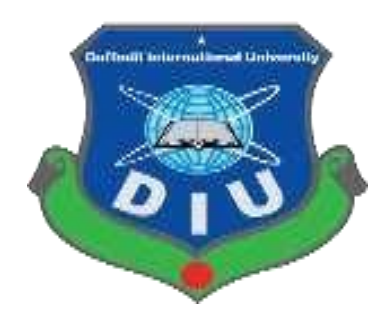

# **Daffodil International University**

# **Department of Software Engineering**

# **SWE 698 Project**

# **Project Documentation University Management System**

# **Supervised by:**

# **Mr. Mohammad Khaled Sohel**

Assistance professor Department of Software Engineering Daffodil International University

# **Submitted by:**

# **Abdikani Mohamed Ali Ahmed**

# **ID: 191-44-178**

Department of Software Engineering Daffodil International University

## Approval

#### **DECLARATION**

I am hereby declared that, this project has been done by me under the supervision of Md.<br>Khaled Sohel, Assistant Professor, Department of SWE at Daffodil International University. I also declare that this project and the documentation book on it are my own and have been generated by me.

Supervised by:

 $\overline{\mathcal{L}}$ 

Md. Khalid Sohel **Assistant Professor** Department of Software Engineering Daffodil International University

Submitted by:

**Abdikani Mohamed Ali** ID: 191-44-178 Department of Software Engineering Daffodil International University

#### **Acknowledgement**

First of all, I am very much blessed as I have successfully reached the final semester. And so, this is why I am pleased with my almighty. From the very beginning of my university life, I have learned a lot about software engineering as well as core computer science-related knowledge from my course teachers. Moreover, they teach us ethics, morality, and politeness.

Besides, I am so much thankful to my parents that I was always supported by them. They always prioritize my opinion and inspired me as well.

I am also so grateful to my supervisor **Mr. Mohammad Khaled Sohel** for allowing me to work with this project. He always supports me to make this project successful. Especially, I am very thankful also to my all lecturers in the department.

# **Table of Contents**

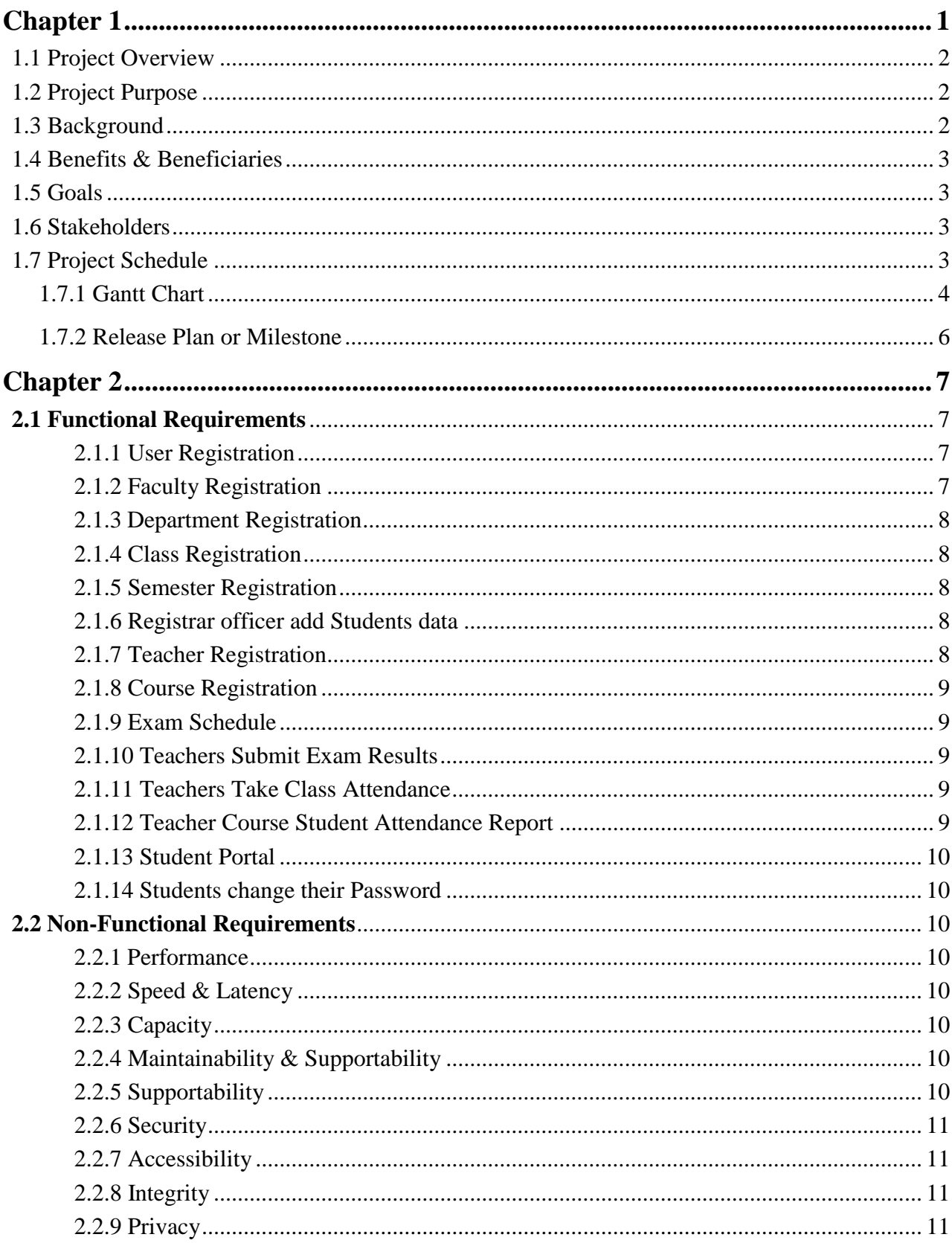

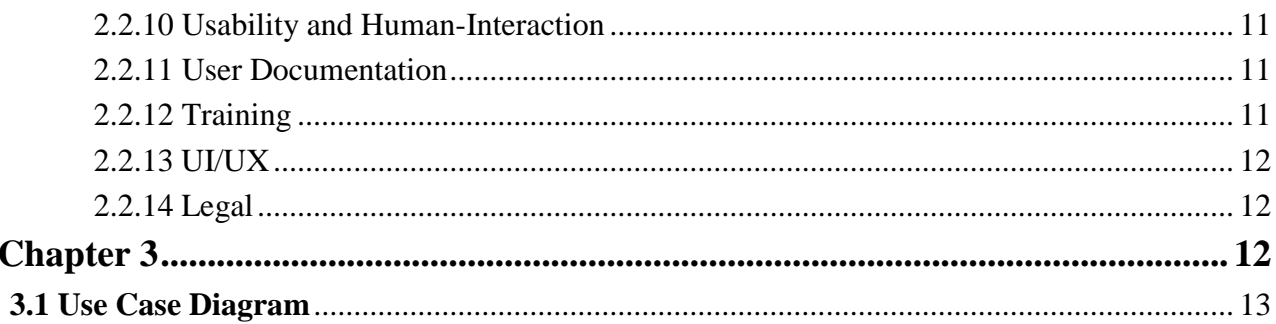

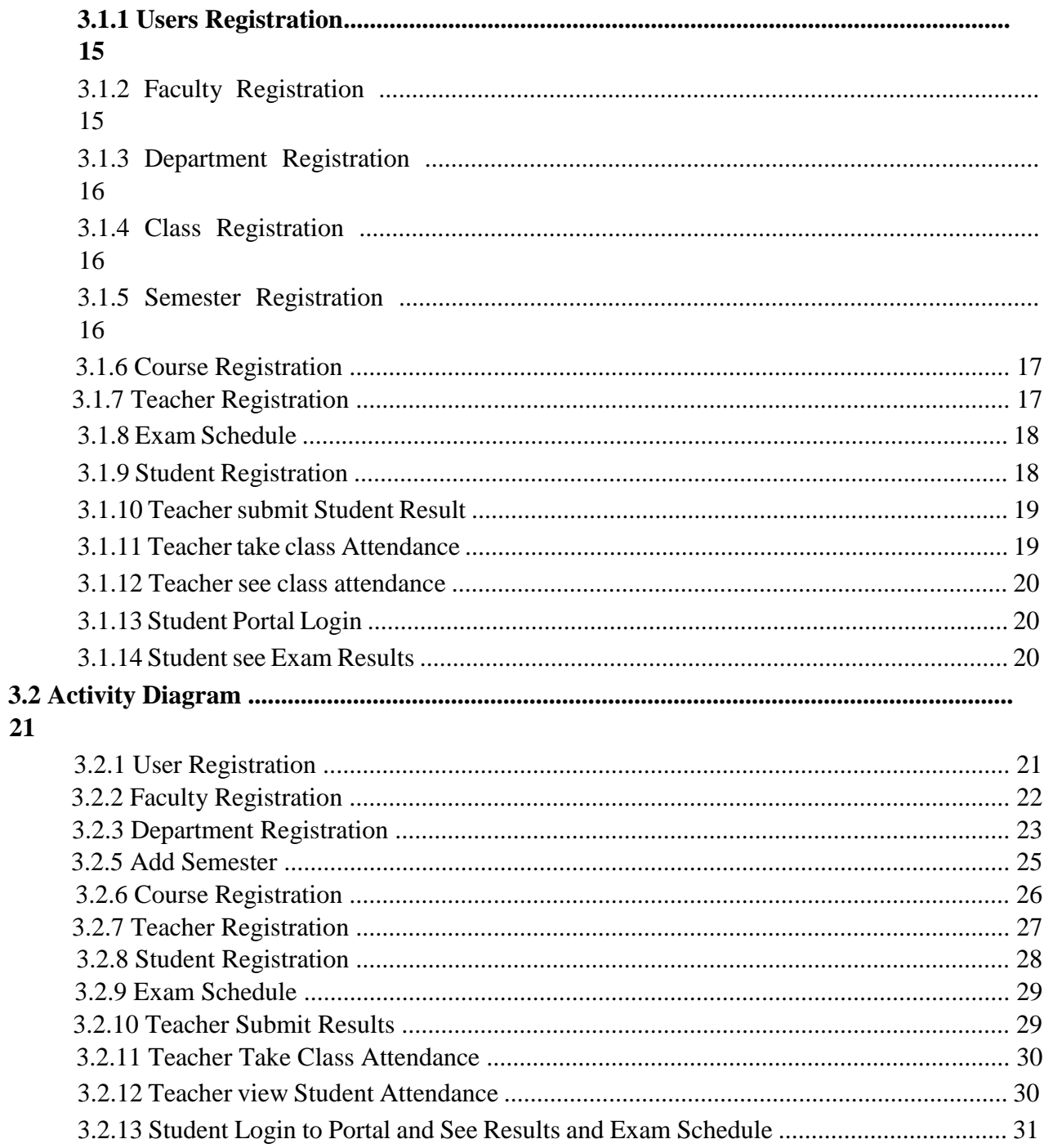

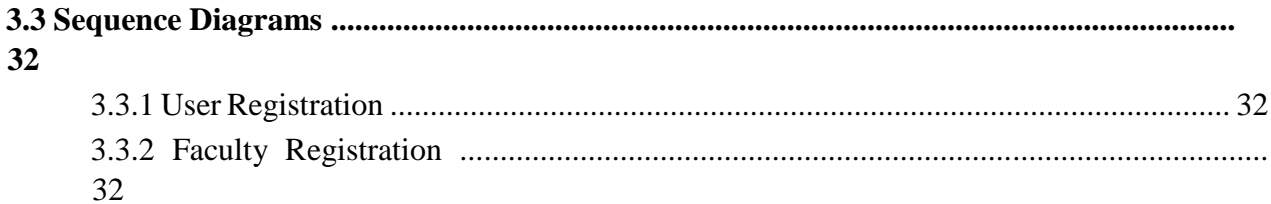

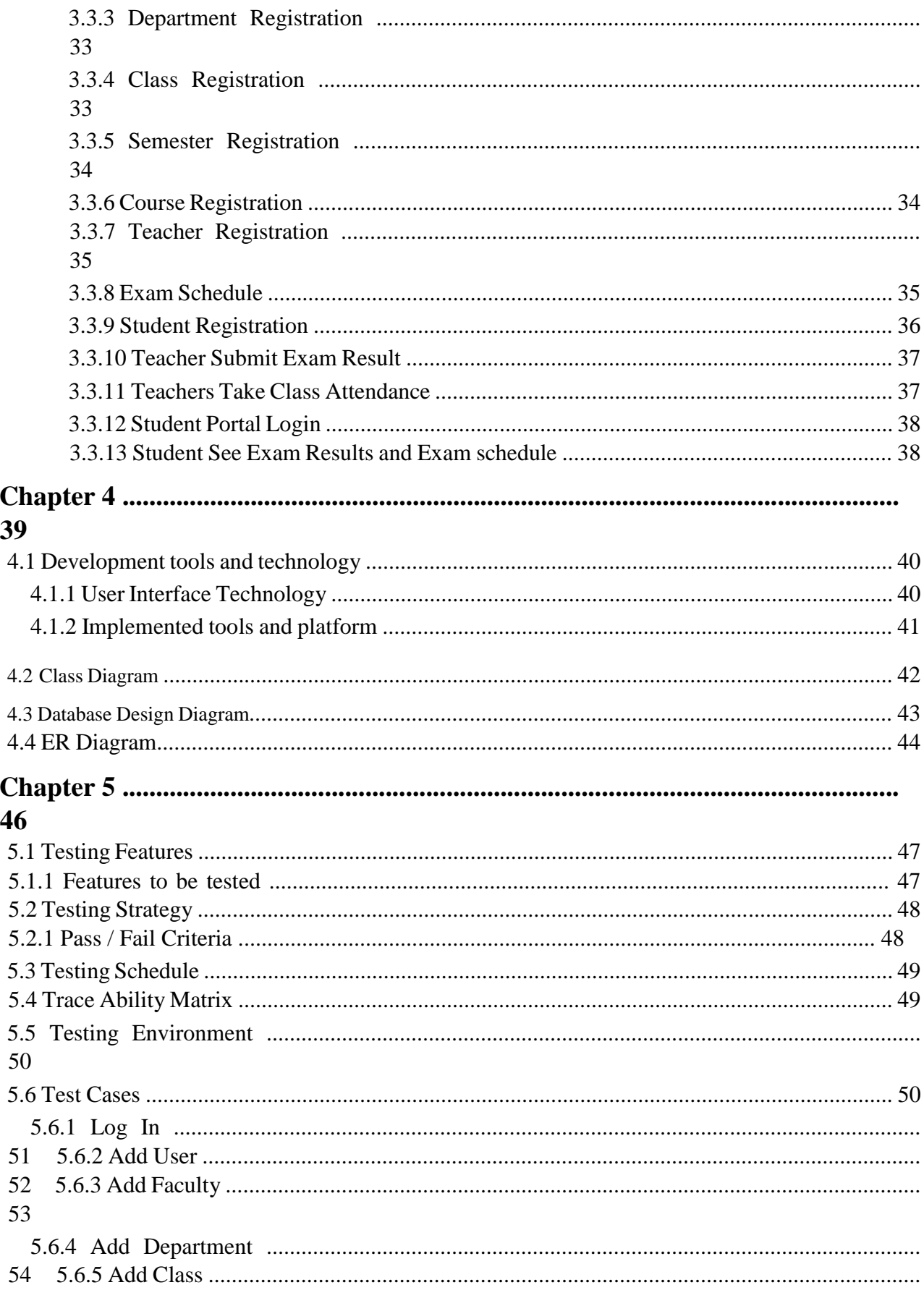

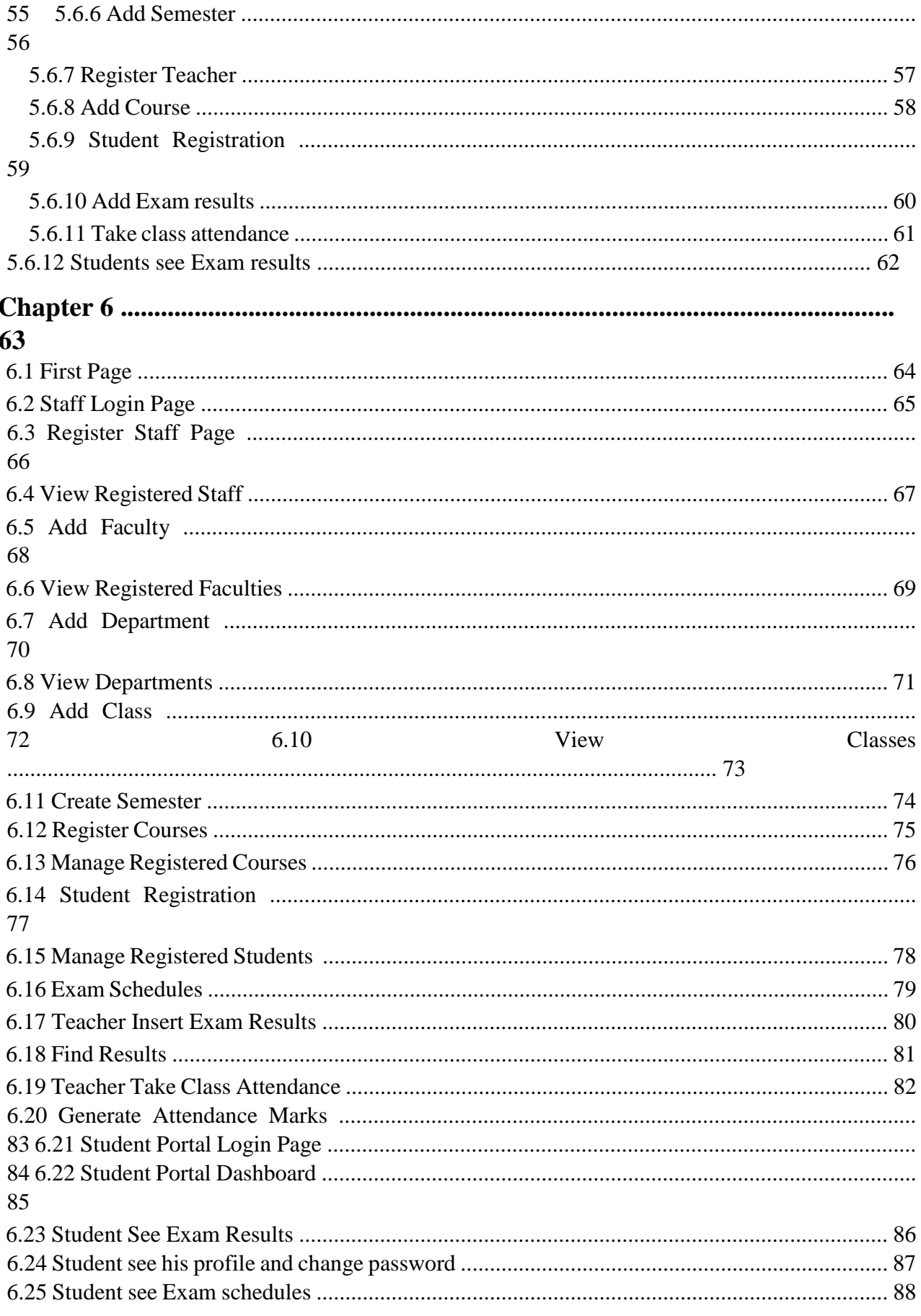

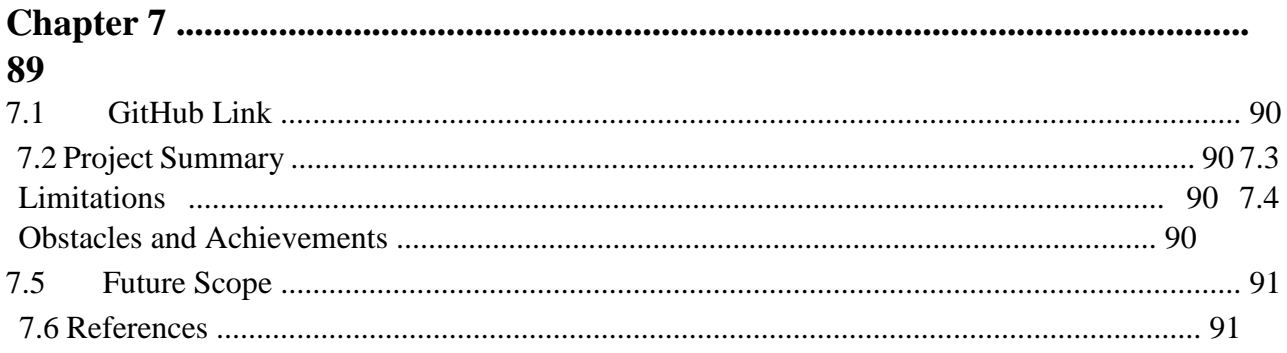

# List of Figures:

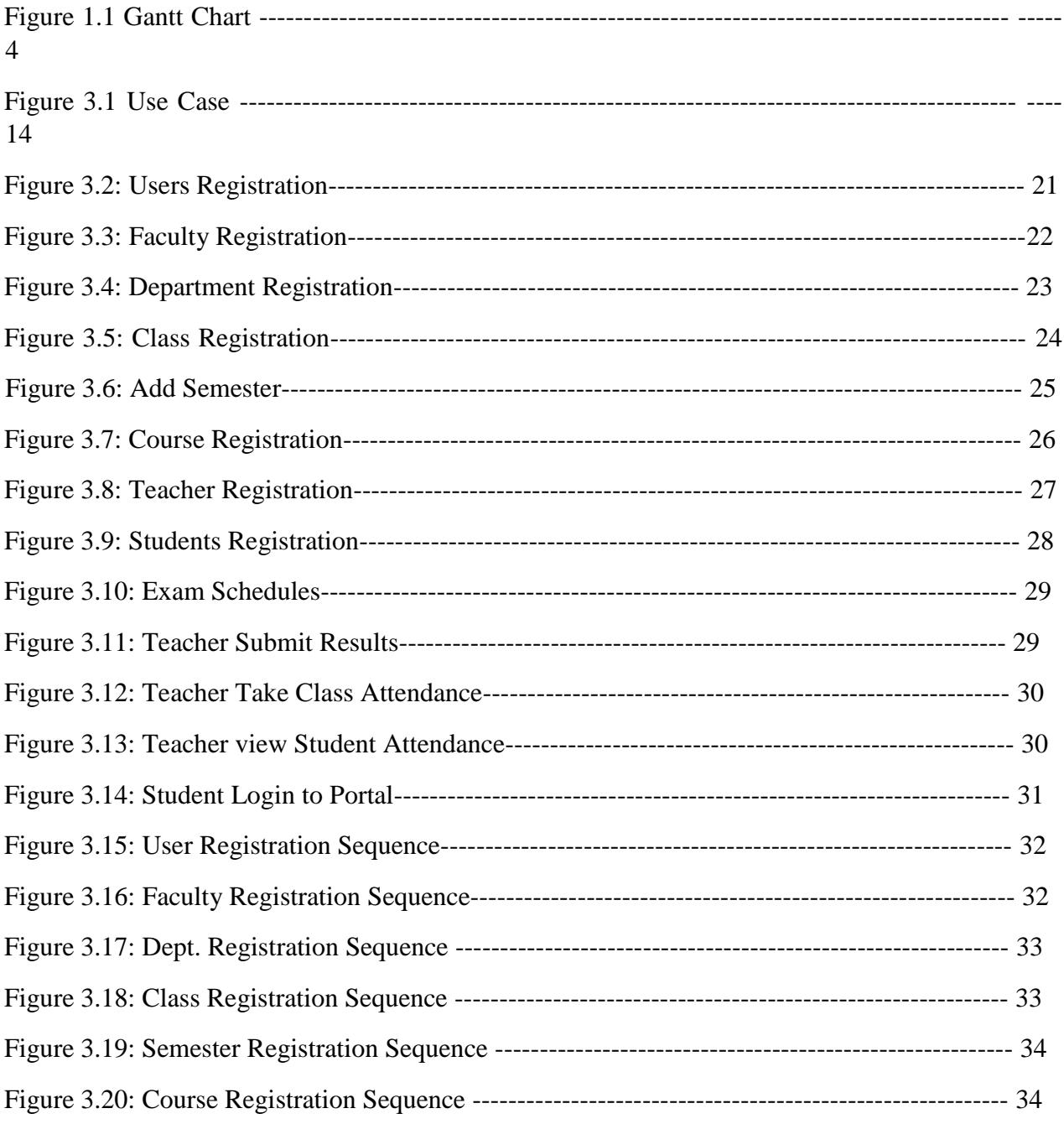

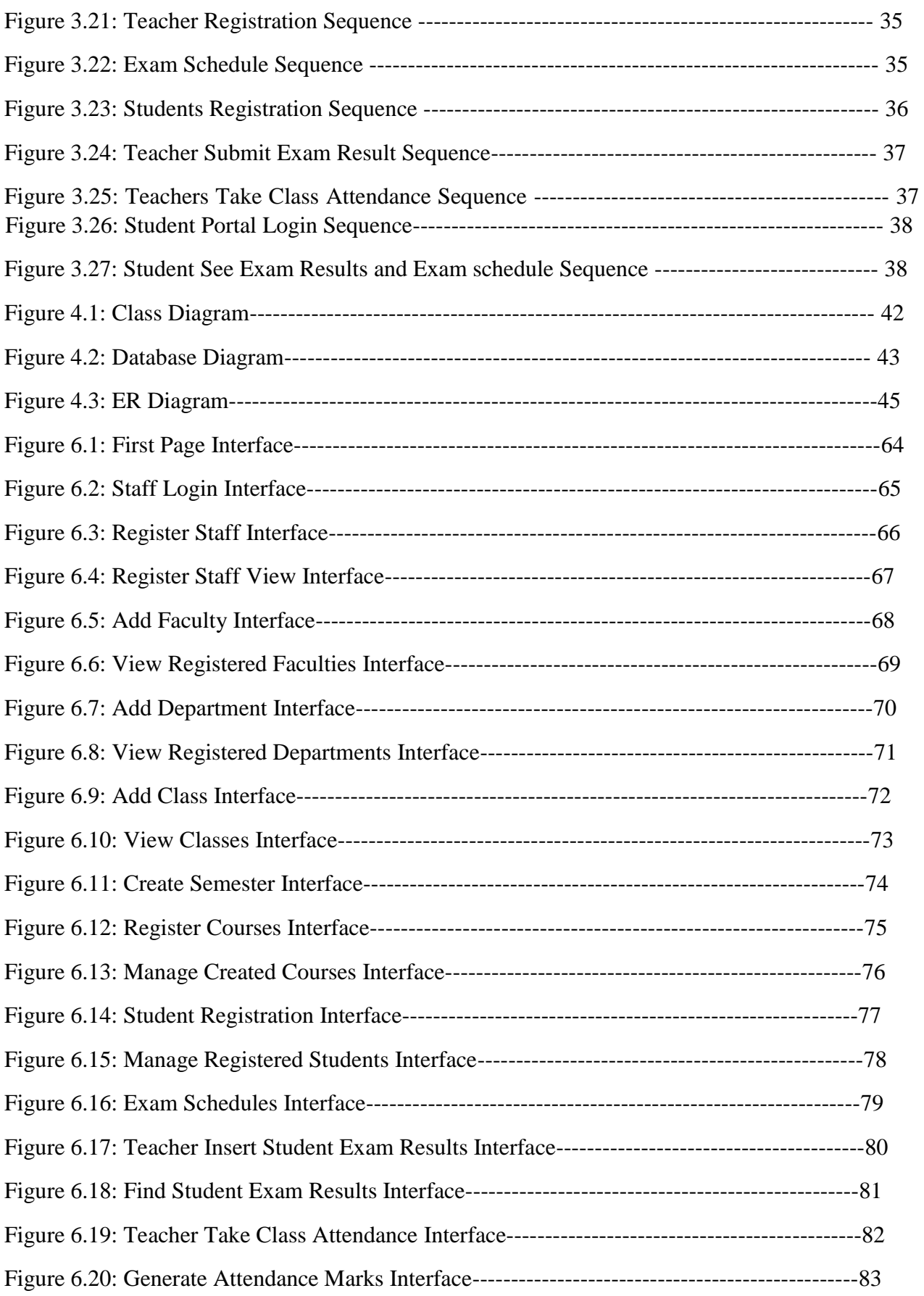

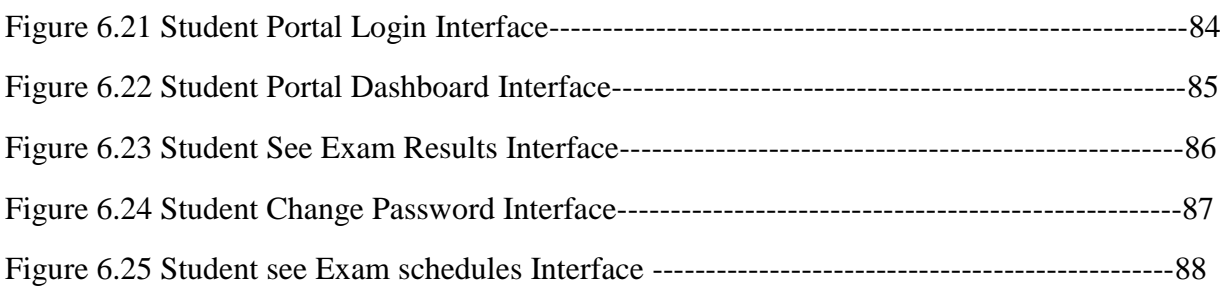

<span id="page-12-0"></span>**Chapter 1 Introduction** 

### <span id="page-13-0"></span>**1.1 Project Overview**

Today we have computers with large computing power and almost every business is going to take the advantages of using those technologies. But nowadays digital certifications itself become an essential component for every business infrastructure. Because it provides security and it can identify every unique individual. Besides, it also provides confidential communications to the users.

This university management system I developed it to solve the problems of the universities and make work smart instead of using papers now you can you use this system to do all the work, every university or educational institution has challenges to overcome and managing the information of students, faculties, registrations courses and staff at the management level, this system designed to assist strategic planning and will help to ensure that the university can meet the minimum standard of the university.

The main aim of this Project University Management System is to manage student registration as well as staff registration so that the teachers can submit student exam results online and take class attendances online during class sessions.

University Management System deals with the maintenance of university faculties, Departments, classes, courses, Courses, teachers and students within the university system. This UMS involved in automating university and manage student information and staff, the students can see their exam results in their portals.

This is an application that monitors students Results and class attendance, the student will have been registered and all the information of students can get after that by click.

### <span id="page-13-1"></span>**1.2 Project Purpose**

The main purpose of this project named "University Management System" is to make an automation system which might be helpful for thousands of students to get exam results as the shortest time and help the university to reduce the manual work for managing Students, Teachers, Courses, Classes, Attendance, and Results. So that's why we are going to develop such as this project.

### <span id="page-13-2"></span>**1.3 Background**

I was working in university in my country, the university did not have any system that we can manage student like registration, exam results, and attendances we had faced a lot of problems, so when I learned the programming language I said to myself can you develop an application to that university because I know their needs very well, and help them to manage the student and results. I started working on this project since that and I hope I have solved 70% of the problem and I hope I will solve the remaining.

### <span id="page-14-0"></span>**1.4 Benefits & Beneficiaries**

Our system would be beneficial for some point of view. Now, I am mentioning those below:

- Our system helps the university to manage student's registration
- It helps to manage the course of the university and assign teacher for them
- This system also helps the university to manage classes It is also helpful to manage faculties and departments
- It also helps the university to manage teachers and staff
- This system will help to submit exam results online
- This system will help from university to manage class attendance
- This system will also help students to get exam results online.

I have also mentioned some benefits as well as beneficiaries. So, I think this application is very much helpful for the University.

### <span id="page-14-1"></span>**1.5 Goals**

The main goals of this project are to develop an application based on web. That can students, staff, faculties, department, courses, results and attendance can be taken as online by accessing the application through internet, that 24/7 should be available and students can access to their portals.

### <span id="page-14-2"></span>**1.6 Stakeholders**

There are three types of stakeholders in our "University Management System". Such as:

- University System Admins
- University Teachers
- University students

Now, I will write a brief description of the stakeholders.

- **University System Admin:** university system admin can be (academics director, registrar, IT director) or can be any other staff of the university who will have permission to manage this system these are main activities: student registration, course registration, and teacher registration
- **University Teachers:** The teacher is one of the stakeholders of this system because they are the ones who will insert student exam results and take class attendance.
- **University students:** Students are also stakeholders of this system when the teacher inserts student exam results Student will log in to the student portal and see the exam results online and access the system through the portal.

### <span id="page-14-3"></span>**1.7 Project Schedule**

We need to prepare a scheduling plan to complete the project on time. It also refers to make communication with what task need to get done within timeframe.

### **1.7.1 Gantt Chart**

Gantt chart is mainly a production control tools. It remained us to complete our assigned tasks within a certain period of time. For developing software, it is mostly used. Now I will show a Gantt chart for our project.

<span id="page-15-0"></span>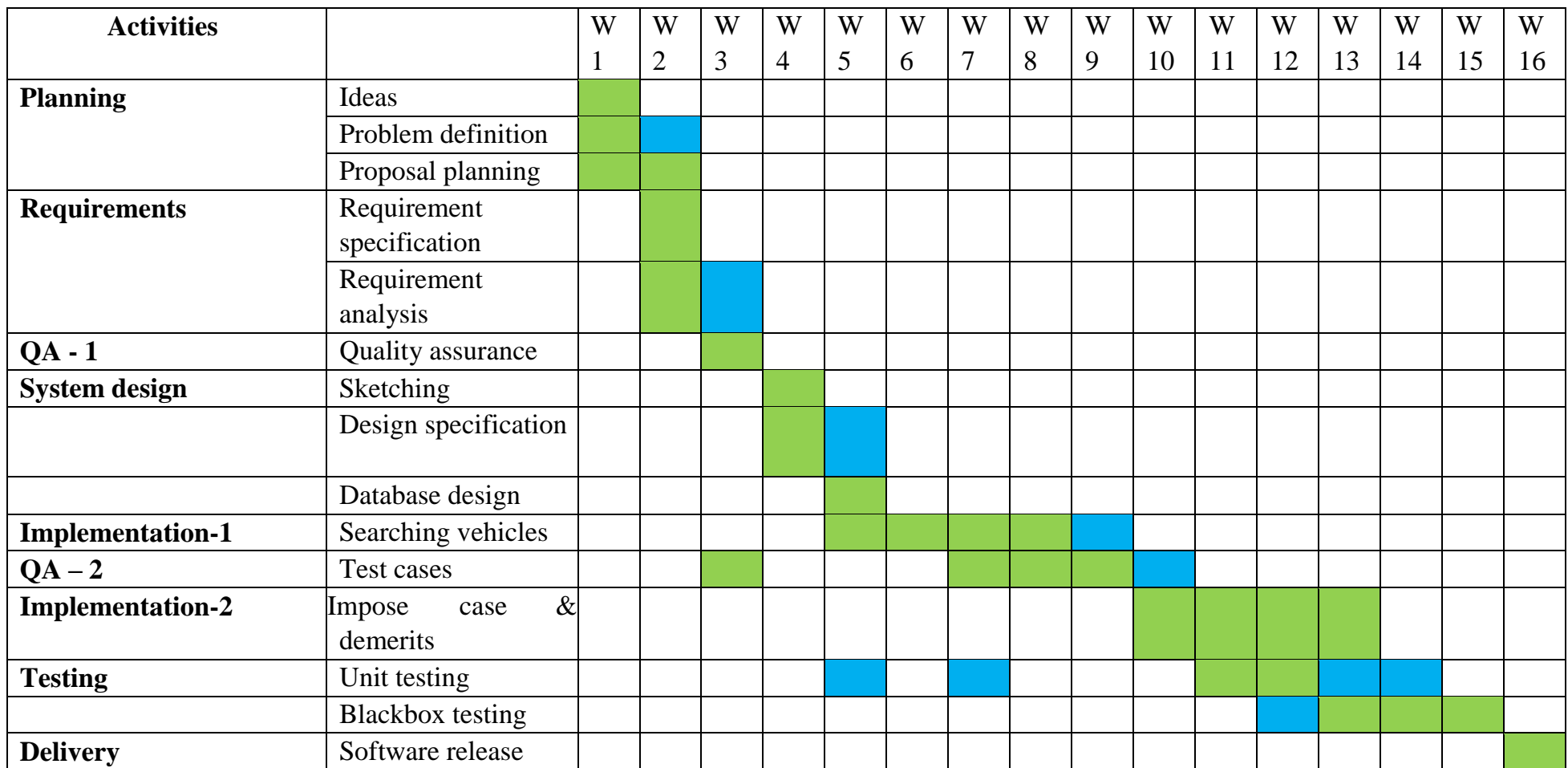

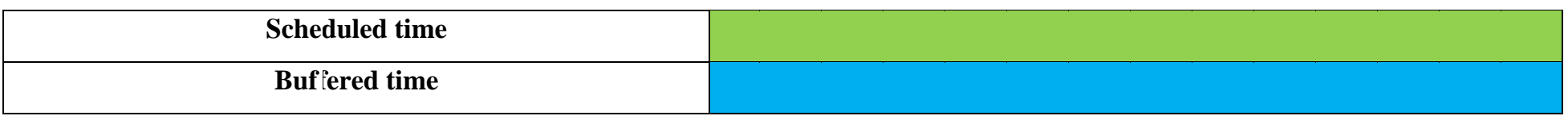

Figure 1.1: Gantt Chart

4 | P a g e

### <span id="page-17-0"></span>**1.7.2 Release Plan or Milestone**

The release plan or milestones are given below:

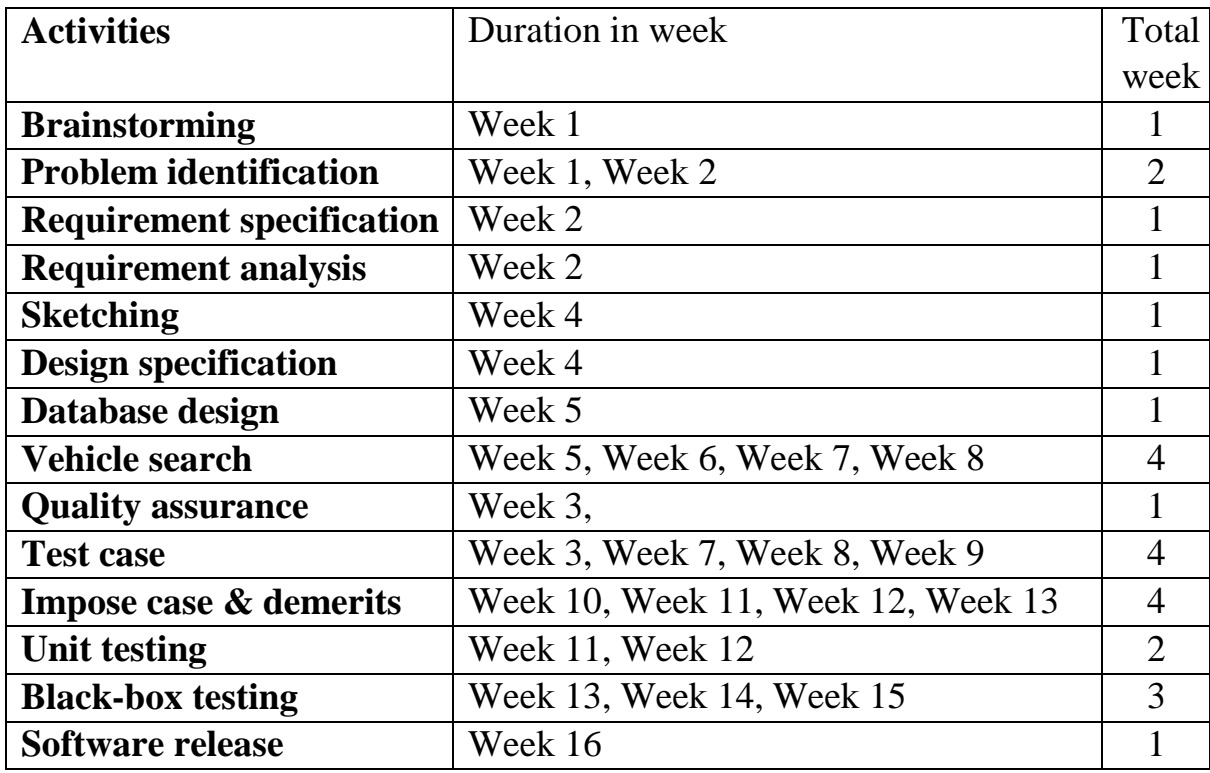

5 | P a g e

# <span id="page-18-0"></span>**Chapter 2 Software Requirement Specification**

### <span id="page-18-1"></span>**2.1 Functional Requirements**

Functional requirements refer to the functions which are mandatory to the system. Functional requirements must be able to perform on the software system. Every system must have some functional requirements. Now, we are going to mention functional requirements associating with our project.

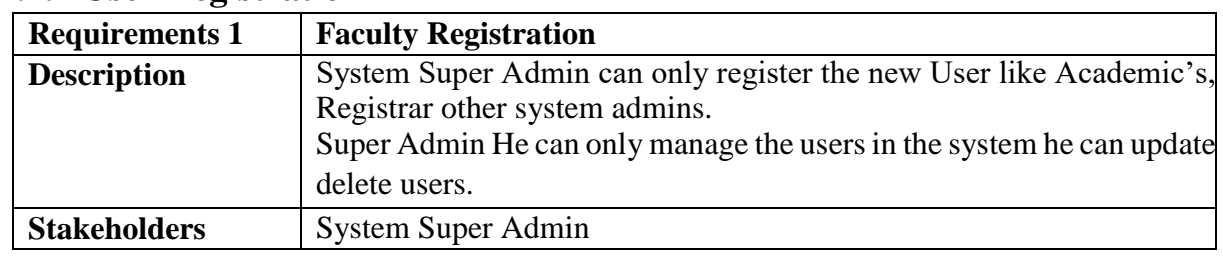

#### <span id="page-18-2"></span>**2.1.1 User Registration**

#### <span id="page-18-3"></span>**2.1.2 Faculty Registration**

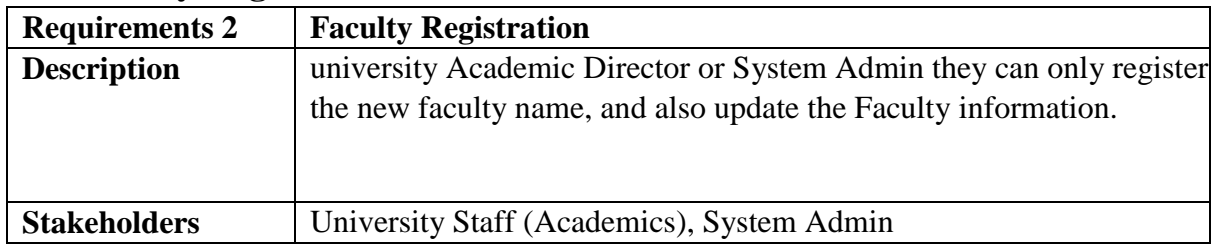

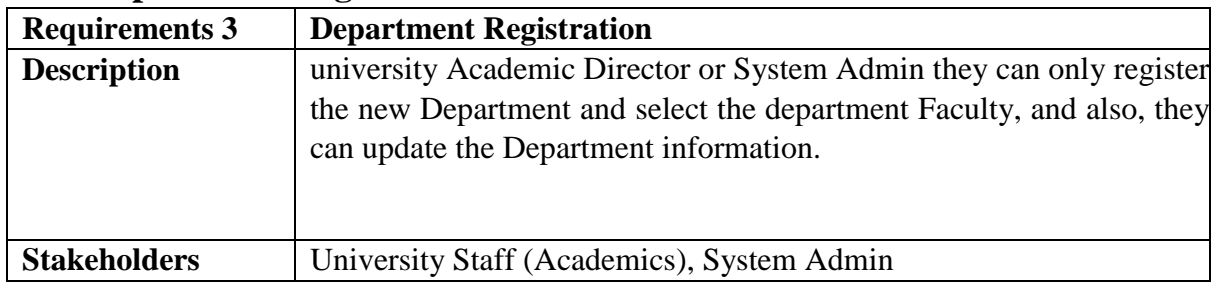

## <span id="page-19-0"></span>**2.1.3 Department Registration**

## <span id="page-19-1"></span>**2.1.4 Class Registration**

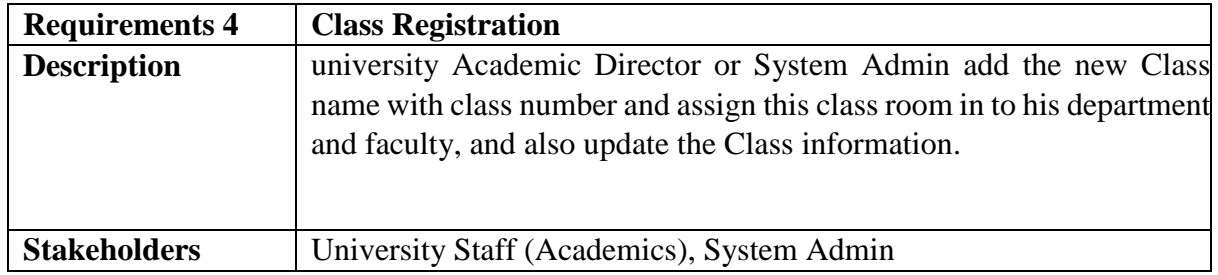

# <span id="page-19-2"></span>**2.1.5 Semester Registration**

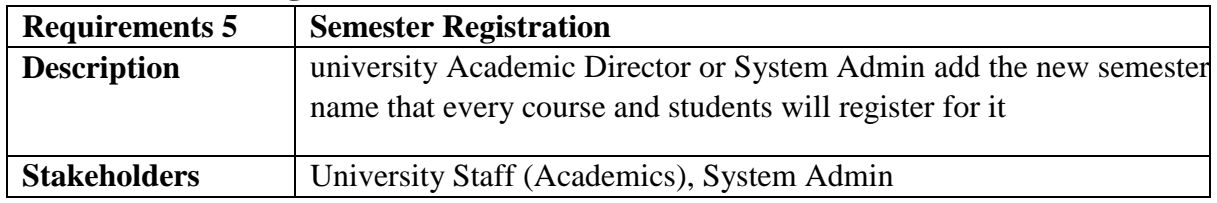

## <span id="page-19-3"></span>**2.1.6 Registrar officer add Students data**

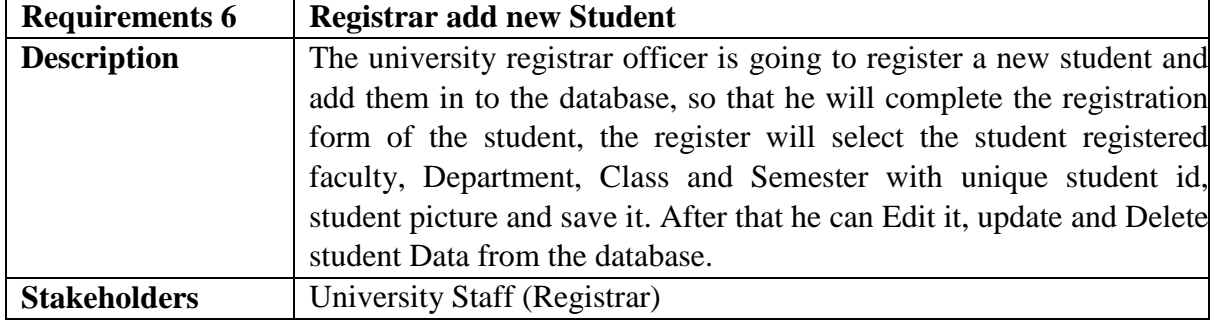

# <span id="page-19-4"></span>**2.1.7 Teacher Registration**

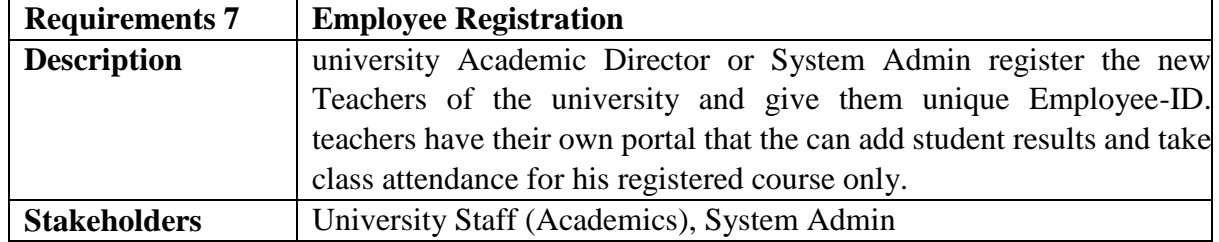

# <span id="page-20-0"></span>**2.1.8 Course Registration**

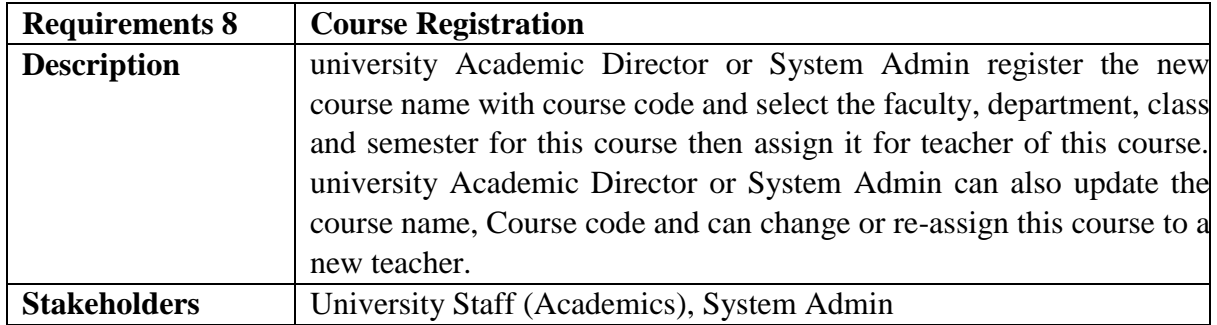

### <span id="page-20-1"></span>**2.1.9 Exam Schedule**

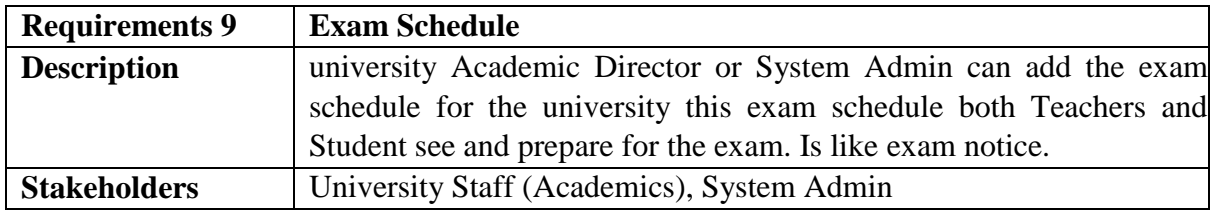

## <span id="page-20-2"></span>**2.1.10 Teachers Submit Exam Results**

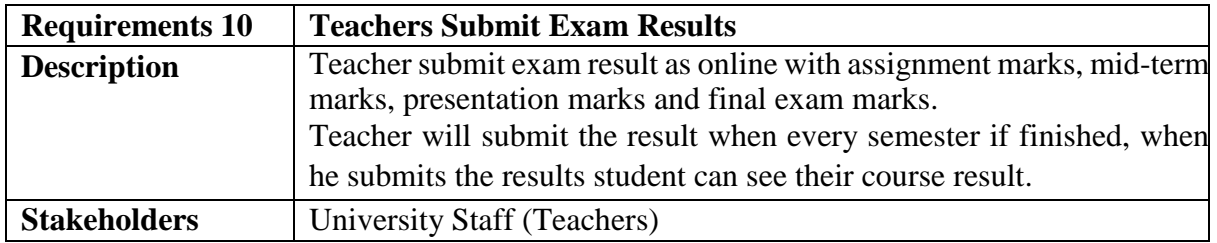

### <span id="page-20-3"></span>**2.1.11 Teachers Take Class Attendance**

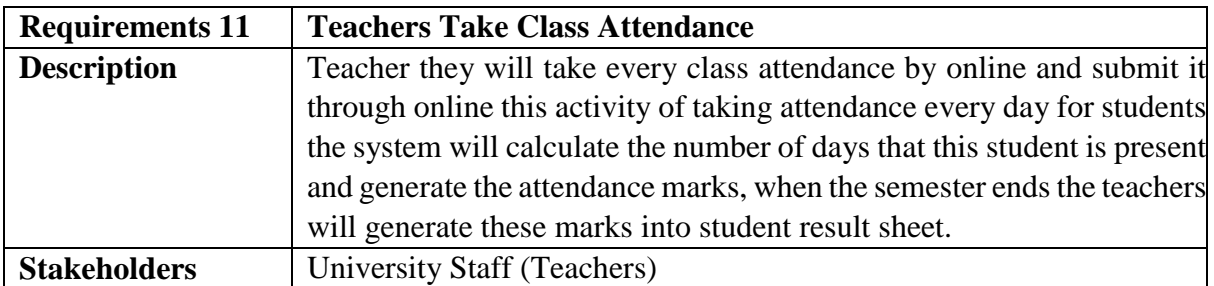

## <span id="page-20-4"></span>**2.1.12 Teacher Course Student Attendance Report**

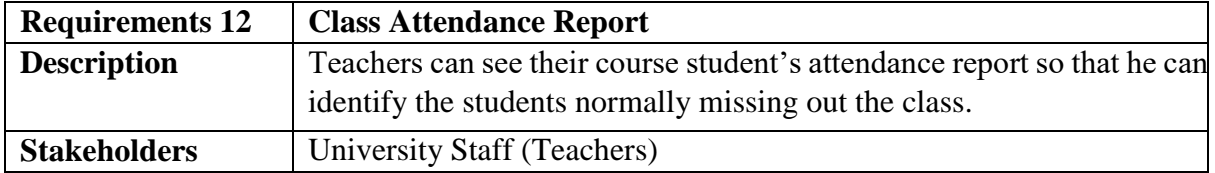

### <span id="page-21-0"></span>**2.1.13 Student Portal**

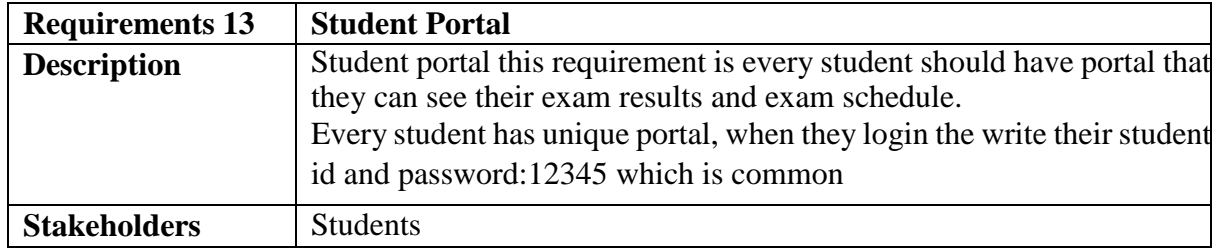

#### <span id="page-21-1"></span>**2.1.14 Students change their Password**

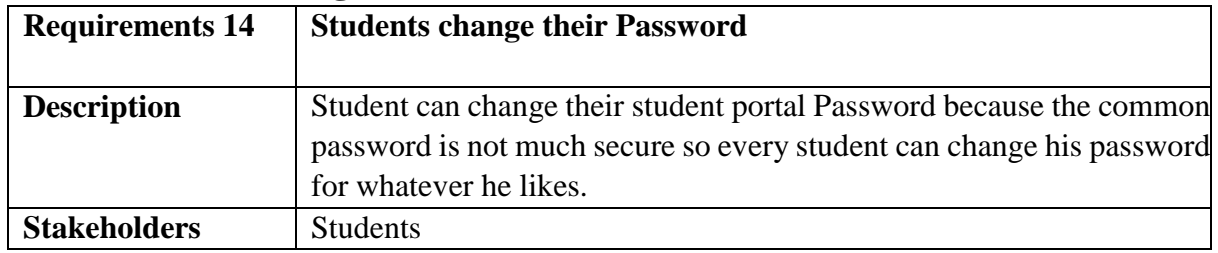

## <span id="page-21-2"></span>**2.2 Non-Functional Requirements**

#### <span id="page-21-3"></span>**2.2.1 Performance**

It is very important to maintain performance of any software system. To ensure performance, we need to maintain some steps. Now, I will explain some perspective by which we are going to enhance the performance of our project.

#### <span id="page-21-4"></span>**2.2.2 Speed & Latency**

Speed and latency requirements must be ensured while retrieving data from the cloud server. When the Registrar needs to search student to update or when teacher wants to submit results, then the search result must show within seconds.

#### <span id="page-21-5"></span>**2.2.3 Capacity**

The developed system by us must be capable to handle user data, provide accurate information, handling database, manage http request etc.

#### <span id="page-21-6"></span>**2.2.4 Maintainability & Supportability**

It is very important to provide after service or support to the end users

#### <span id="page-21-7"></span>**2.2.5 Supportability**

Supportability requirements may have related to some extends. Like:

- Testability
- Extensibility
- Adaptability
- Maintainability
- Compatibility
- Configurability
- Serviceability
- Install ability

Our application meets all of the above requirements related to supportability.

#### <span id="page-22-0"></span>**2.2.6 Security**

Making software security as a requirement is very important. Software security requirements should be its functional requirement. Software security enforces security of an application system. Functionality related to software security can either be directly tested or observed.

While accessing to the system, each and every module must provide a central authentication mechanism. There is also a process to prevent entering into the system by ensuring hashed password for the unauthenticated users.

#### <span id="page-22-1"></span>**2.2.7 Accessibility**

For accessing to our application system, there remains some authentication and authorization techniques. And every module of our system will provide it.

#### <span id="page-22-2"></span>**2.2.8 Integrity**

Integrity requirements refers to a security system which ensures an expectation of data quality. It also ensures that all data of the system would never be exposed to the malicious modification or accidental destruction. For that reason, we will store our user passwords as encrypted format which is impossible to decrypt. It is also called hashed password.

#### <span id="page-22-3"></span>**2.2.9 Privacy**

It is very important to ensure privacy of the system users. Privacy requirements enhances to protect stakeholder's privacy. In this way, all data or a partial part of data are going to be disclosed according to system's privacy policy. To ensure privacy, the central database should be protected by the anonymous. Users are permitted to get access to those data which are being associated by them which can be ensured by the user log in system.

#### <span id="page-22-4"></span>**2.2.10 Usability and Human-Interaction**

The main target of developing any system is to make the system user friendly and easy to usable for the end users

#### <span id="page-22-5"></span>**2.2.11 User Documentation**

Documentation are mainly two types. One is internal documentation which is generally written by the application engineers. It is prepared to make development life cycle easier for the system engineers or system analysts.

#### <span id="page-22-6"></span>**2.2.12 Training**

Training requirements involved in after service of any application. It is very necessary to properly train up end users to the system so that they would be capable to operate easily. After launching the full package to the market, firstly we provide training to the different end users

like University Staff, Teachers and also Students.

#### <span id="page-23-0"></span>**2.2.13 UI/UX**

UI/UX requirements mainly refers how the system will look like and how the user interface or graphical user interface of our system will display to the user.

#### <span id="page-23-1"></span>**2.2.14 Legal**

Legal requirements normally refer to the terms and conditions or privacy policy of any organizations. The terms and condition of our application is that, no third-party software or person are allowed to engage to use our data for their business purposes.

# <span id="page-23-2"></span>**Chapter 3 Requirement Analysis**

#### <span id="page-24-0"></span>**3.1 Use Case Diagram**

This Use Case Diagram is a graphic description of the interactions among the elements of University Management System. It represents the methodology used in the system analysis to identify, clarify, and organize system requirement of University Management System. The main actors of University Management System in this **Use Case Diagram** are: Super Admin, System User, Students who perform different type of use cases such as Student Registration, manage (faculties, Departments, Classes), Manage Course, Result Management, Taking Student Attendance, Student see their results, Manage Users and full University Management System Operations. Major elements of Use Case Diagram of University Management System are shown on the picture below.

- **Super Admin Entity:** Use Case of Super Admin are Student management, management of (faculties, Departments, Classes, Semesters), Course management, Result management, Attendance management, Manage Users and Full University Management System Operations.
- **System User Entity:** Use Case of System user are divided into two
	- **Academic Staff User:** this user is normal academic staffs like (Academic Director, Registrar and other officials) they are responsible for Registration Student management, management of (faculties, Departments, Classes, Semesters), Course management, Result management, Attendance management.
	- **Teacher User:** this is user is responsible to add the Student Results and take class attendance
- **Student Entity:** Use Cases of Student are for getting Exam results.

**Use Case Diagram University Management System** 

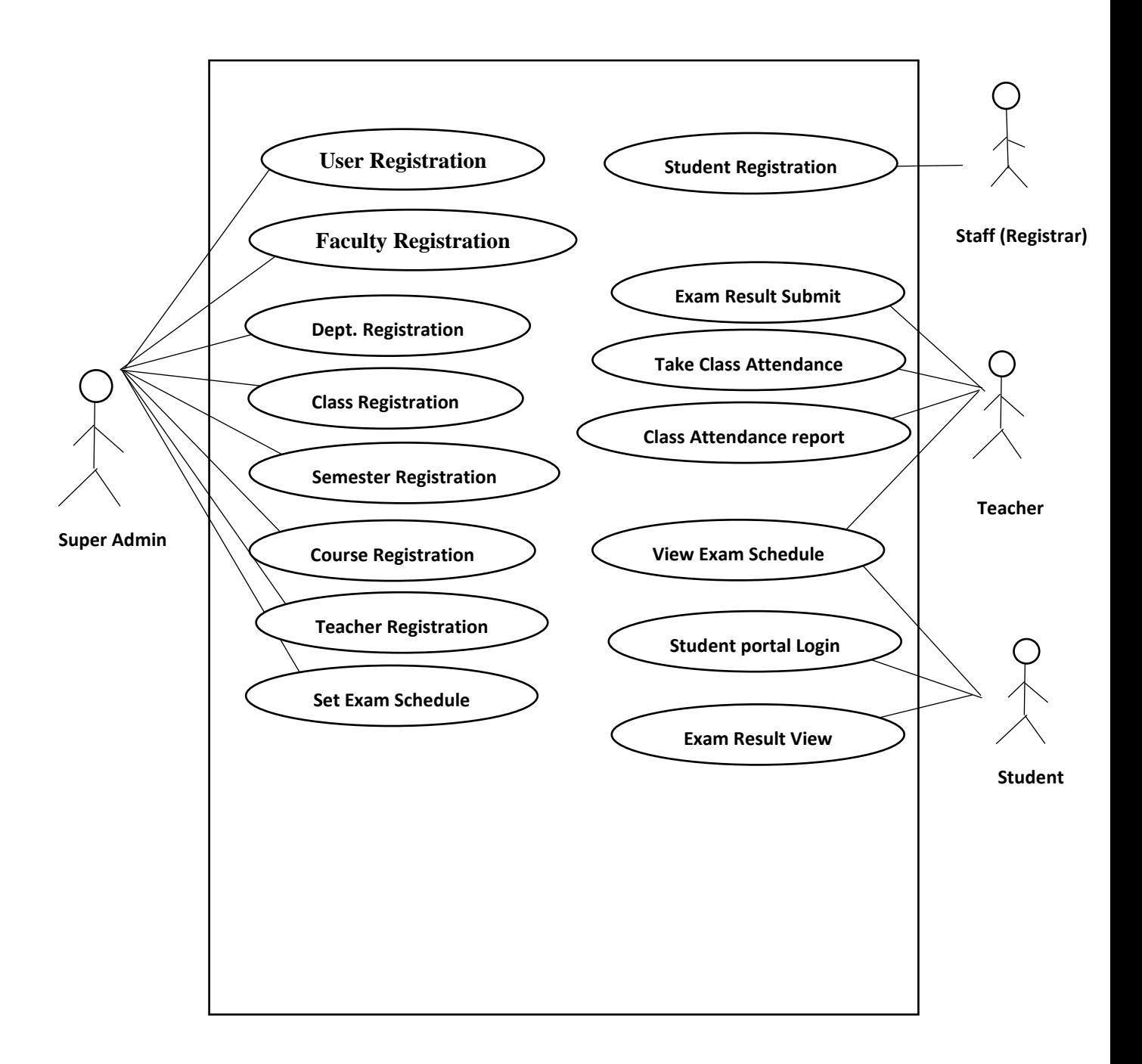

Figure 3.1: Use Case Diagram for University Management System

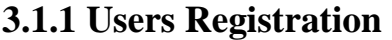

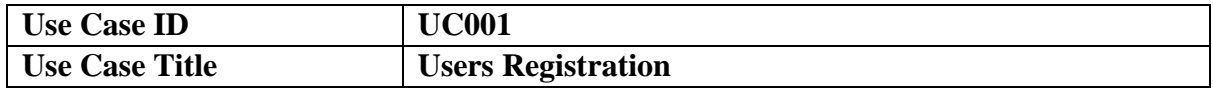

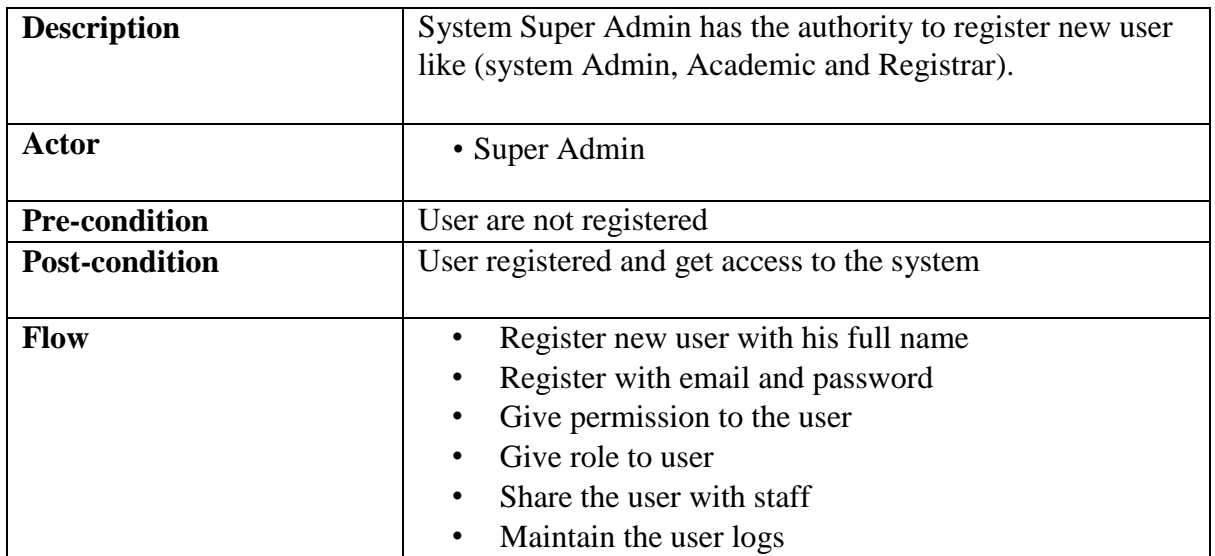

## **3.1.2 Faculty Registration**

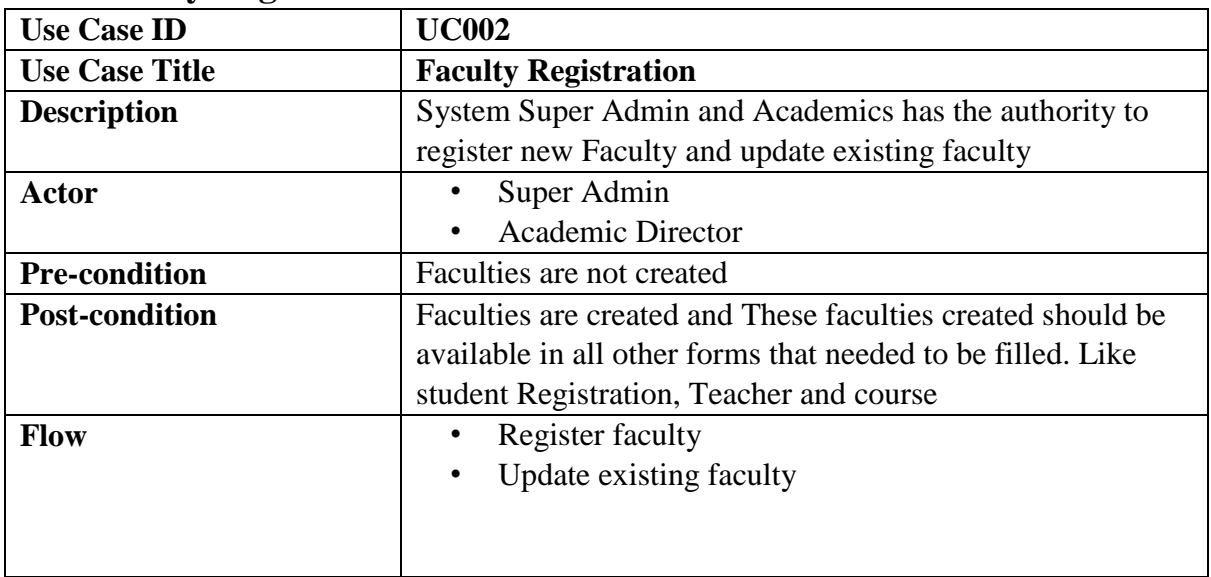

# **3.1.3 Department Registration**

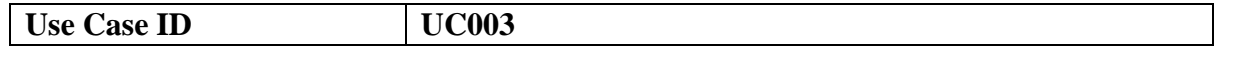

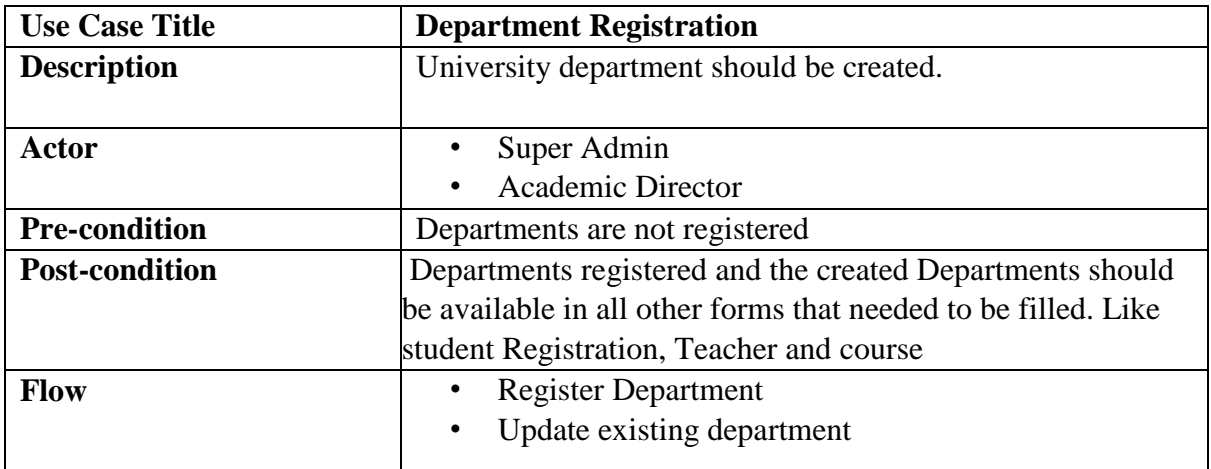

# **3.1.4 Class Registration**

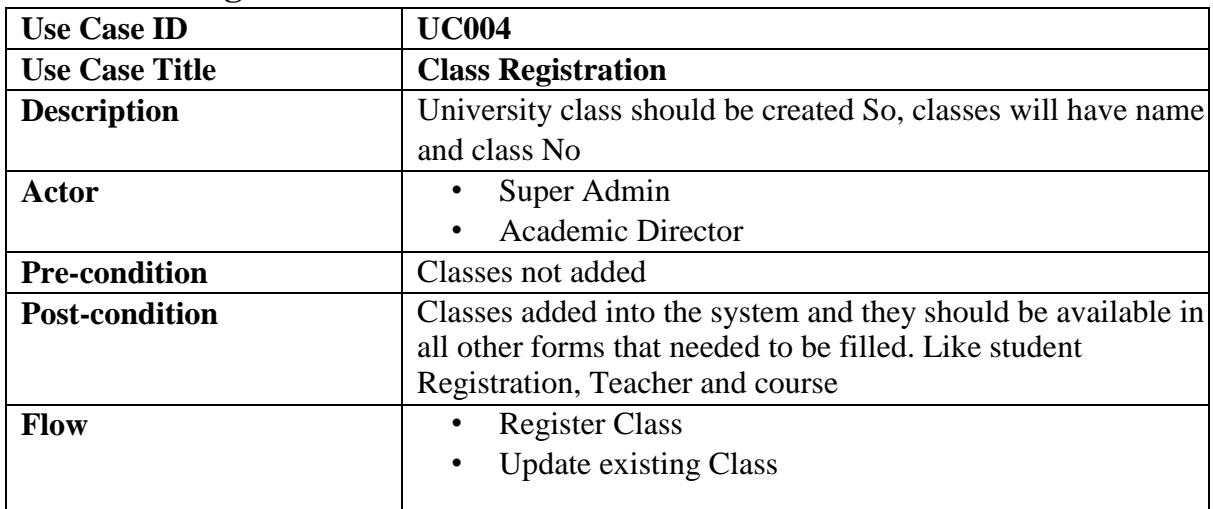

# **3.1.5 Semester Registration**

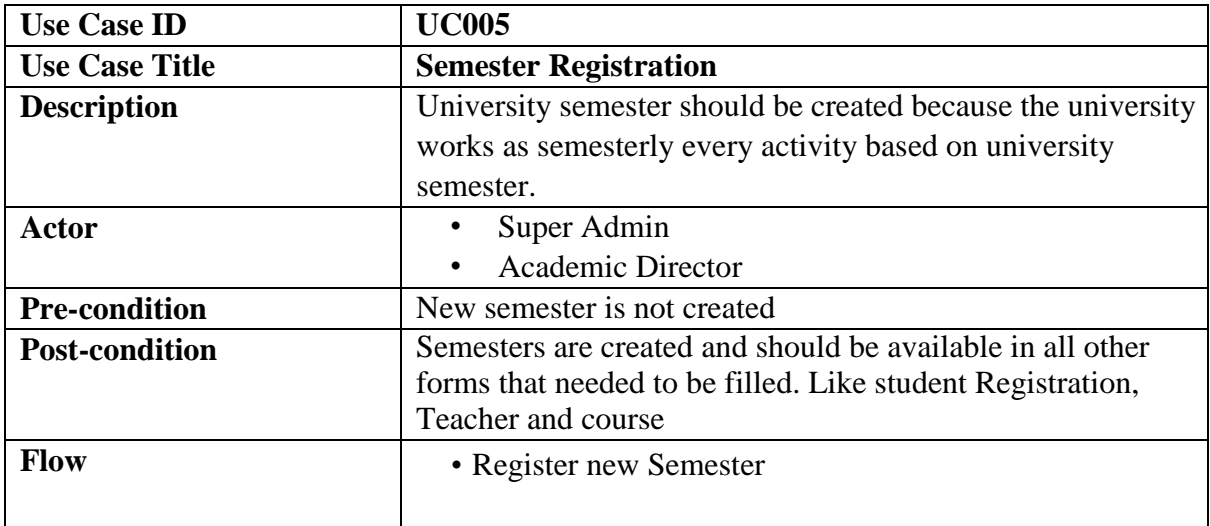

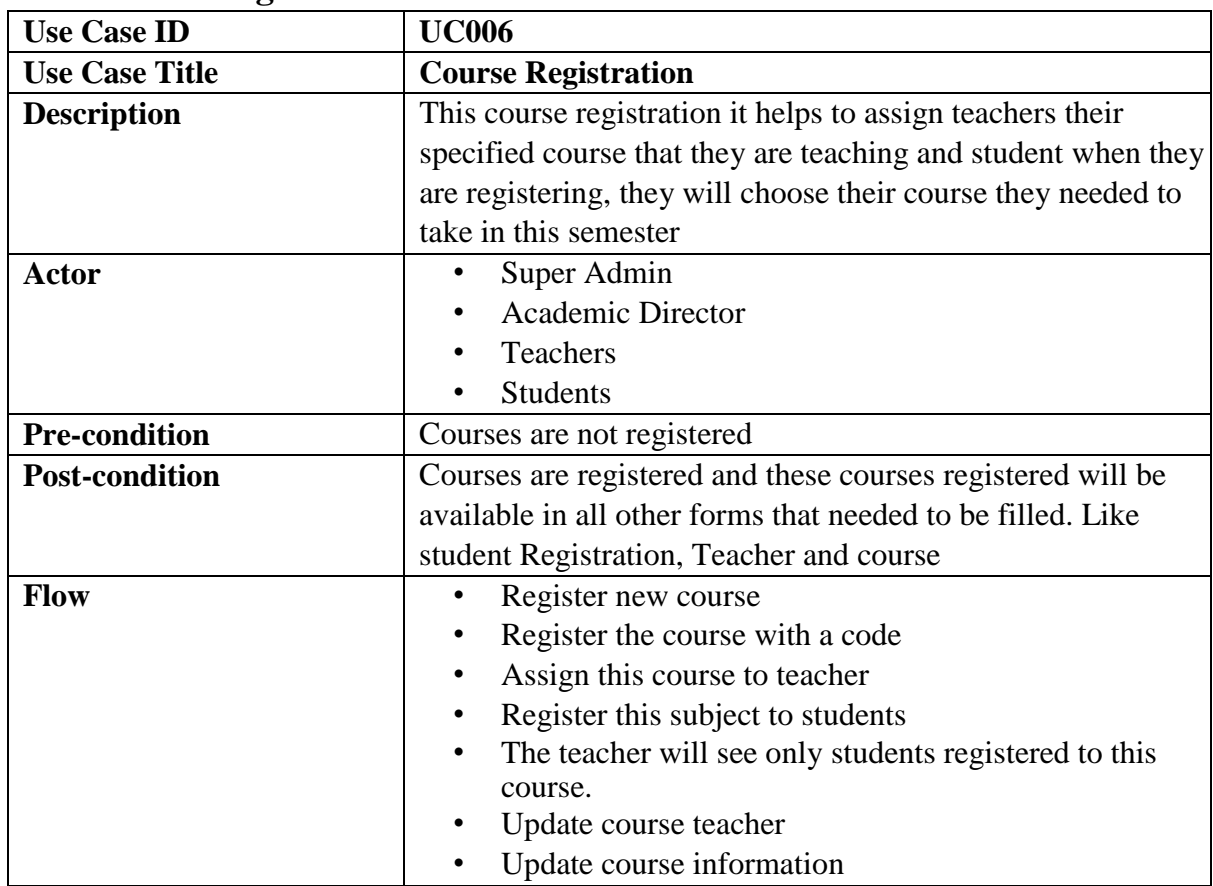

# **3.1.6 Course Registration**

# **3.1.7 Teacher Registration**

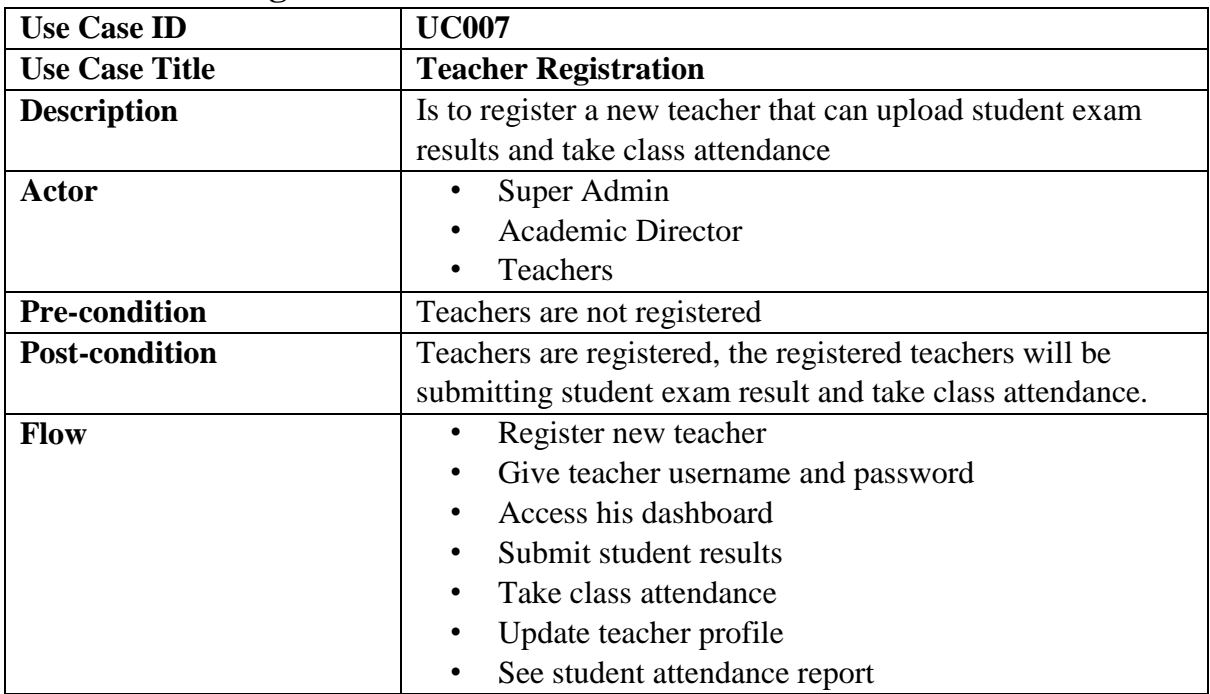

## **3.1.8 Exam Schedule**

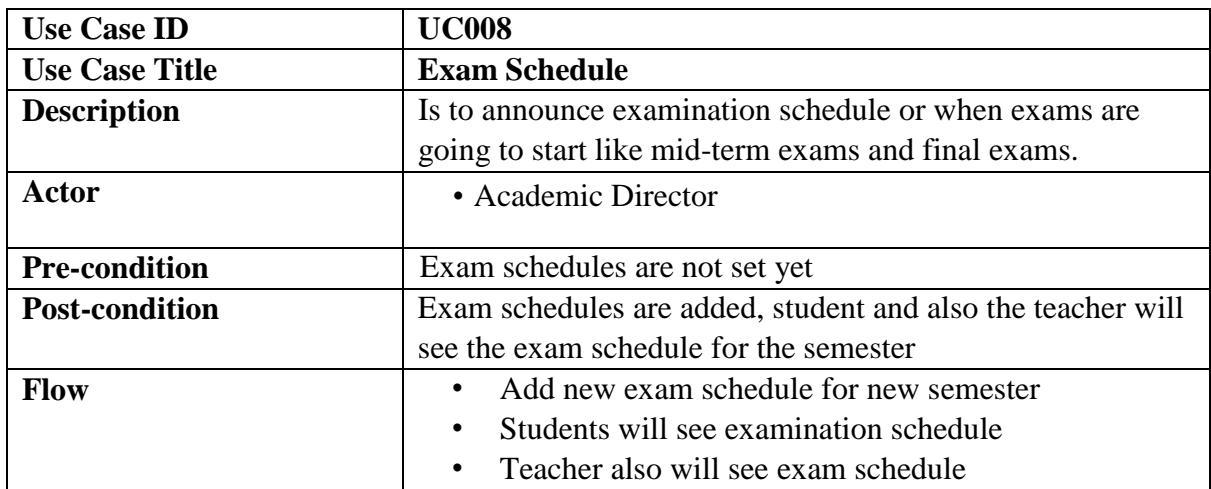

### **3.1.9 Student Registration**

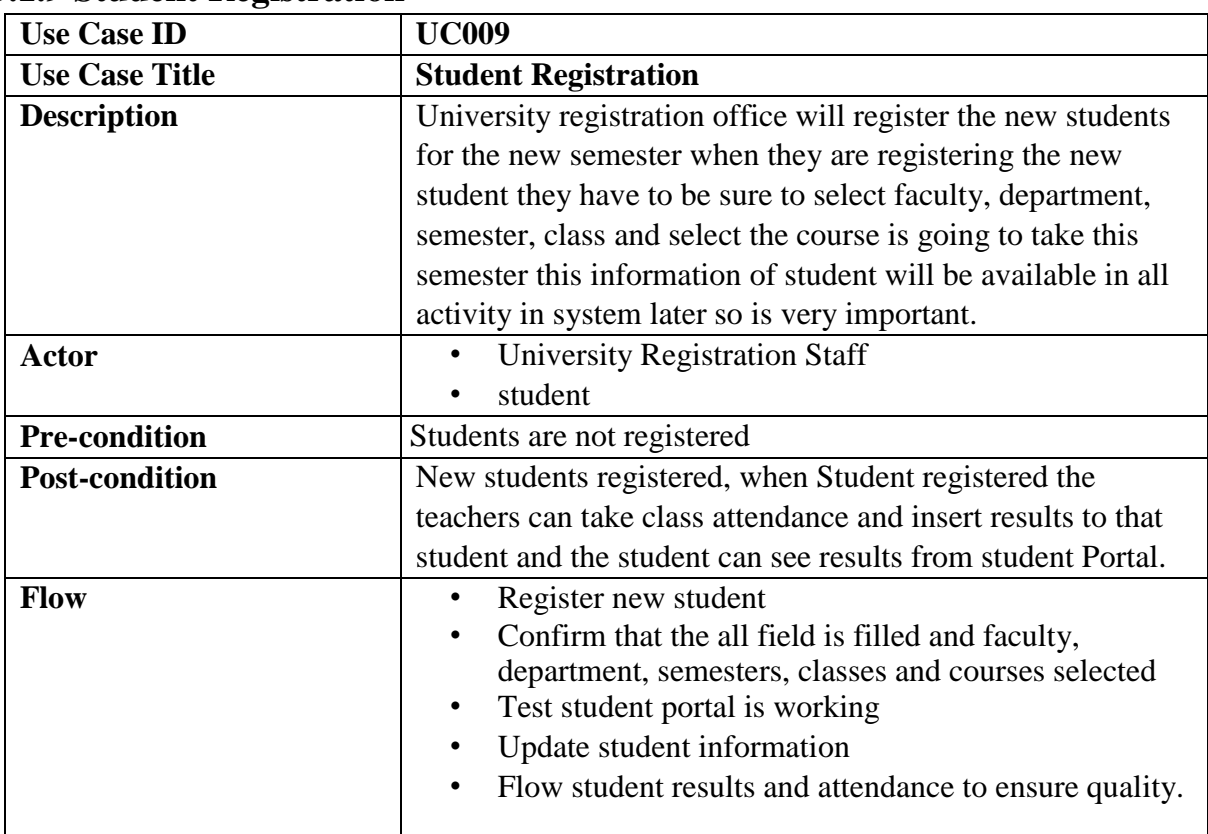

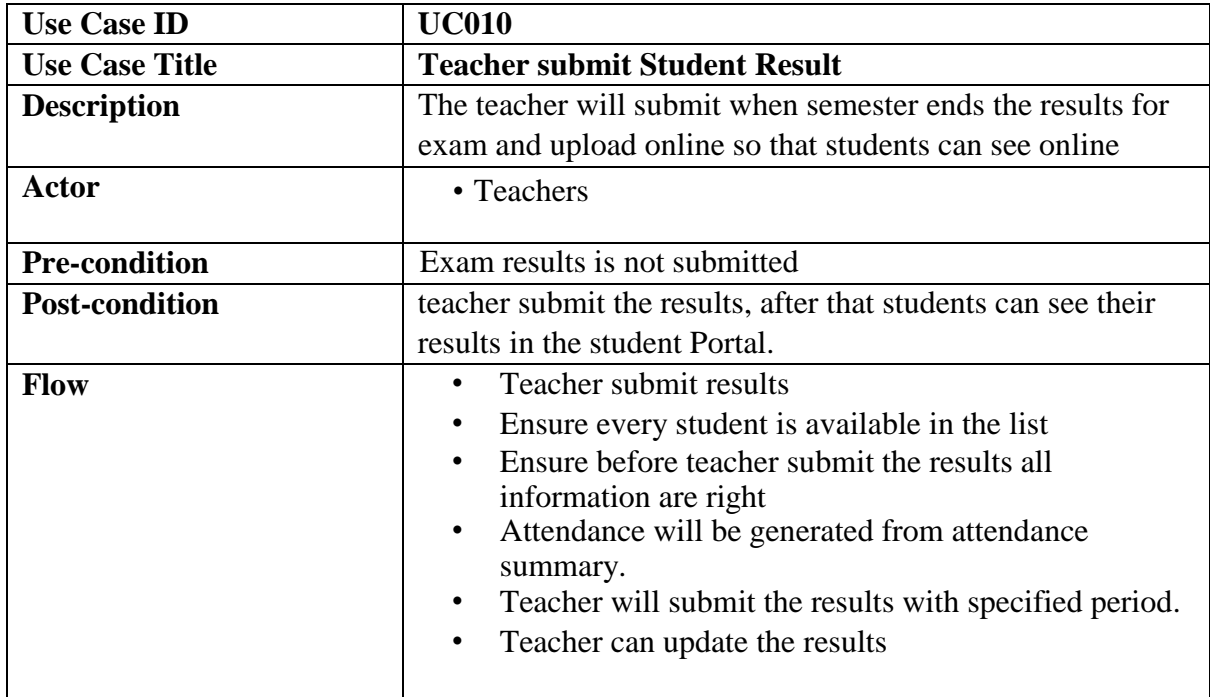

## **3.1.10 Teacher submit Student Result**

## **3.1.11 Teacher take class Attendance**

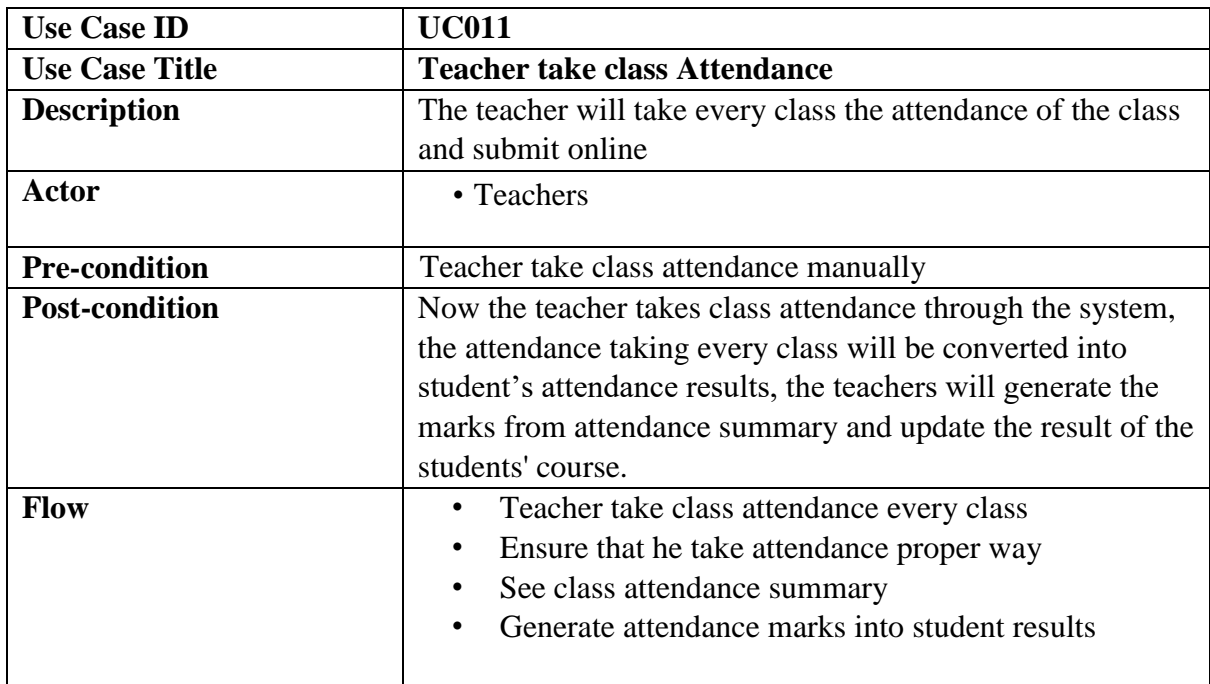

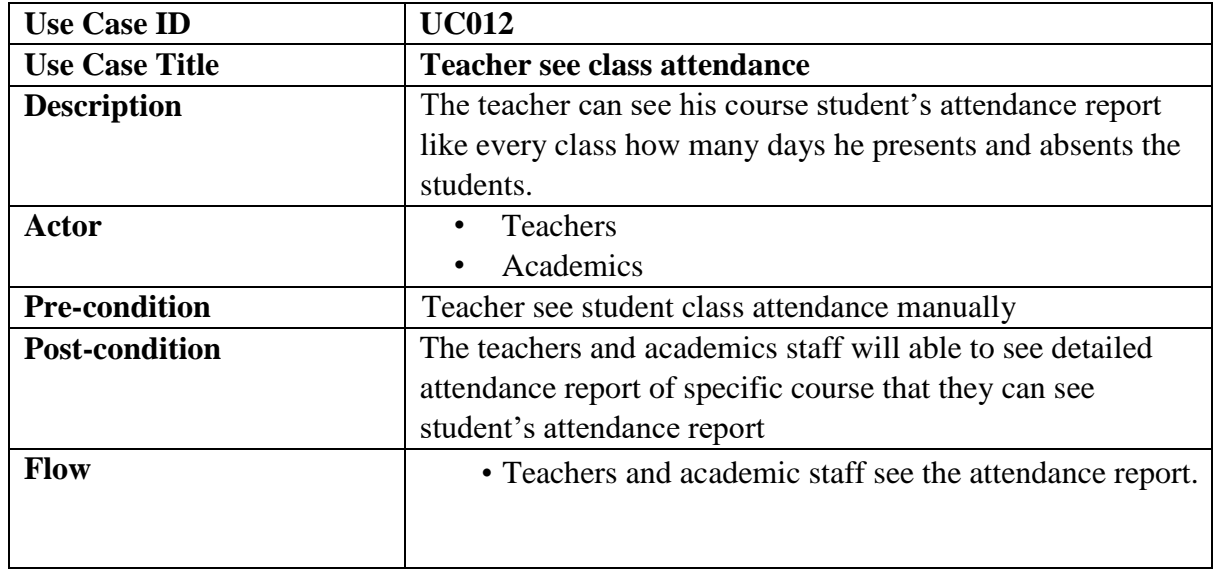

### **3.1.12 Teacher see class attendance**

### **3.1.13 Student Portal Login**

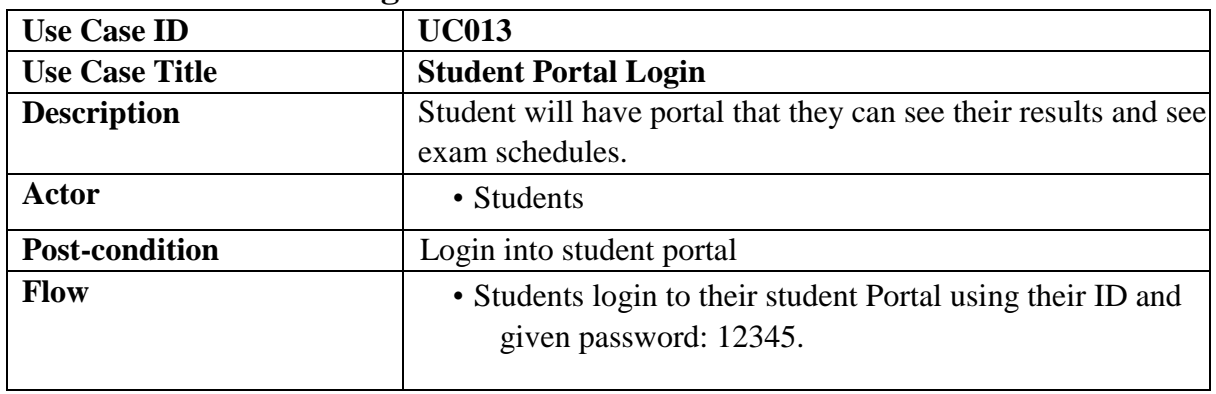

### **3.1.14 Student see Exam Results**

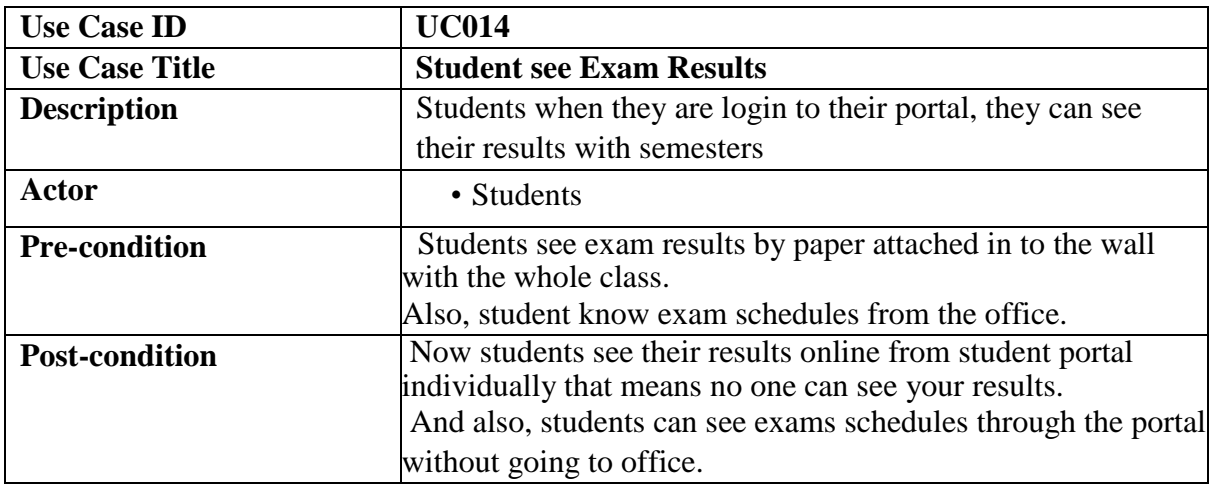

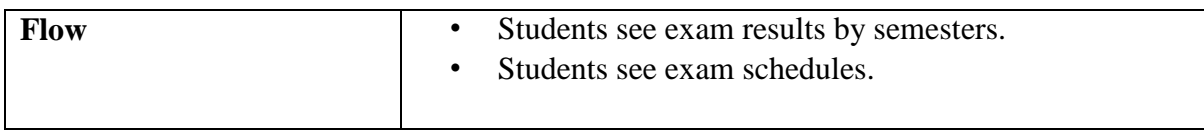

### **3.2 Activity Diagram**

We have prepared some activity diagram according to our use case. These activity diagrams are properly referring the flow of the individual conditions of our project.

### **3.2.1 User Registration**

At beginning System Super admin will create the system users like academic Director, Registrar and also other system Admin. These users will have some Roles and Permission that they can create another user like teachers.

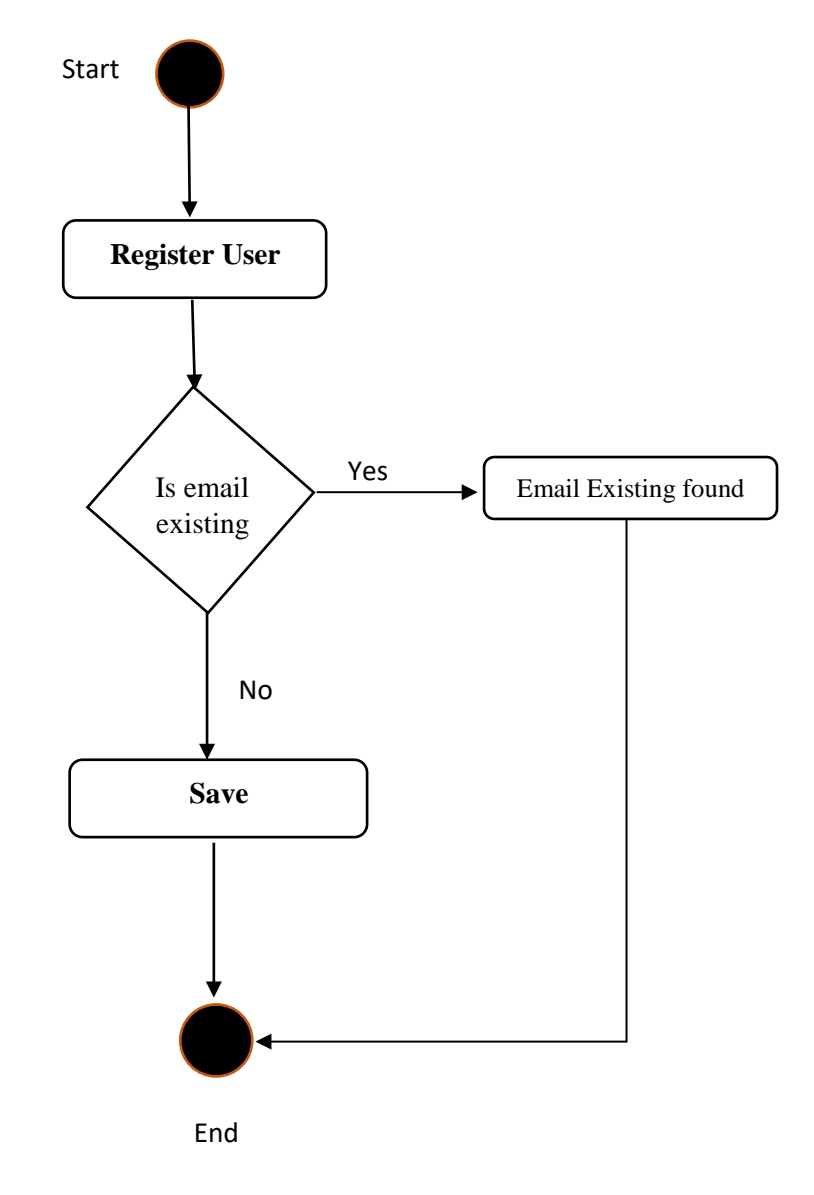

### **3.2.2 Faculty Registration**

Second operation is to create faculty or register so that this faculty later on when students are going to register, they will select faculty. We will register all university faculties at one time if later on one faculty is added we can register also.

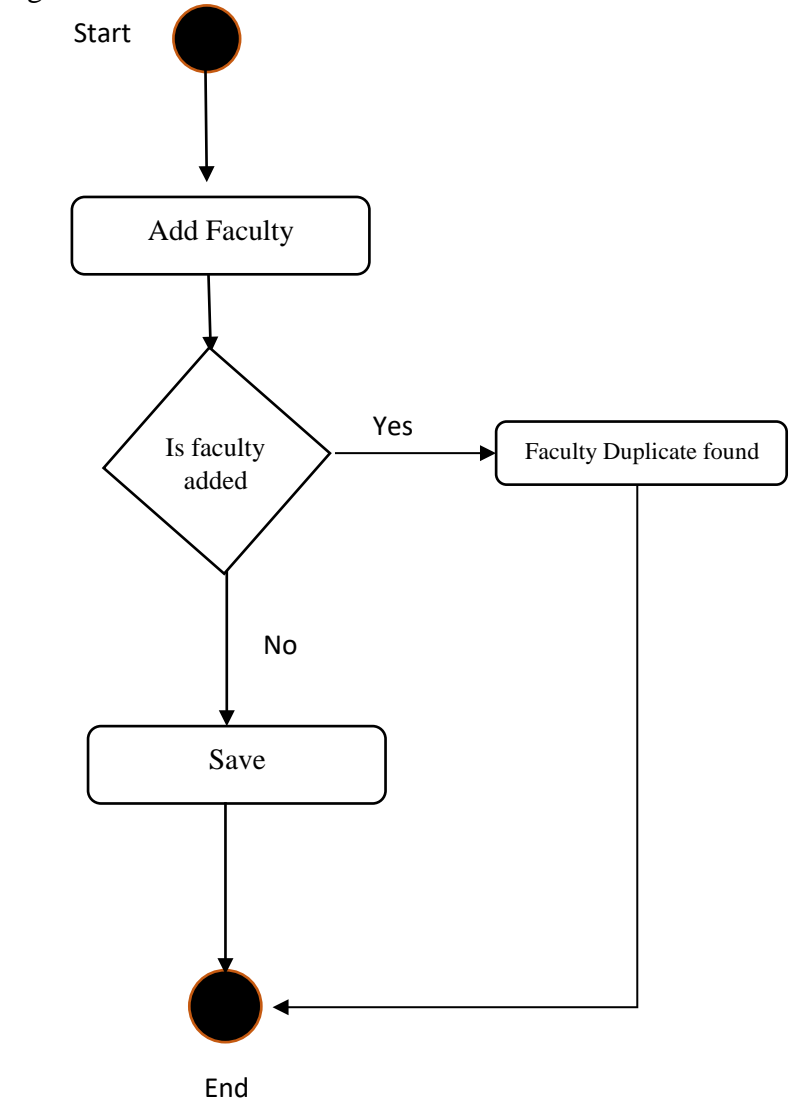

Figure 3.3: Faculty Registration

#### **3.2.3 Department Registration**

Third operation is to create departments of the university and align every department with her faculty, when the **Registrar** is registering the students it will select student Department. We will register all university Departments at one time if later on one Department is added on, we can register also.

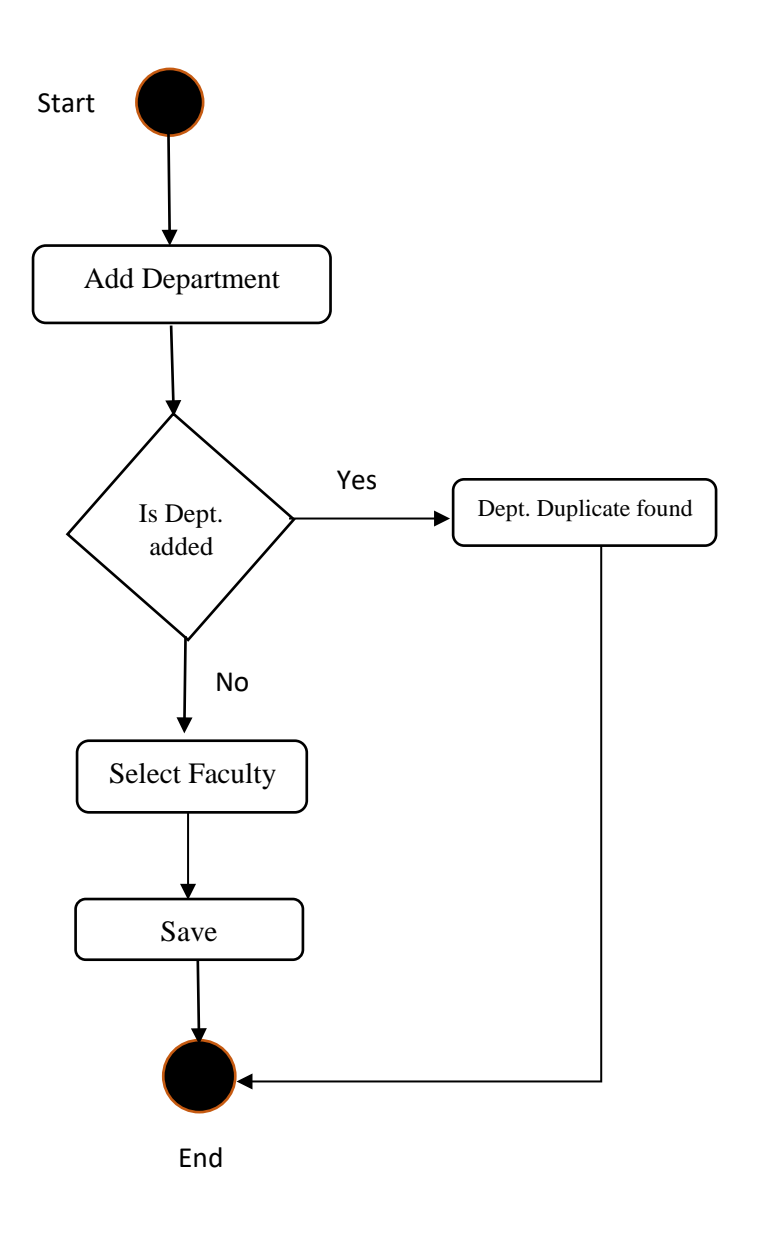

Figure 3.4: Department Registration

### **3.2.4 Class Registration**

Fourth operation is to create university Classes and align every Class with specific Department and faculty, when the **Registrar** is going to register the students it will select student Faculty, Department and also classes so that this student knows which class he will take lessons. We will register all university Departments at one time if later on one Department is added on, we can register also.
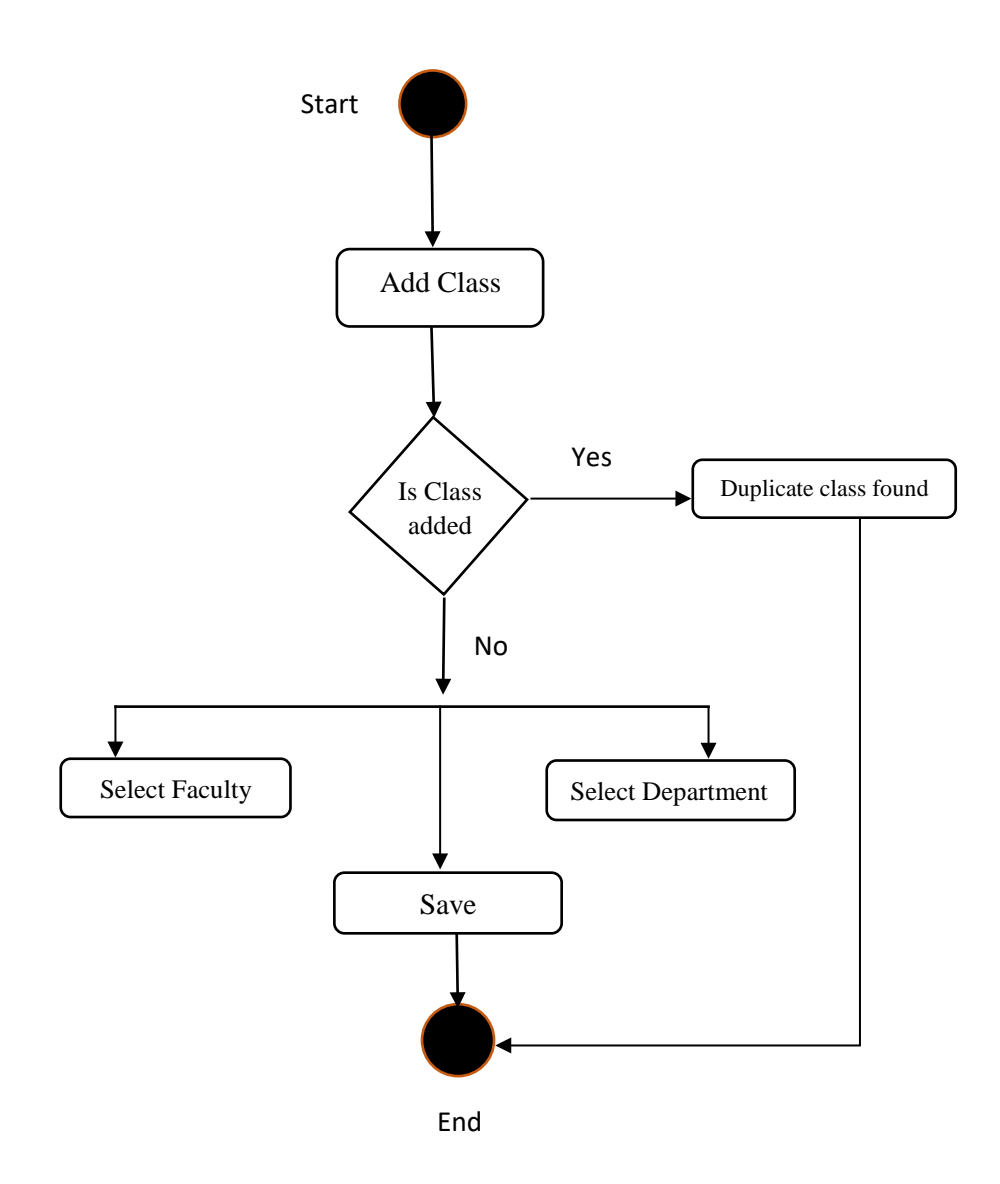

Figure 3.5: Class Registration

# **3.2.5 Add Semester**

The next operation is to create university Semester because universities normally their colanders based on Semester, this semester will be use in all other forms like student registration form, teacher Registration, Result summation and taking class attendance .We will register the semester at beginning of each semester so that we can identify each activity which semester happened.

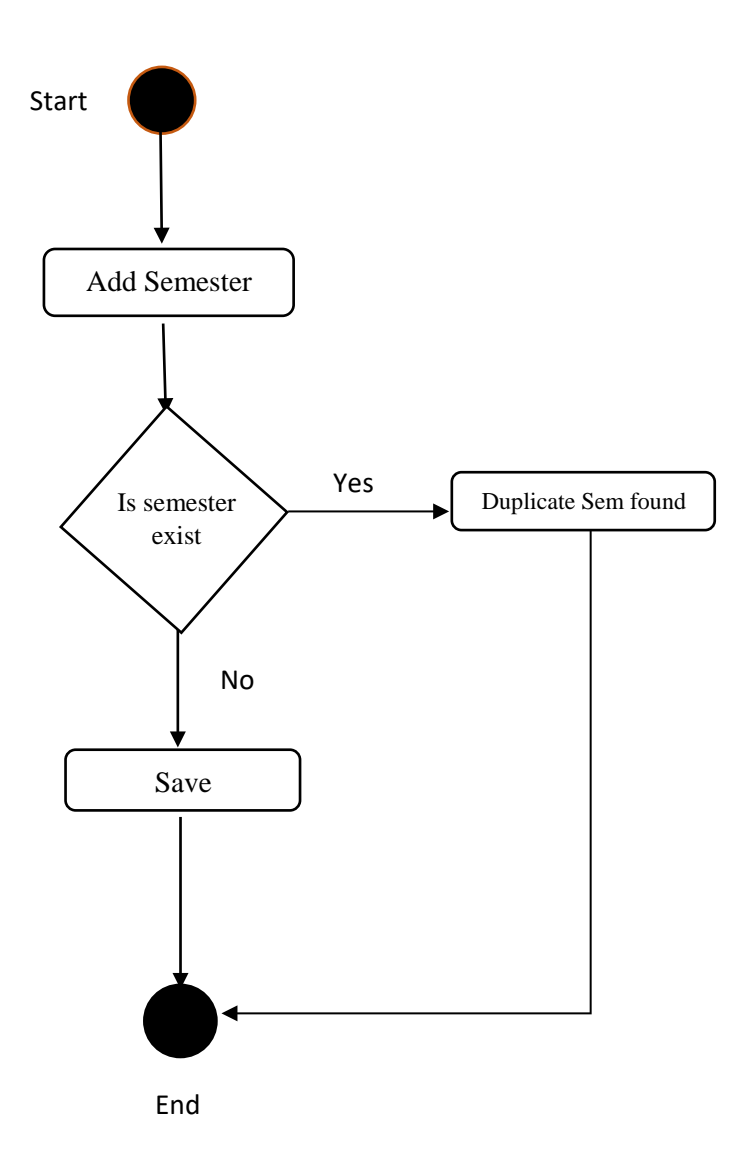

Figure 3.6: Add Semester

# **3.2.6 Course Registration**

Course registration is to registrar the courses that will be teaching during the semester, select the course with faculty, Department, class and Semester, and assign each course Teacher that is going to teach this course.

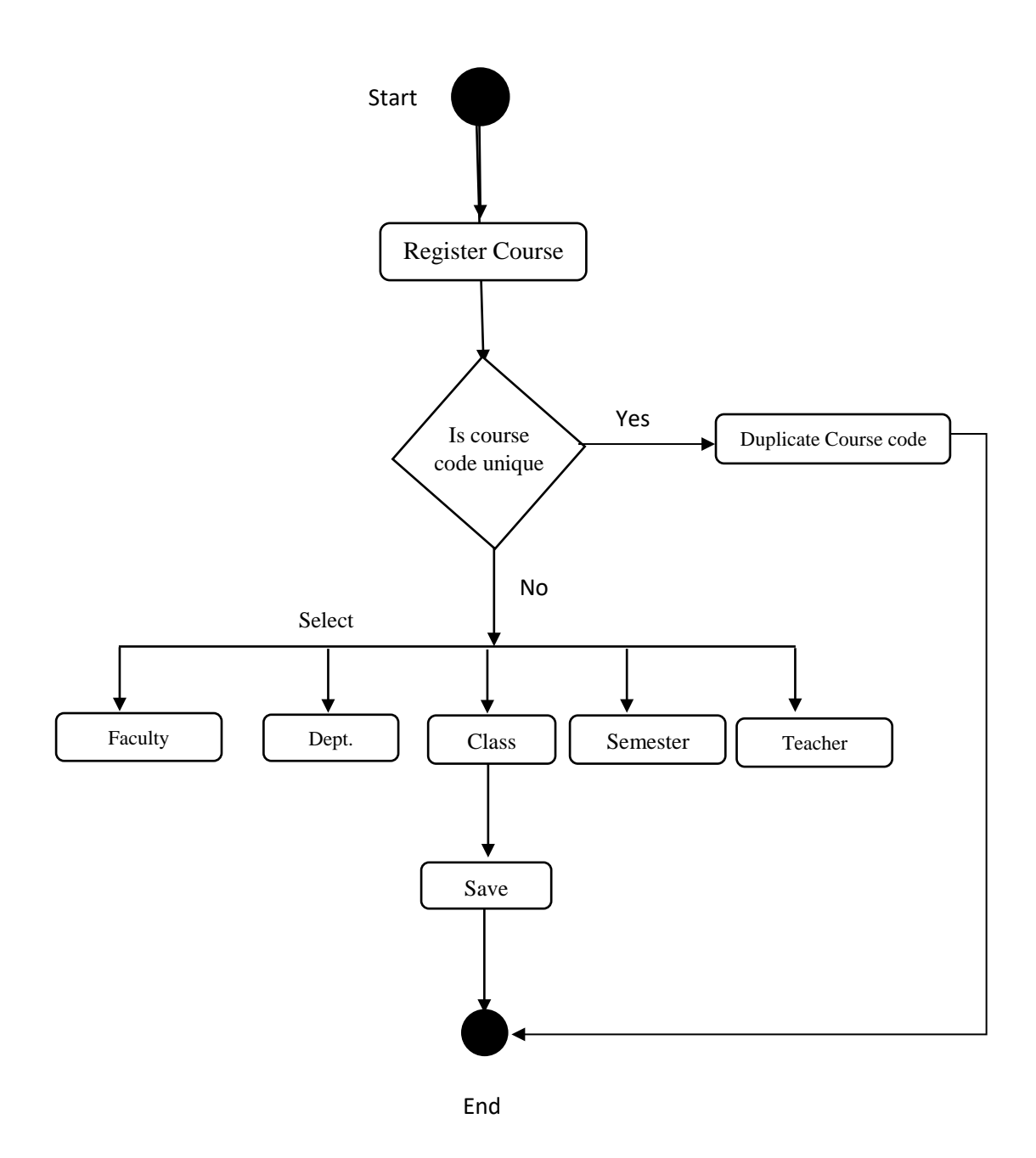

Figure 3.7: Course Registration

## **3.2.7 Teacher Registration**

Teacher registration is one important feature in this application because is responsible to submit exam results and take class attendance. When Admin or Academics Director Register New Teacher it will user-name and password that he can login into his Dashboard and access result management and take attendance class in every day and see student attendance report.

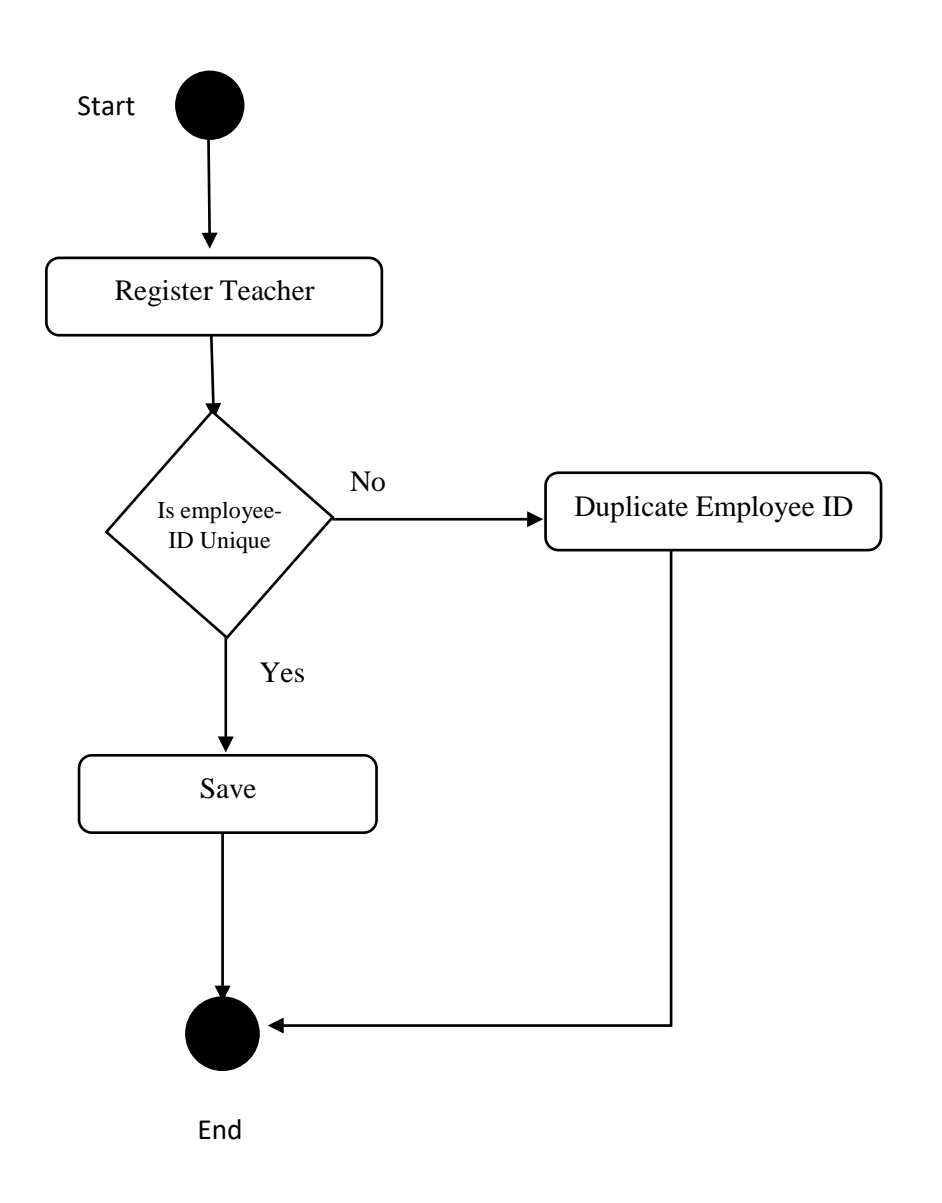

Figure 3.8: Teacher Registration

## **3.2.8 Student Registration**

Student registration is the main activity of this system and largest information that needed to be submitted, the registrar is responsible to register all the students, in the registration form every student should have unique ID and Reg-NO and also registrar should select faculty, department, class, semester and courses that this students registered. Also, at the u have to give student Username and Password that he will use to access the Portal, User-name will be his ID No and

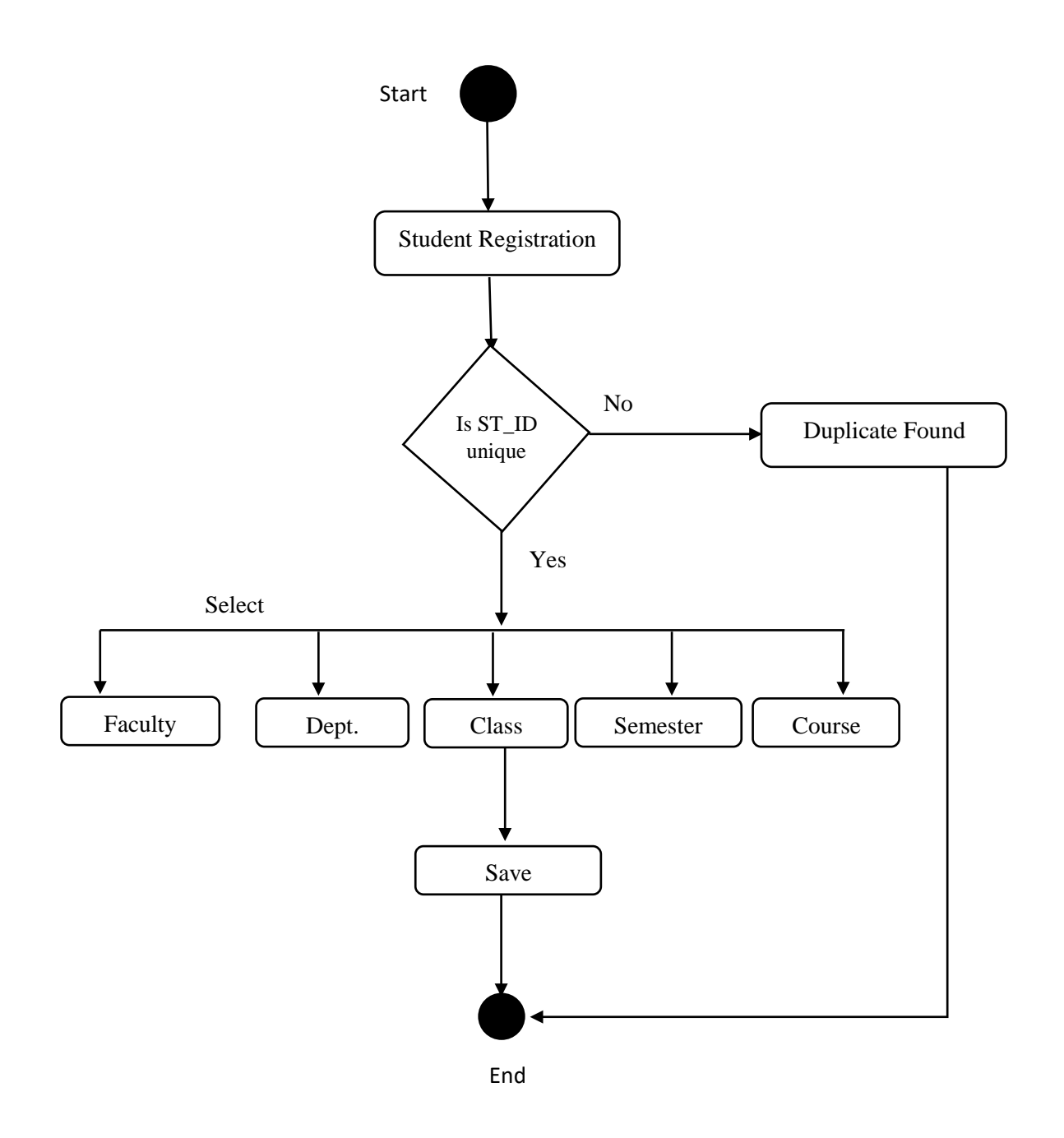

Figure 3.9: Students Registration

# **3.2.9 Exam Schedule**

Exam schedule is to set examination time so that student and teachers will be aware the date of examination is simple information

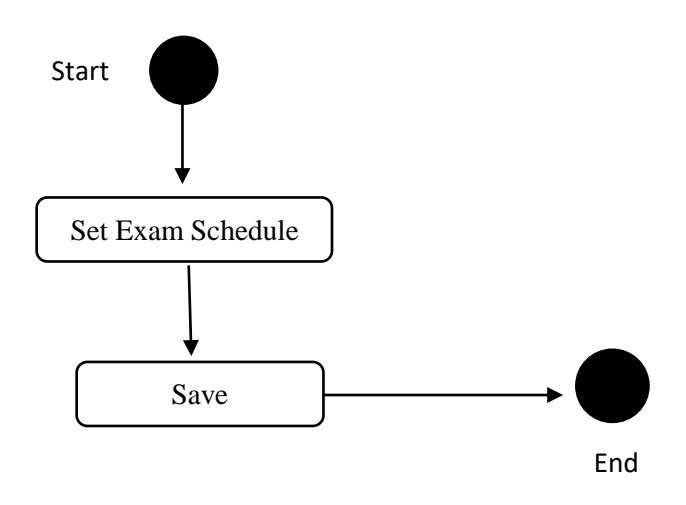

Figure 3.10: Exam Schedules

## **3.2.10 Teacher Submit Results**

One of the main activities of the teacher is to submit the result of exam of students, when teacher login into his Dashboard he can see only his courses and student whom registered to this course and then he will submit the Exam results as soon as possible.

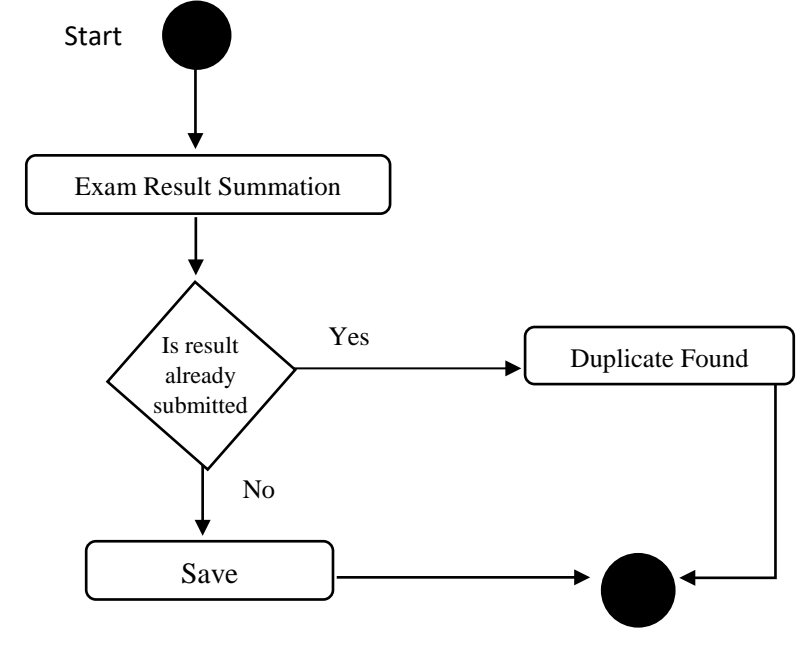

Figure 3.11: Teacher Submit Results End

## **3.2.11 Teacher Take Class Attendance**

teachers will take the Class attendance of the students in every class they attend, when the teacher login into his Dashboard he takes Attendance option he selects his course and see list of students and take attendance and tick the present student with **Present** and mark absent students as **Absents**.

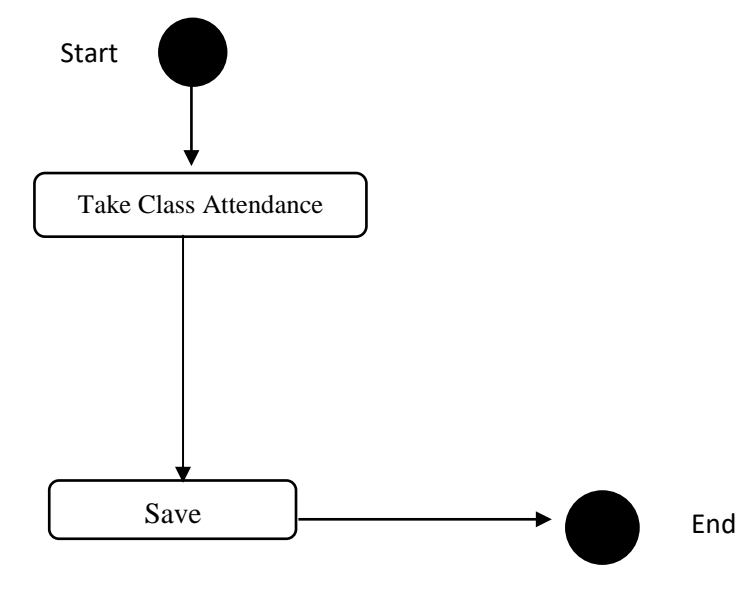

Figure 3.12: Teacher Take Class Attendance

#### **3.2.12 Teacher view Student Attendance**

Teacher can see their course class attendance report of students so that they can know which student normally absent.

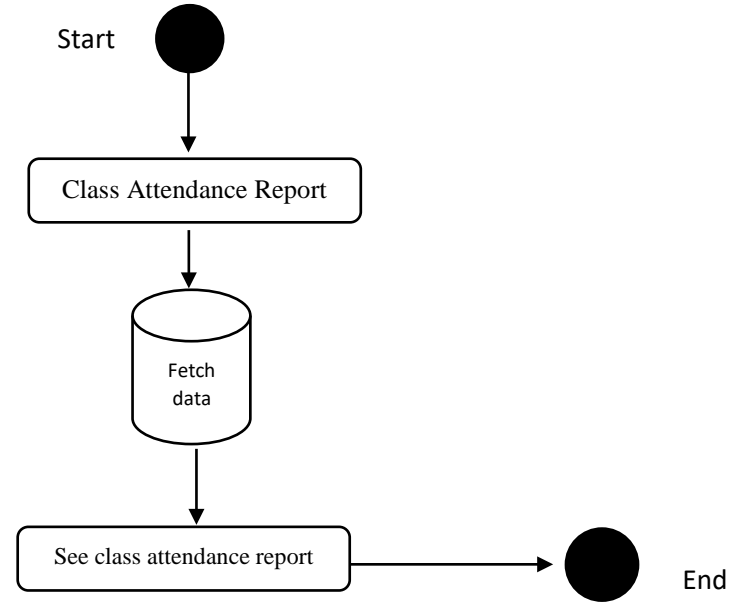

Figure 3.13: Teacher view Student Attendance

#### **3.2.13 Student Login to Portal and See Results, Registered Course and Exam Schedule**

Every student has unique ID No and password 12345 that he can login to Student Portal, after successful login he will see his exams Result, Registered Courses and next Exam schedule if posted.

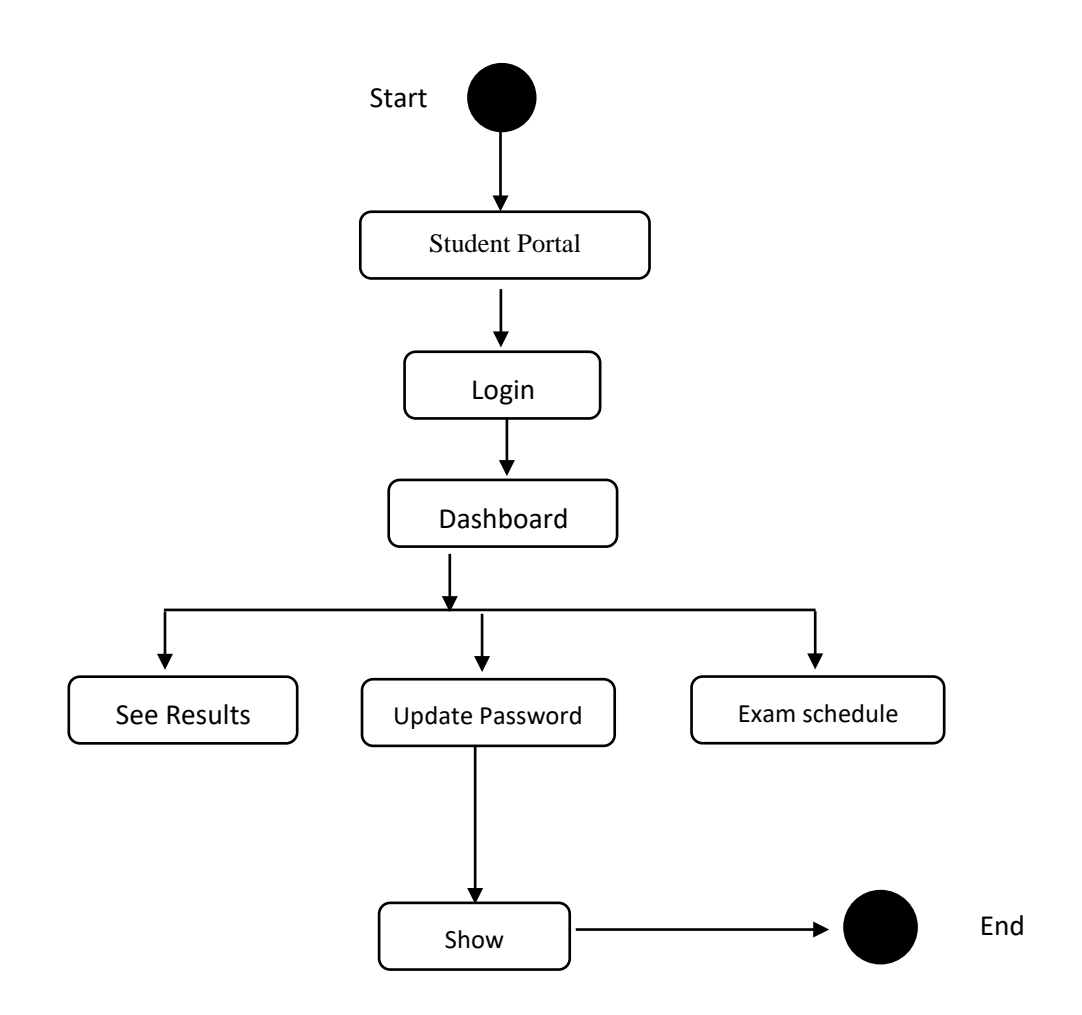

Figure 3.14: Student Login to Portal

#### **3.3 Sequence Diagrams**

Mainly sequence diagrams understand us how the data will be followed in any application. Now we are going to show some sequence diagrams.

#### **3.3.1 User Registration**

New user will be added in the system.

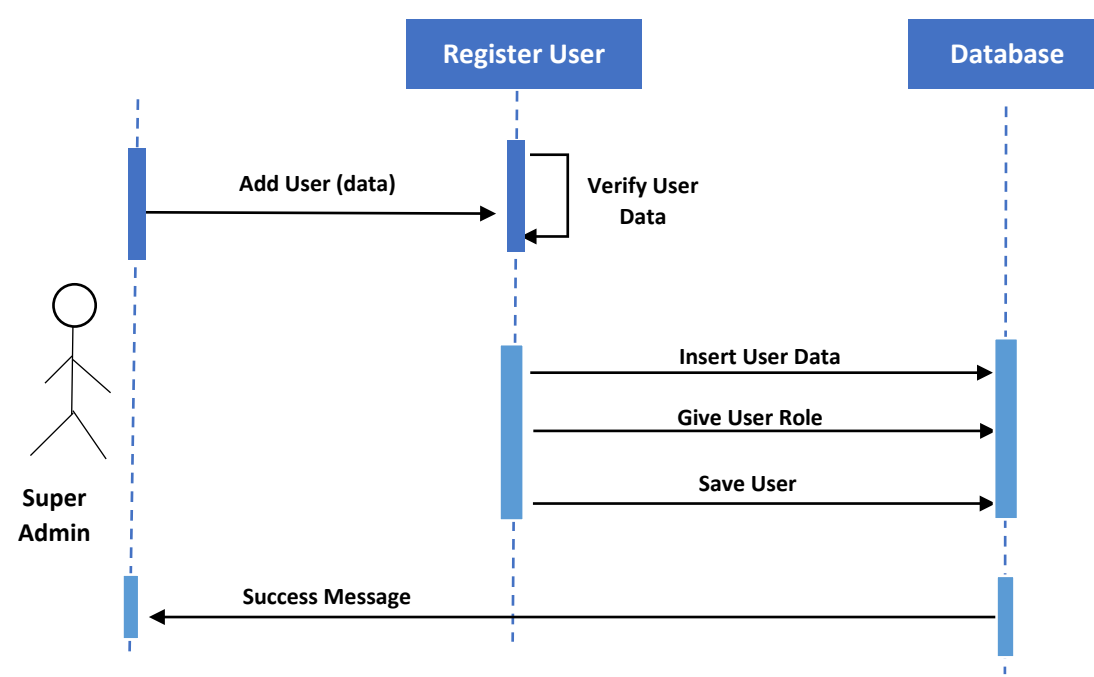

Figure 3.15: Sequence Diagram for User Registration

# **3.3.2 Faculty Registration**

New Faculty will be added in the system.

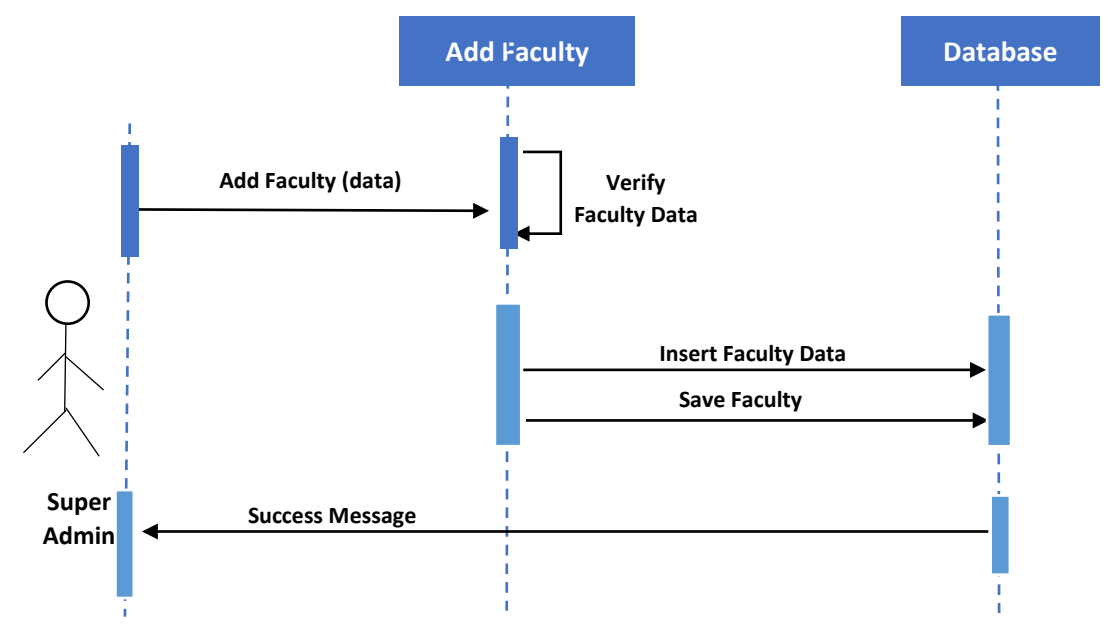

Figure 3.16: Sequence Diagram for Faculty Registration

# **3.3.3 Department Registration**

New Department will be added in the system.

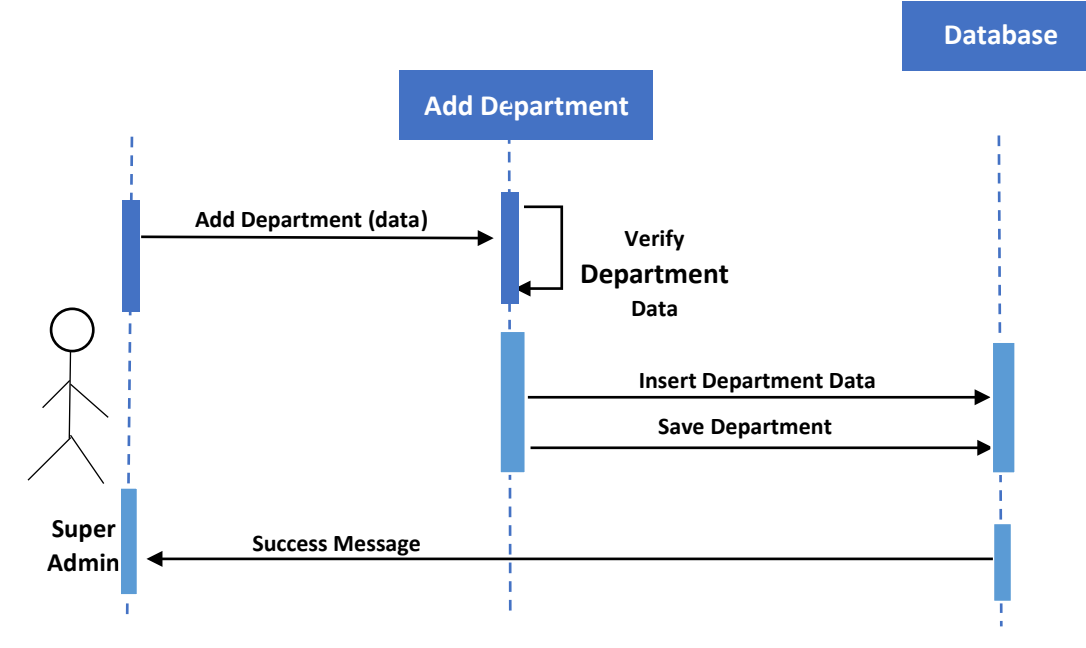

Figure 3.17: Sequence Diagram for Dept. Registration

# **3.3.4 Class Registration**

New Class will be added in the system.

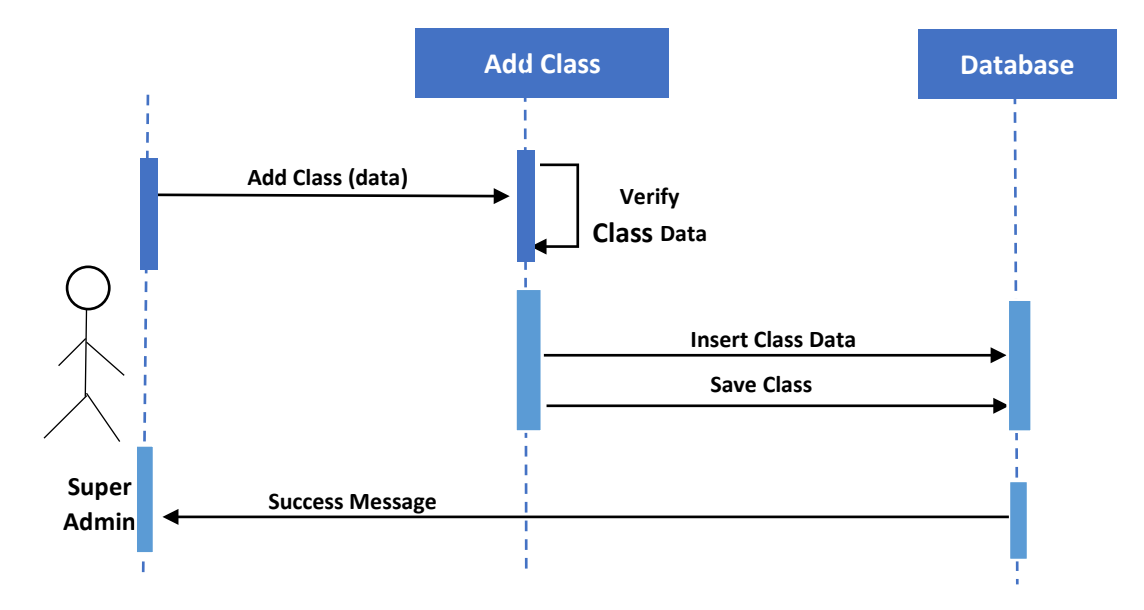

Figure 3.18: Sequence Diagram for Class Registration

# **3.3.5 Semester Registration**

New Semester will be added in the system.

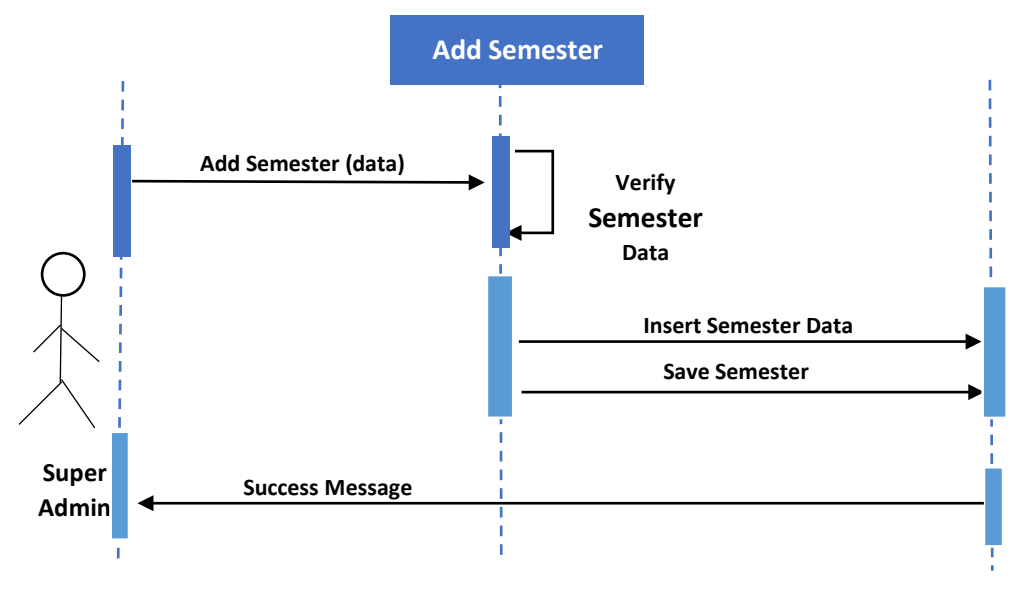

Figure 3.19: Sequence Diagram for Semester Registration

## **3.3.6 Course Registration**

University will be added in the system.

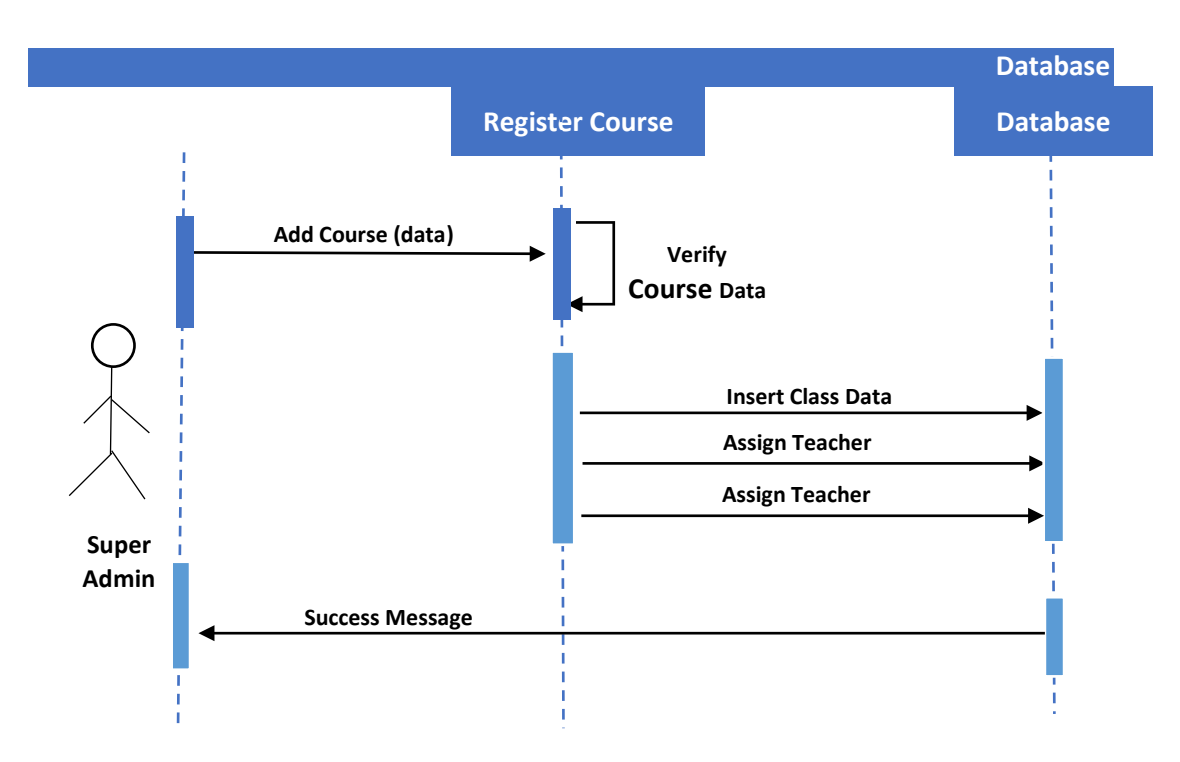

Figure 3.20 : Sequence Diagram for Course Registration

# **3.3.7 Teacher Registration**

New Teacher will be added in the system.

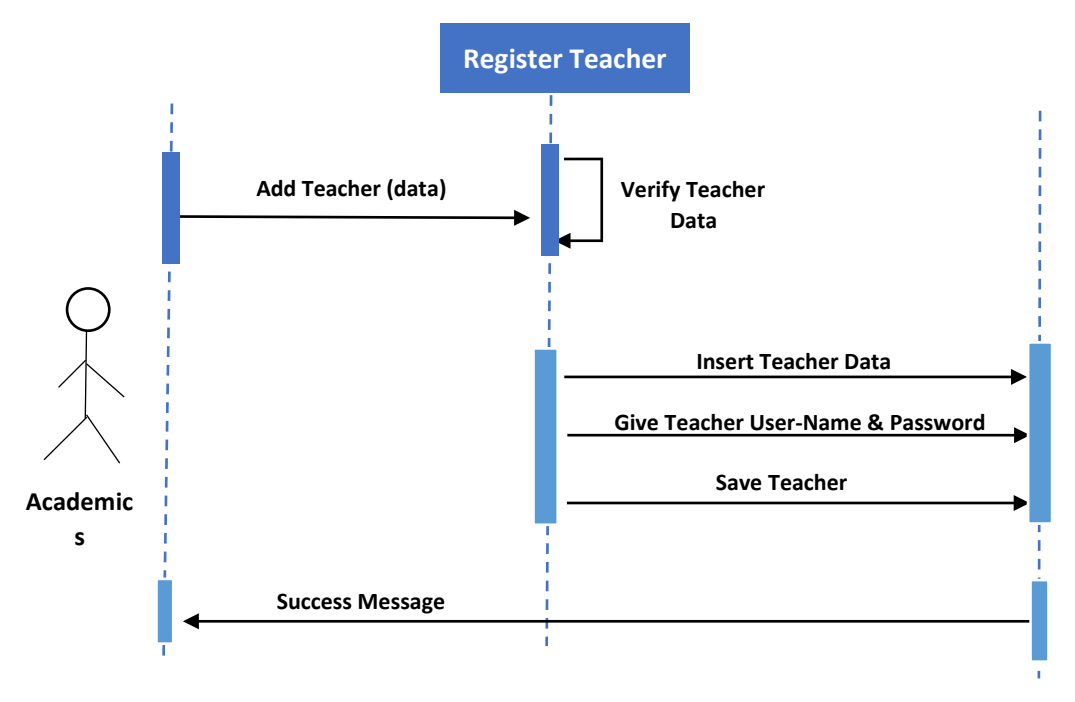

Figure 3.21: Sequence Diagram for Teacher Registration

**Database** 

# **3.3.8 Exam Schedule**

Exam Schedule will be added in the system.

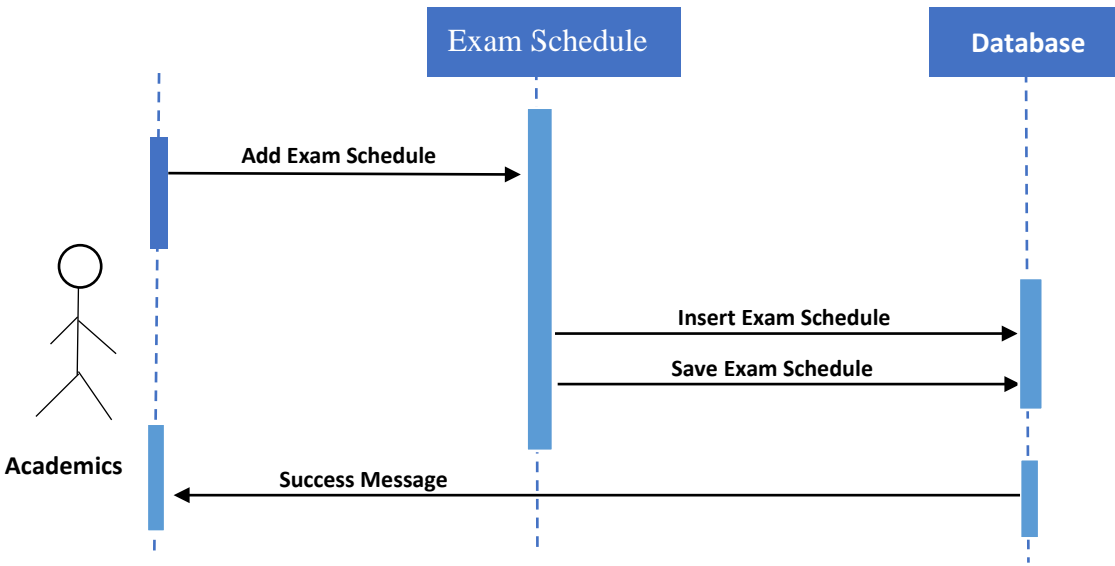

Figure 3.22: Sequence Diagram for Exam Schedule

# **3.3.9 Student Registration**

New Student will be added in the system.

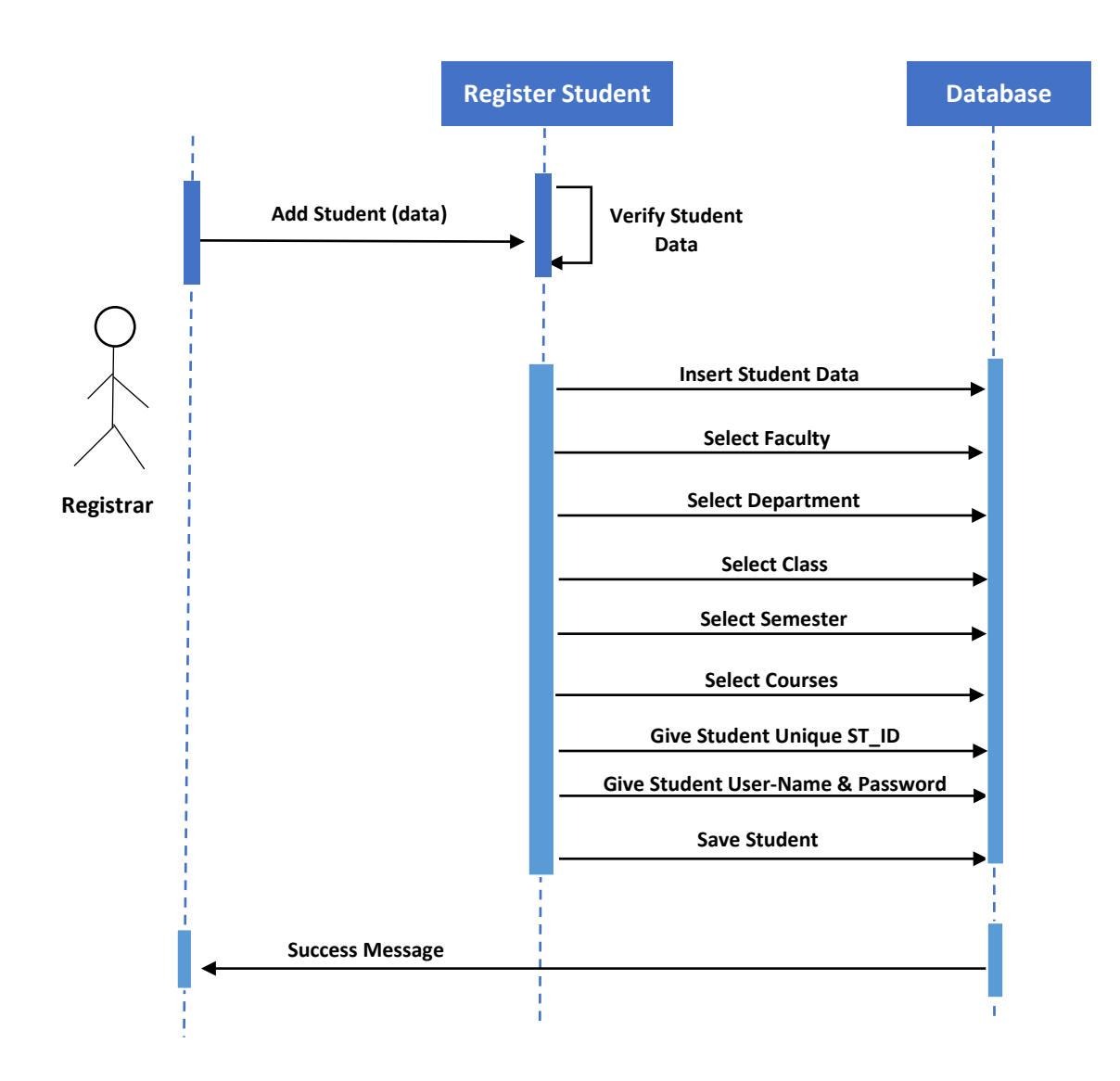

Figure 3.23: Sequence Diagram for Student Registration

# **3.3.10 Teacher Submit Exam Result**

Teachers will submit Students Exam Results in the system.

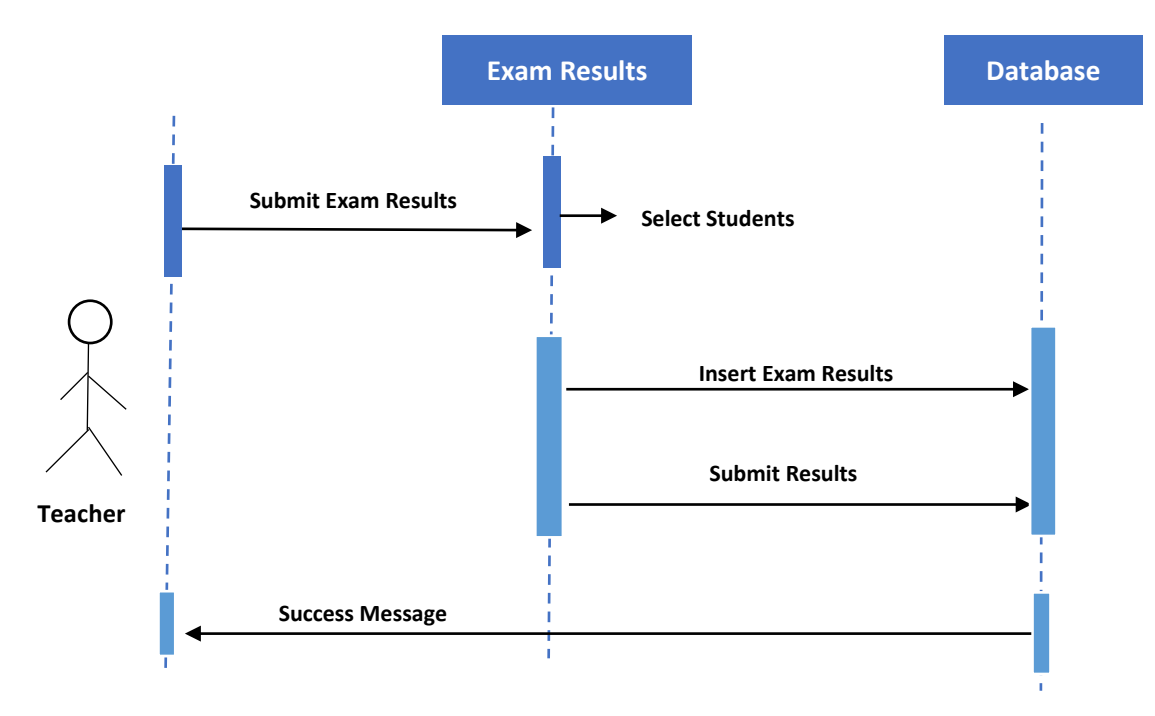

Figure 3.24: Sequence Diagram for Teacher Submit Exam Result

#### **3.3.11 Teachers Take Class Attendance**

Teachers will take class attendance in every class they had during the semester

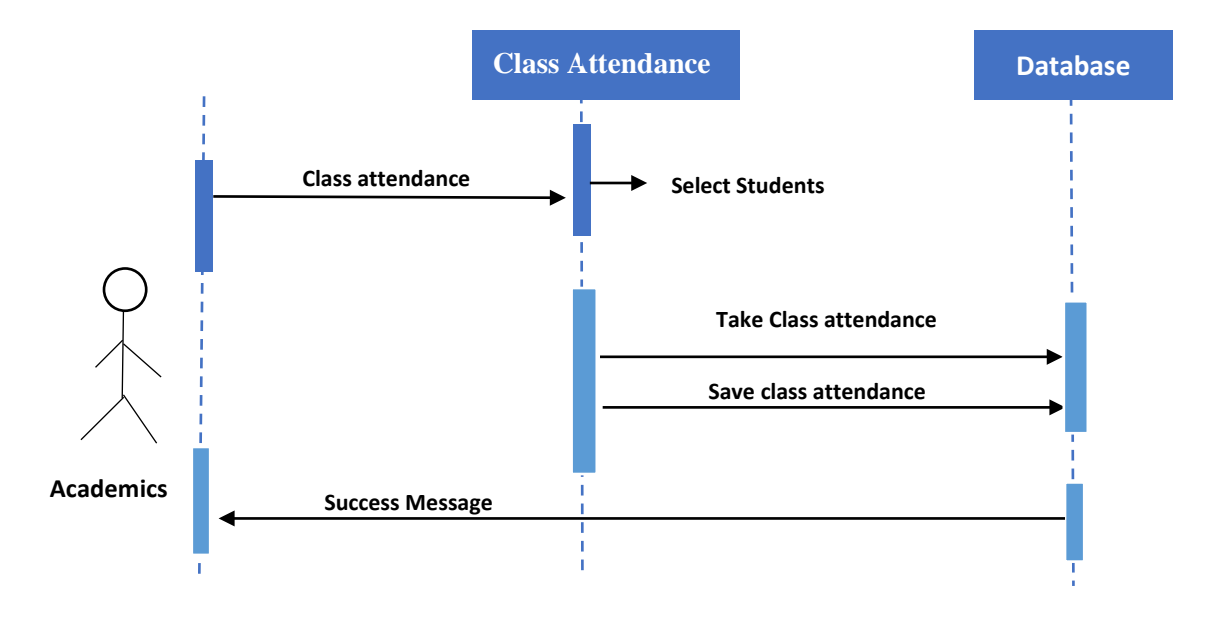

Figure 3.25: Sequence Diagram for Teachers Take Class Attendance

# **3.3.12 Student Portal Login**

Students have portal so that they will login to see exam results and exam schedule.

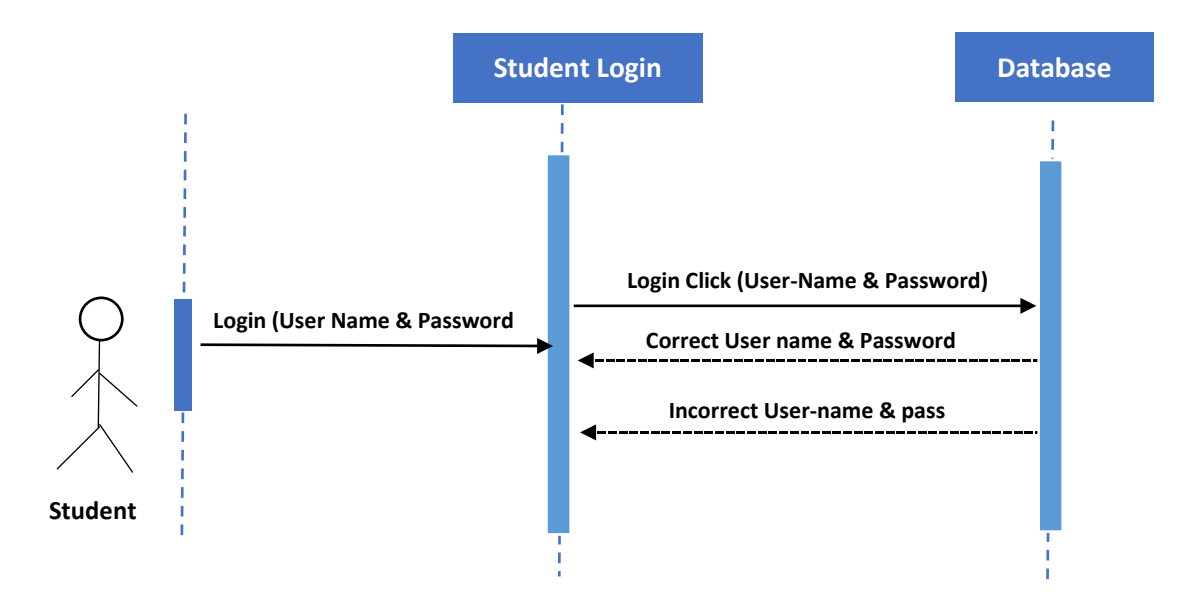

Figure 3.26: Sequence Diagram for Student Portal Login

# **3.3.13 Student See Exam Results and Exam schedule**

When student login into his portal he will see the examination results also he can see the next examination schedule.

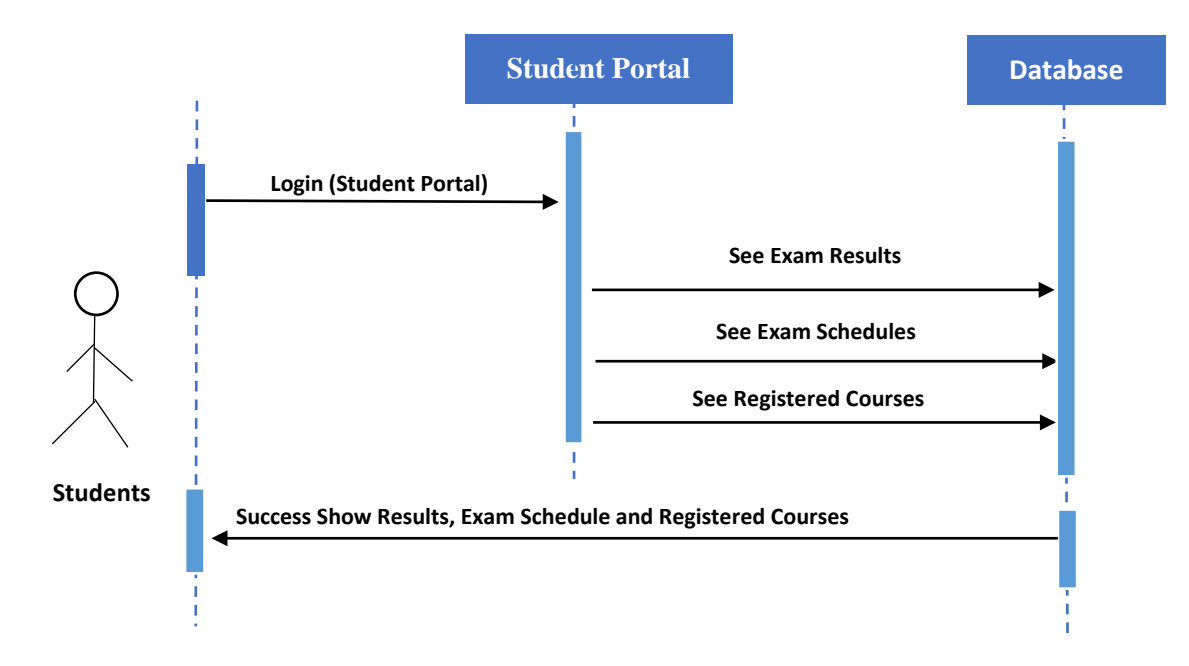

Figure 3.27: Sequence Diagram for Student See Exam Results and Exam schedule

# **Chapter 4 System Design Specification**

# **4.1 Development tools and technology**

Software development tools are used to develop software. There are different kinds of tools for software developers to make the process of software development very smooth. But now I will mention some of tools that I am using to develop my project.

# **4.1.1 User Interface Technology**

First of all, after landing any application, interface of that software is appeared to the user. So, the importance of user interface is very high. For success of any software application, a good looking user interface plays a vital role. User interface includes using good image, graphics, typography, stylesheets, scripting etc.

# **4.1.1.1 CSS framework or Twitter Bootstrap**

After completing markup, cascading style sheets are designed. It generally explains how HTML elements will display. There are three ways to write stylesheet. One internal CSS, another is external CSS. And last one is inline CSS. But most of time external CSS is used. Because, by using external CSS, all CSS data can be kept in different files Bootstrap also provides media query which features responsive layout for different devices with different screen size. Bootstrap provides a set of some files which contains stylesheets which gives basic definition.

Bootstrap also provides some JavaScript components also. There are some built in components like JQuery UI. By using Bootstrap framework, we get both CSS and JavaScript facilities with a single platform. But before start designing an application interface with Bootstrap, one may have some basic knowledge about this framework. It will increase the efficiency.

# **4.1.1.2 JQuery UI**

JQuery UI is a name of library which uses JavaScript as core programming language. It simplifies codes of a programming language named JavaScript. Generally, it interacts with Graphical User Interface (GUI). It also provides visual effects with animation. It can also override cascading style sheets. It also provides AJAX functionality which stands for Asynchronous JavaScript and XML. It is also a subset of JavaScript. By using AJAX no page reloading is required. It is also compatible with any browser like Google Chrome, Mozilla Firefox, Opera, Safari, Internet Explorer etc.

## **4.1.1.3 Programming Language**

For developing any application system minimum one programming language is essential. In my application, there are two different programming language is used. One is for front-end side. And another is for server side. The front-end language that I have used to my application is HTML, CSS and JavaScript. And the server-side programming language name is PHP Frame-work Called **Laravel** which is very popular framework, Both of them are open source general purpose scripting language.

## **4.1.2 Implemented tools and platform**

As I have said before, there are some tools and technologies that need to be used for developing software. It is very important to determine which tools and platforms are the best match of my requirements. After making a proper decision, one need to start using them.

#### **4.1.2.1 Integrated Development Environment**

IDE stands for Integrated Development Environment. Programmers write code on IDE. After that IDE provide the feature to execute the source code. For developing my web application, I have used phpStromes which is powered by JetBrains company. It is a commercial IDE for cross platform environment. It is able to suggest code to the programmers also.

#### **4.1.2.2 Web Server**

We have used apache server. It is a free and open source software to use. It can be used on cross platform. It supports a wide range of features and most of them are already implemented as compiled modules. This module can extend the main features or core functionality.

#### **4.1.2.3 Database Server**

For developing our whole project, we have followed Relational Database Management System or RDBMS. And we find that MySql provides the feature of RDBMS. So we should not have any issue to use MySql database. It is also very easy to use. It can also ensure the security, scalability, high performance and many things.

#### **4.2 Class Diagram**

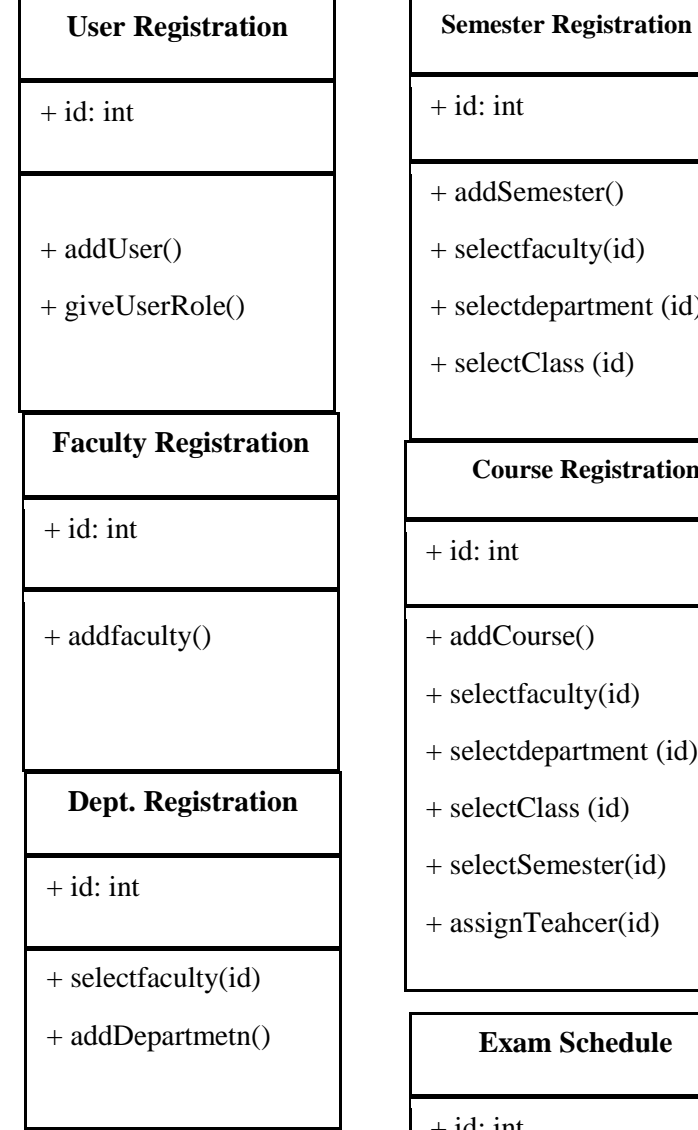

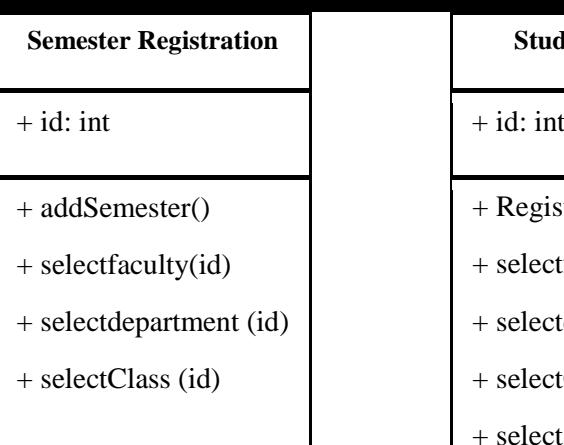

#### **Course Registration**

#### $+$  id: int

- + addCourse()
- + selectfaculty(id)
- + selectdepartment (id)
- + selectClass (id)
- + selectSemester(id)
- + assignTeahcer(id)

#### $\boldsymbol{\mathrm{Example}}$

 $+$  id: int

 $\,$  + add<br>ExamSchedule  $\,$ 

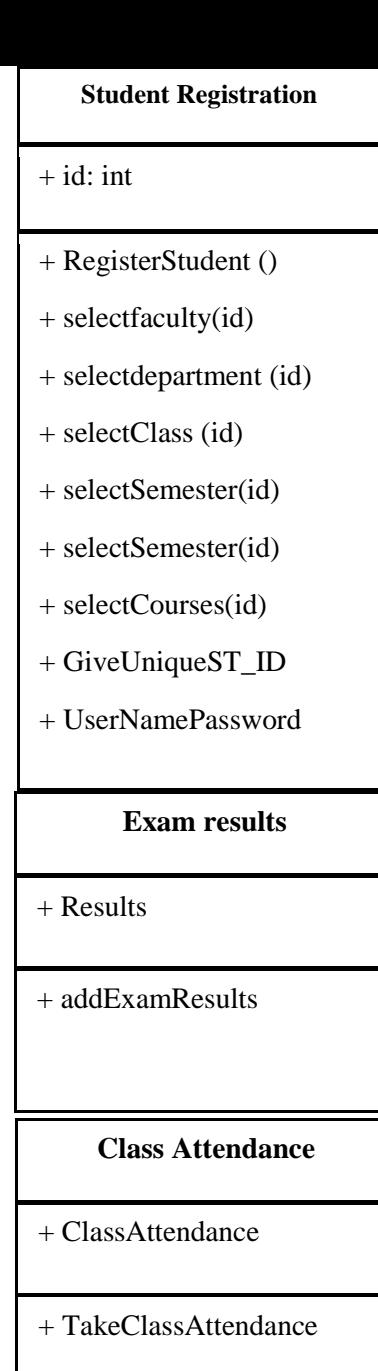

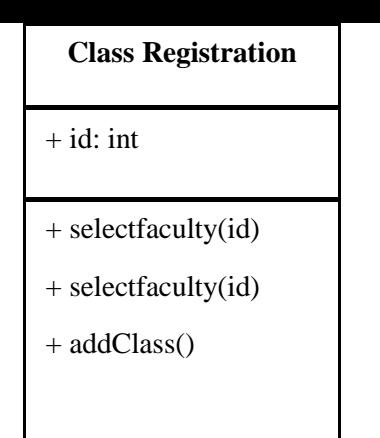

Figure 4.1 Class Diagram

# **4.3 Database Design Diagram**

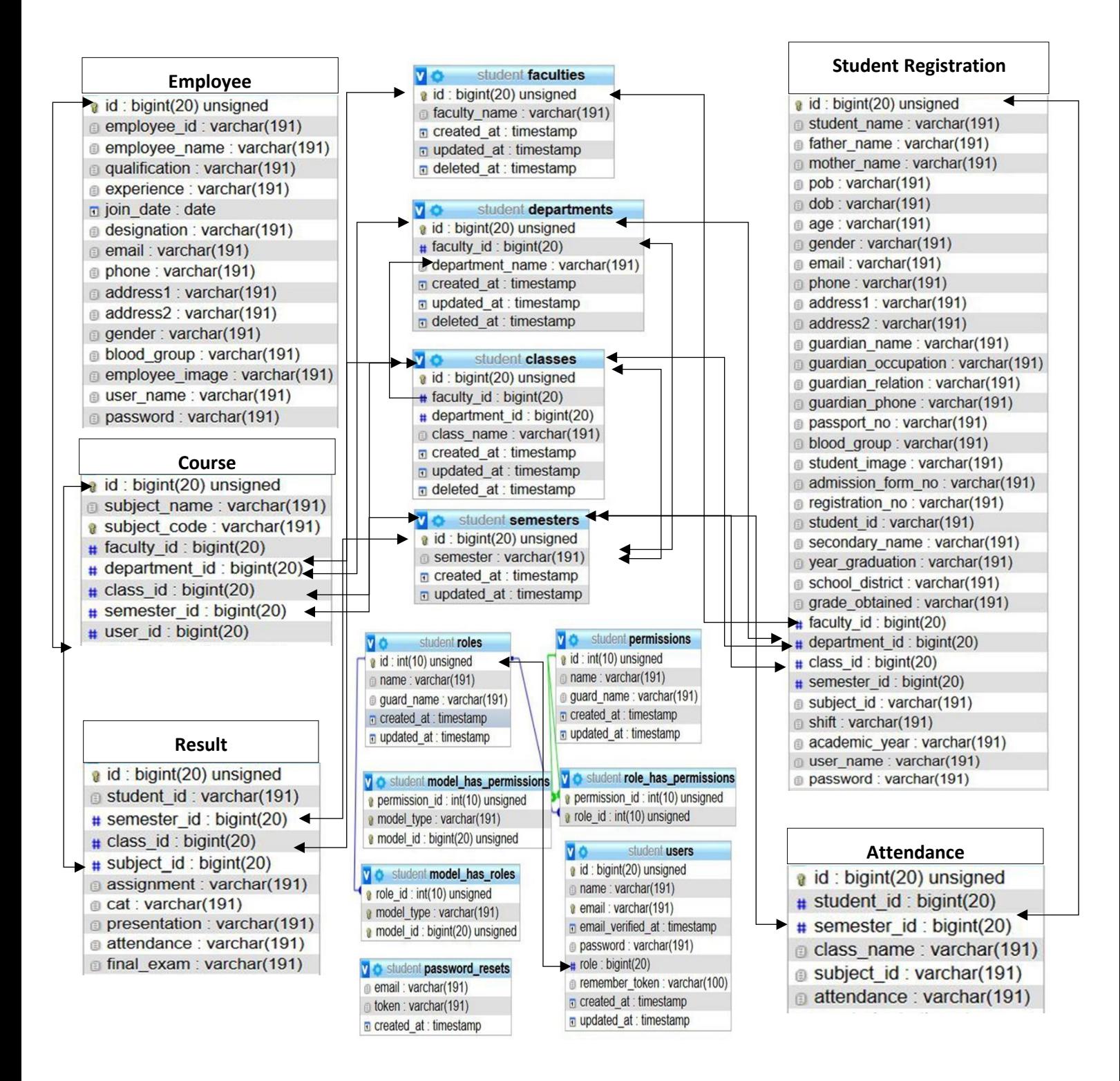

Figure 4.2: Database Diagram

# **4.4 ER Diagram**

This ER (Entity Relationship) Diagram represents the model of University Management System Entity. The entity-relationship diagram of University Management System shows all the visual instrument of database tables and the relations between Students, Employees, Courses, Results, and Attendance. It used structure data and define the relationships between structured data group of University Management System functionalities. The main entities of the University Management System are Students, Employees, Courses, Results, and Attendance. **University Management System entities and their attributes** 

- **Student Entity:** Attributes of Students are: Student\_id, Student\_name, Faculty\_id, Depatment id, Class id, Semester id, Email, Phone, student image, …………ets, user name, and password.
- **Employee Entity:** Attributes of Employee are: employee id, employee name, qualification, experience, join\_date, designation, email, phone, addresses, gender, blood\_group employee\_image, user\_name, password, role.
- **Course Entity:** Attributes of Course are: course\_id, course\_name, course\_code, faculty\_id, department id, class id, semester id, teacher id.
- **Attendance Entity:** Attributes of Attendance are: student\_id, semester\_id, class\_name, subject\_id, attdance.
- **Result Entity:** Attributes of Result are: student\_id, semester\_id, class\_id, subject\_id, assignment, Cat, presentation, attendance, final\_exam.

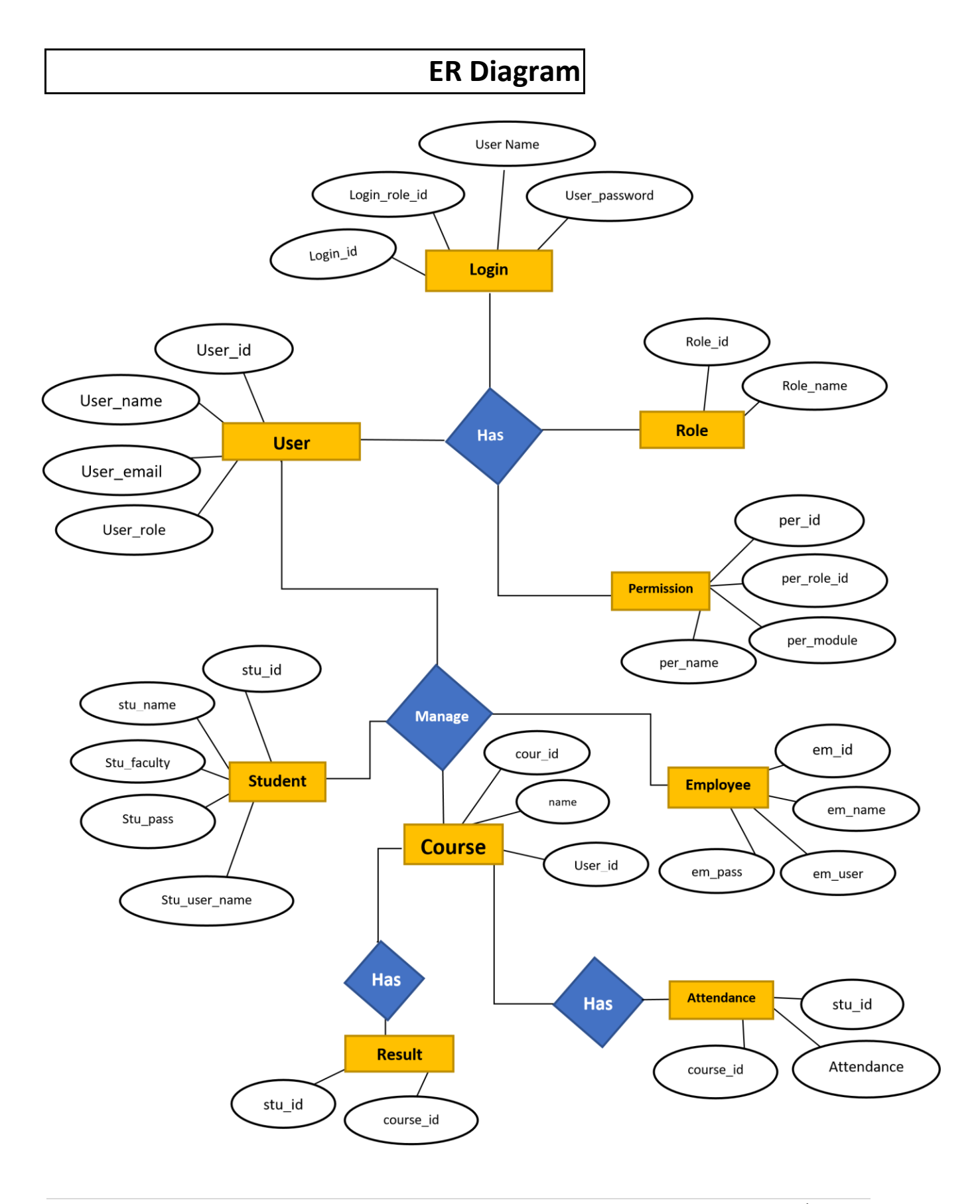

Figure 4.3: ER Diagram

# **Chapter 5 System Test**

# **5.1 Testing Features**

Feature testing can be considered as making change to add or modify the new functionality to the existing project. To test the features and functionality, a new test set is to be written for testing purpose. Almost every feature and functionality have different characteristics. Those are designed to make the application more useful, intuitive, reliable, secured, scalable, effective and efficient.

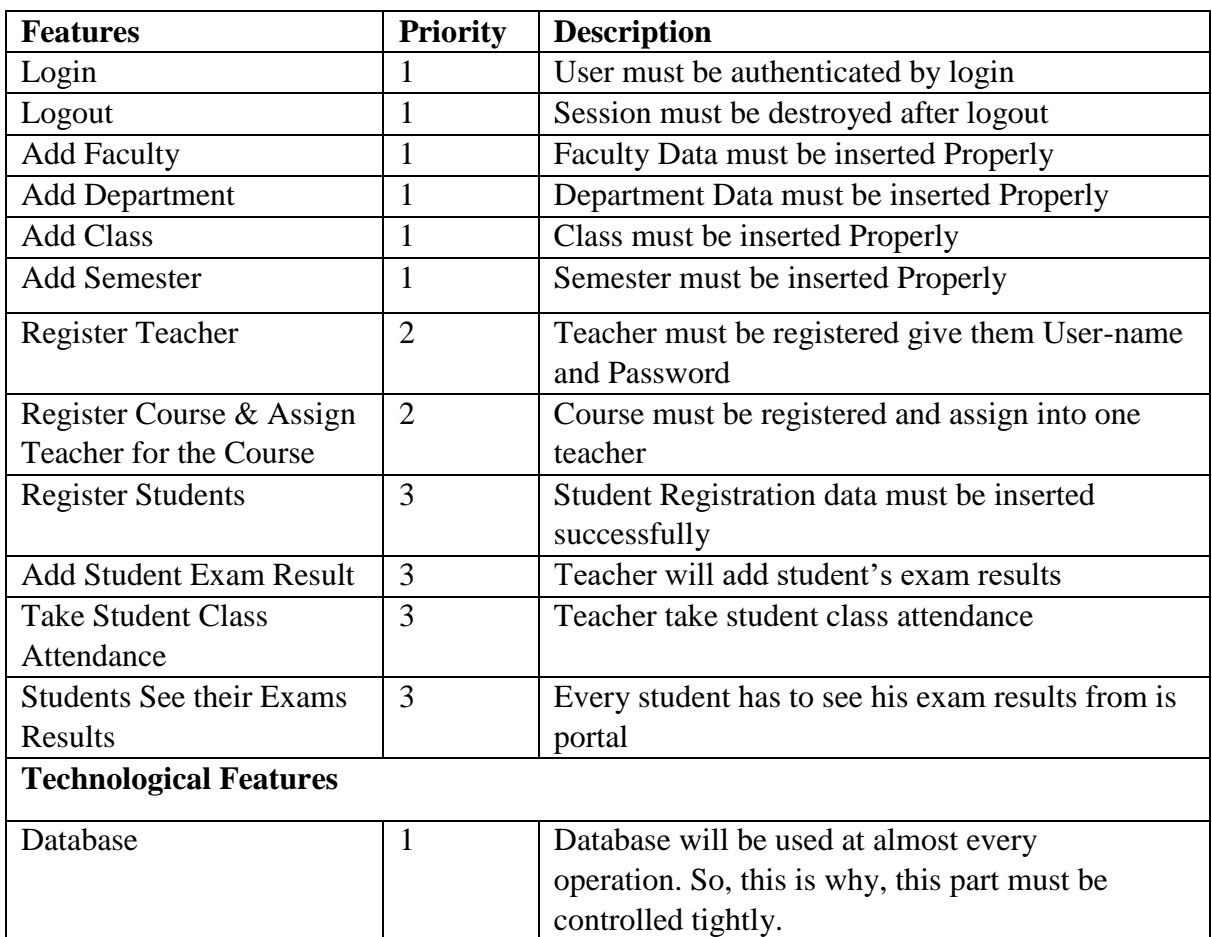

## **5.1.1 Features to be tested**

Here,  $1 = Low Priority, 2 = Medium Priority, 3 = High Prior$ 

## **5.2 Testing Strategy**

Testing strategy is to be considered as a general purpose of testing process. Testing object, testing function methods, total available resources are included to the testing strategy. It is also the indicator of test levels that are to be performed on the whole software development life cycle. Those strategies that are prepared by the quality assurance team should be reviewed by the developers of the application. After that it should be reviewed by the test team leads. Different kinds of testing strategies can be performed according to the type of application system that need to be tested.

# **5.2.1 Pass / Fail Criteria**

Pass or fail criteria will be set by the test engineers. They will prepare the pass / fail criteria on the basis of which input data are worked and which are not works well. Those data that are worked well will considered as pass criteria. And rest of inputs data will be considered as fail criteria.

Now I will give the pass / fail criteria below.

- System crash will not be considered as pass case.
- If any criteria pass 100% times, then it will be considered as pass criteria only.
- If data can't be displayed to the application properly, then it is also to be considered as fail criteria.

# **5.3 Testing Schedule**

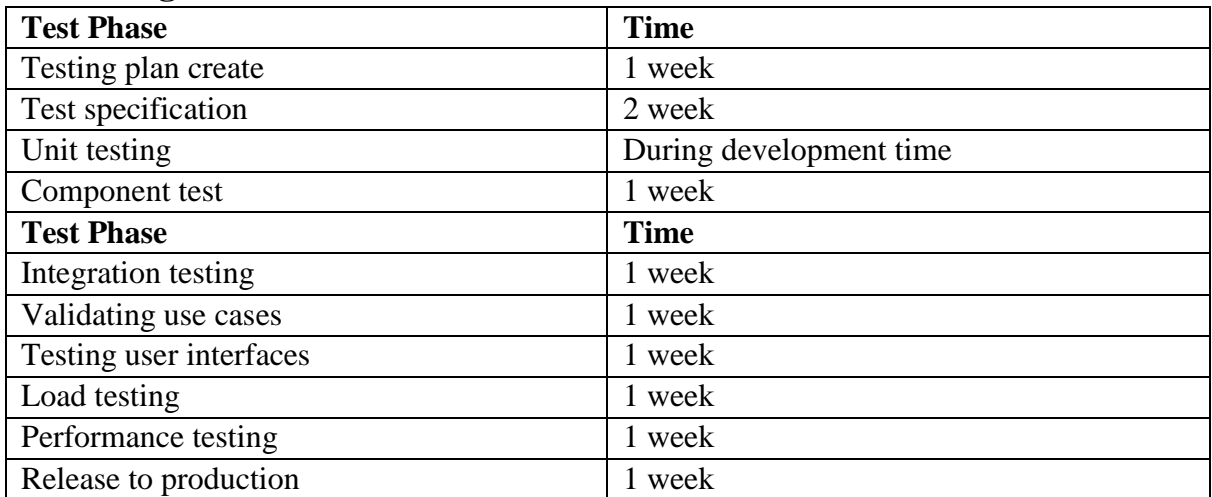

# **5.4 Trace Ability Matrix**

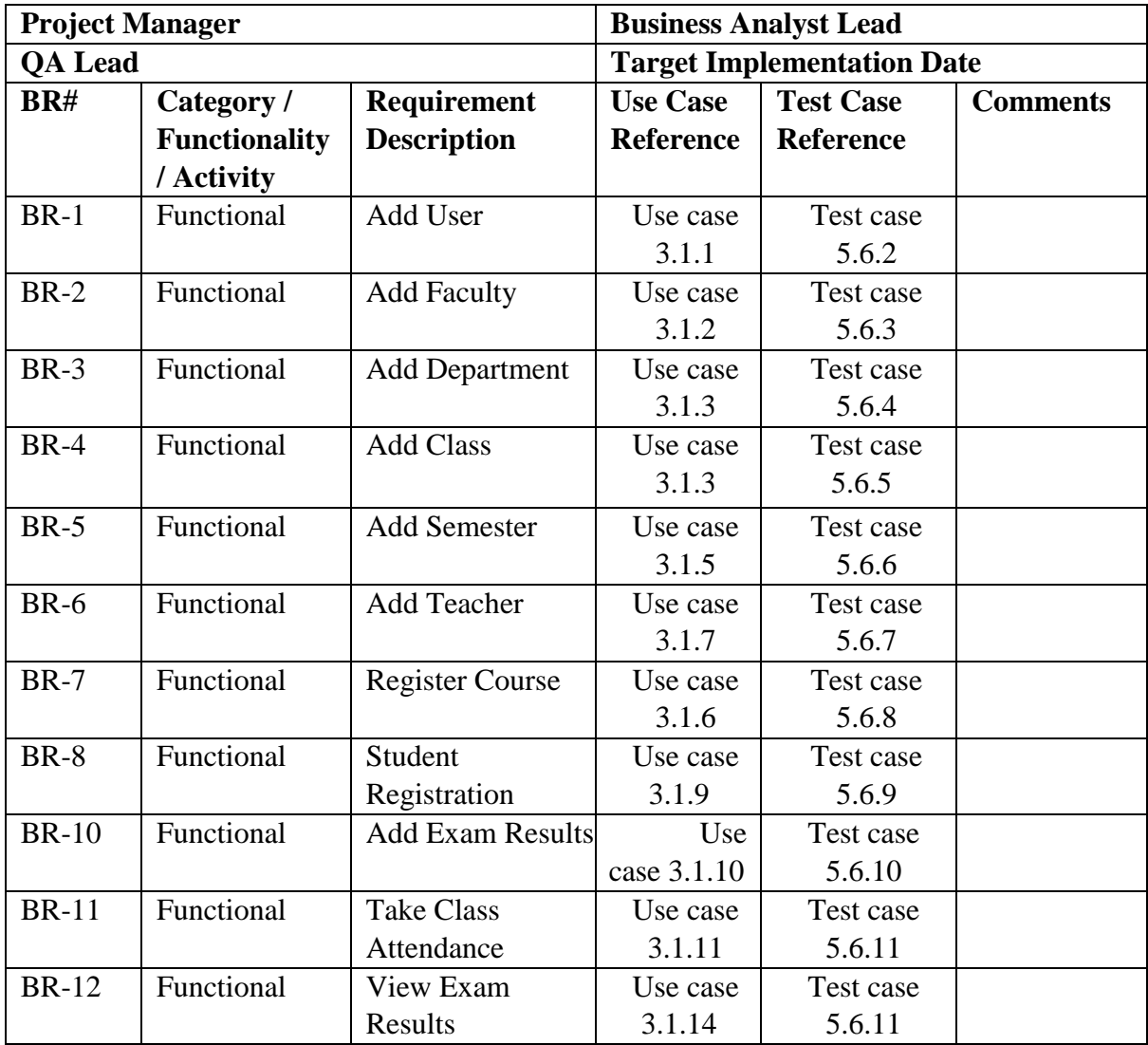

# **5.5 Testing Environment**

Testing environment means to prepare the environment with hardware and software so that test engineers can be able to execute test cases as required. Besides hardware and software usage, network configuration might be needed to execute test plans.

For making the environment for testing, some key area needs to setup. Those are:

- Test data
- Database server
- Client's operating system
- Front end running environment
- Browser
- System and application
- Network
- Documentation is also required. Like: user manuals, installation guides, configuration guides, documents etc.

# **5.6 Test Cases**

A test case refers to some rules and regulations or conditions by which it can be determined whether a system can be able to meet the works or requirements under test cases properly. We know, there is a chance to have some fault or break holes in any application. This is very common scenario. And those issues are solved usually by software testing approaches. But if we don't care of those issues, then the full application development might be ruined. So proper testing must be needed. For testing our application, I have prepared some test cases. Now, I am going to provide them.

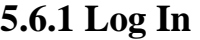

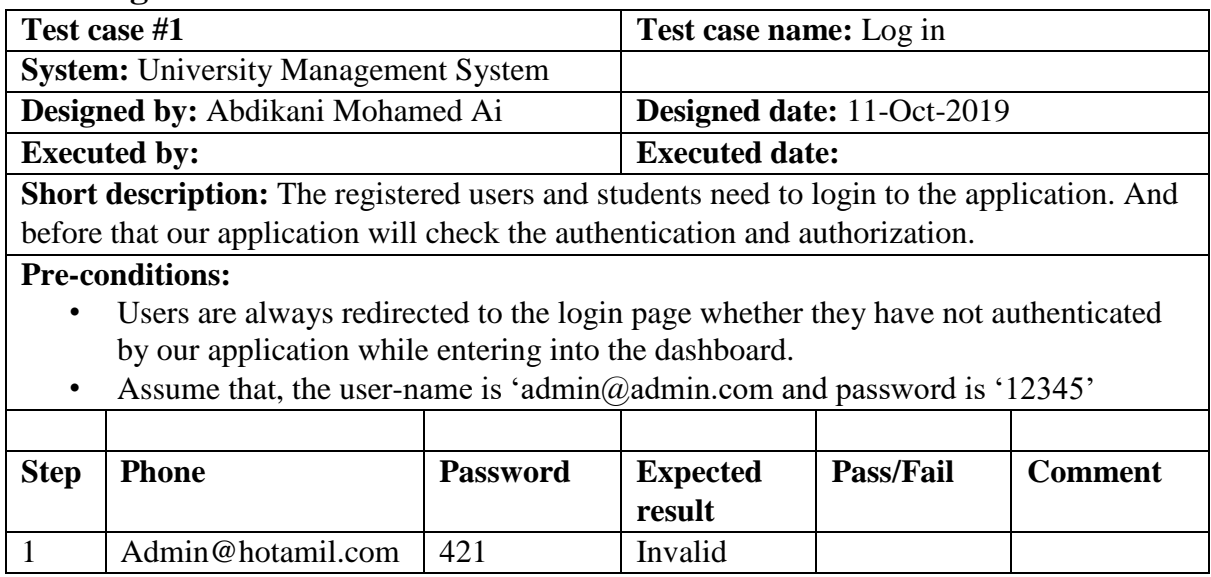

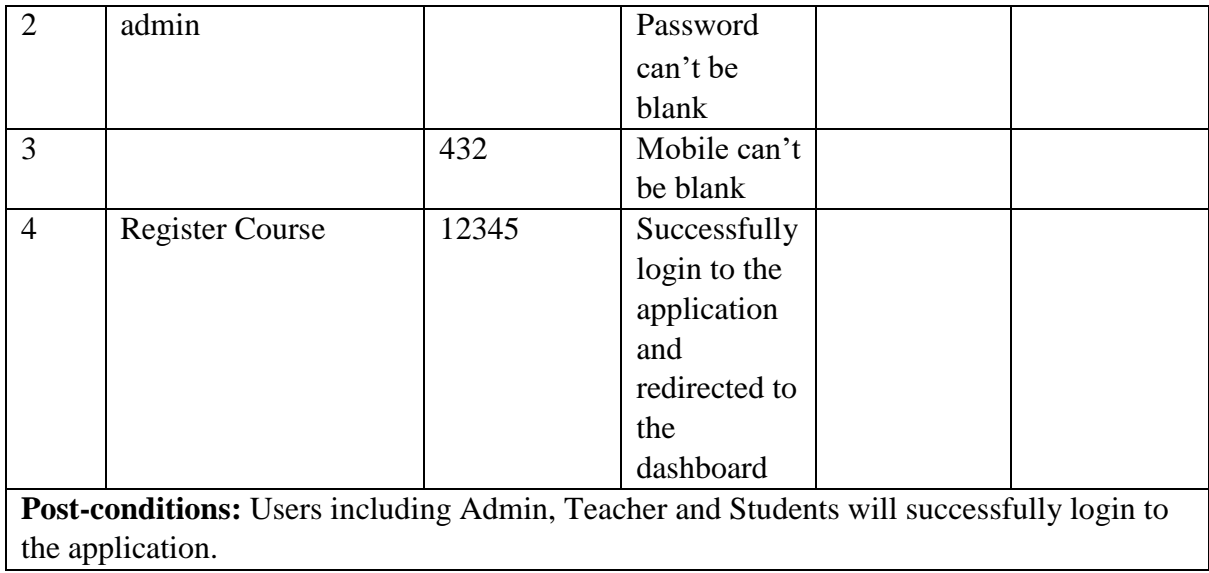

# **5.6.2 User**

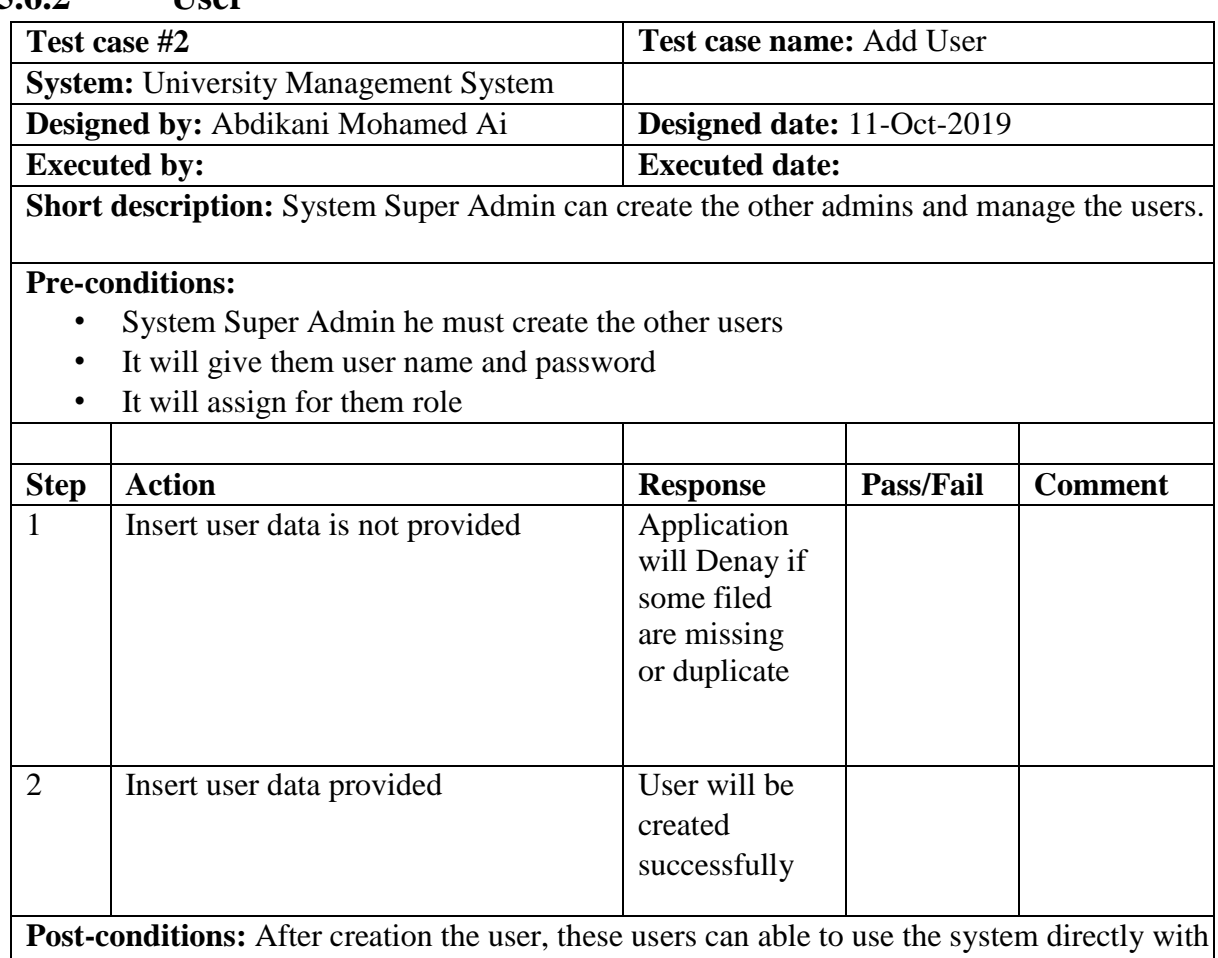

the permission that you gave him.

#### **5.6.3 Faculty**

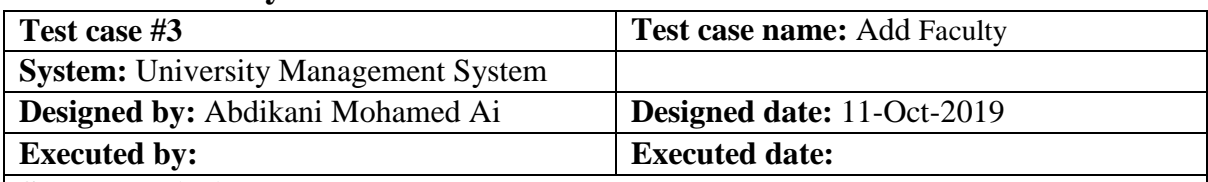

**Short description:** one of the first activities is to create all the available faculties in the university

#### **Pre-conditions:**

- User must be authenticated by our application.
- Insert full name of the faculty

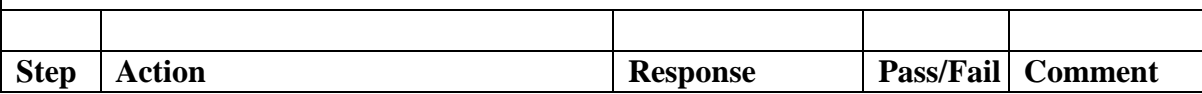

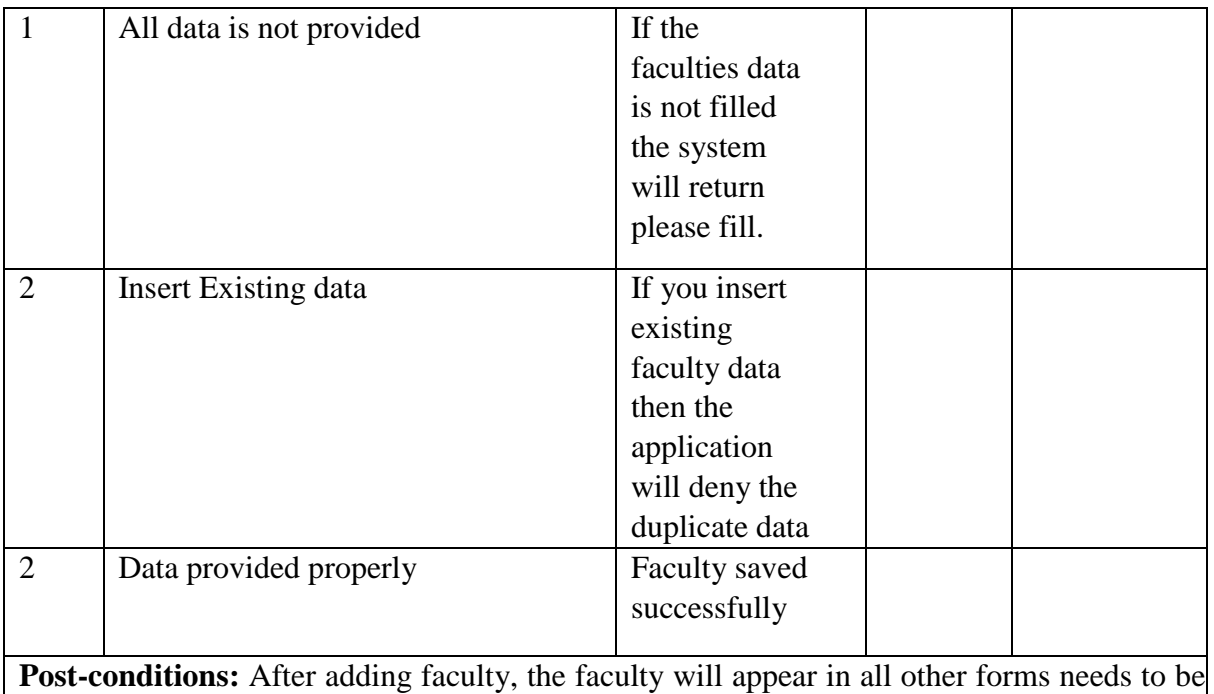

fill

#### **5.6.4 Department**

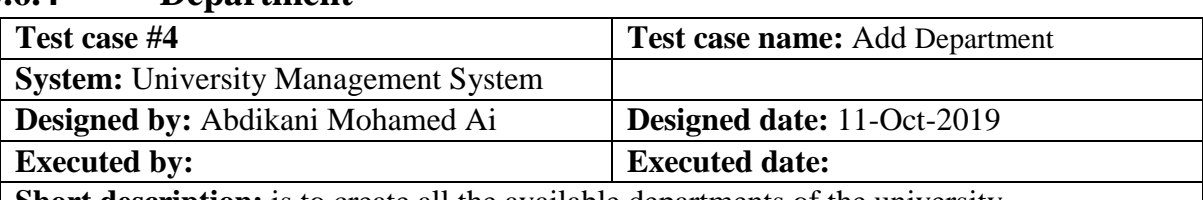

**Short description:** is to create all the available departments of the university

#### **Pre-conditions:**

- User must be authenticated by our application when he creating the dept.
- Insert full name of the Department.
- Choose the department's Faculty.

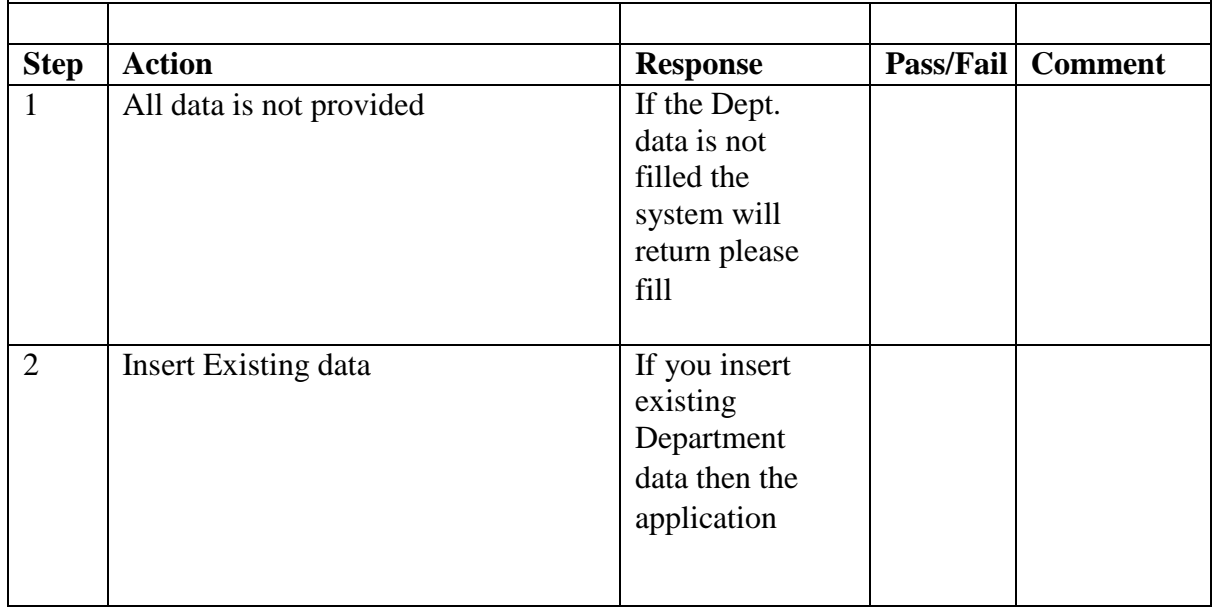

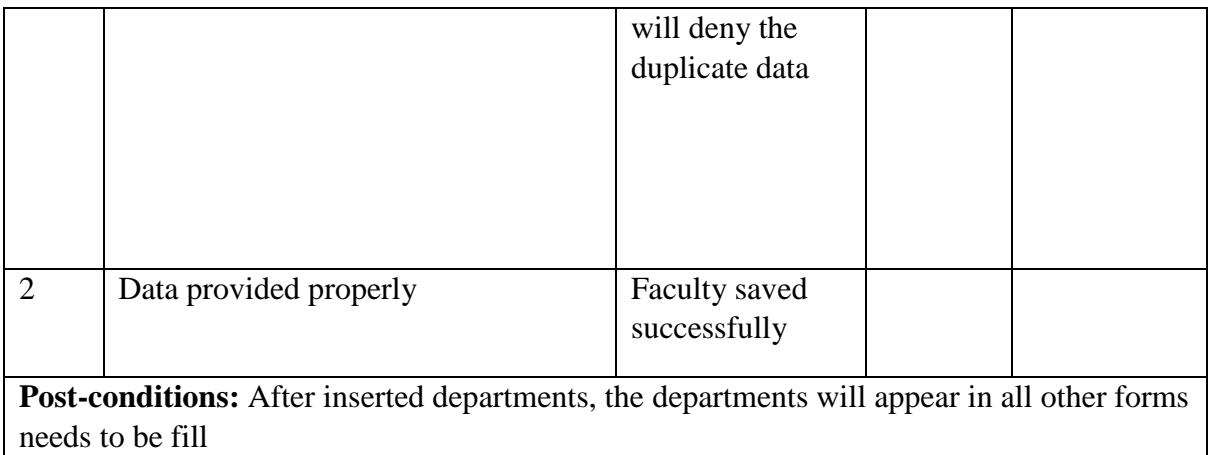

#### **5.6.5 Class**

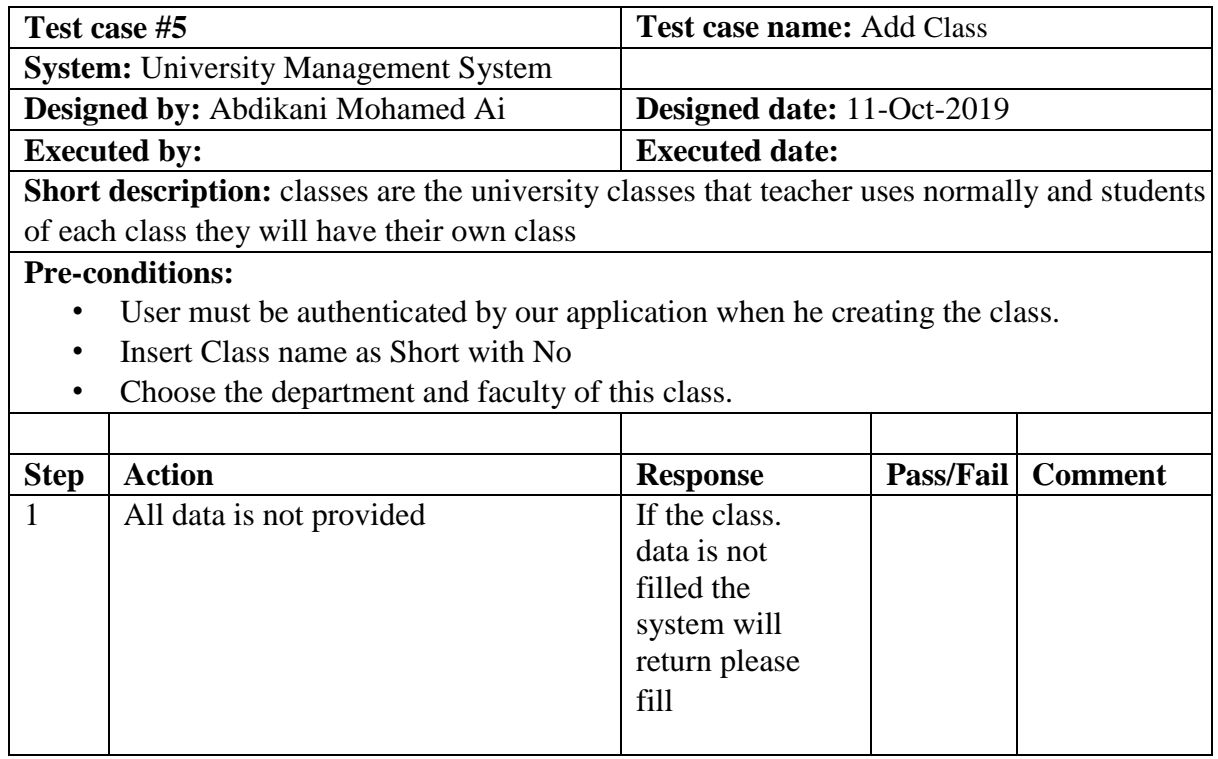

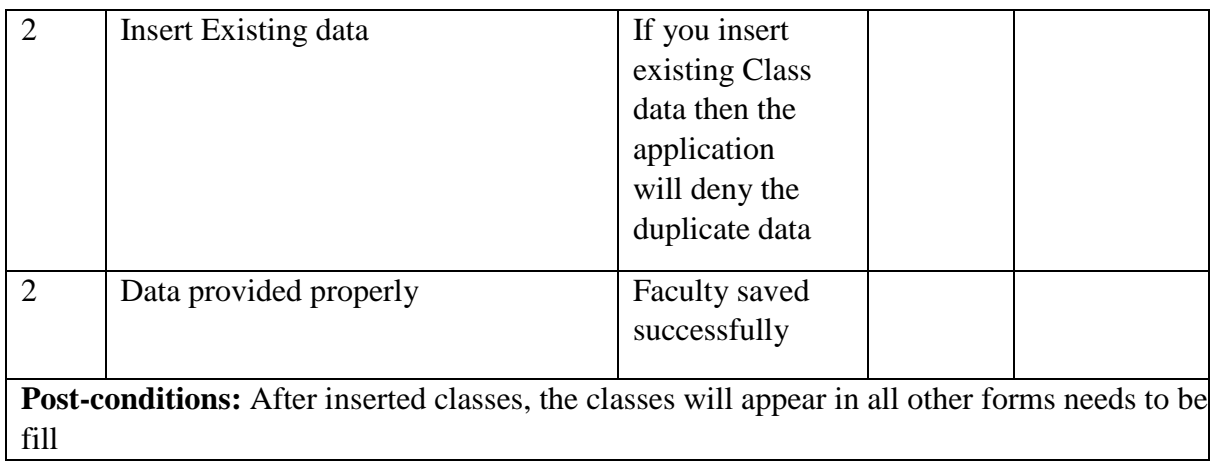

# **5.6.6 Semester**

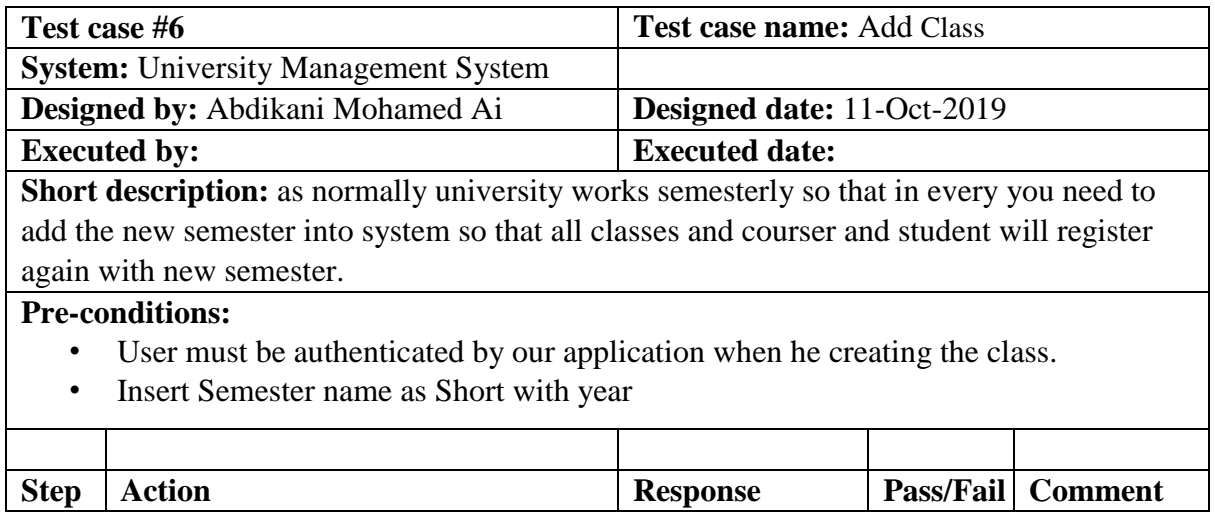

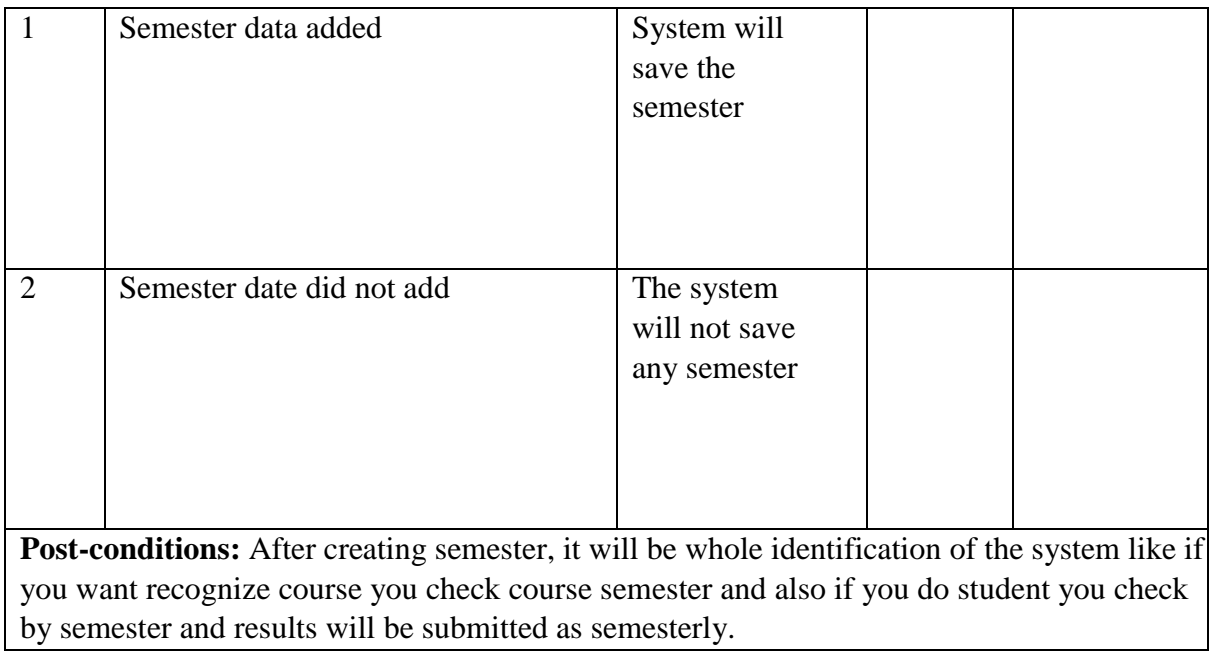

# **5.6.7 Register Teacher**

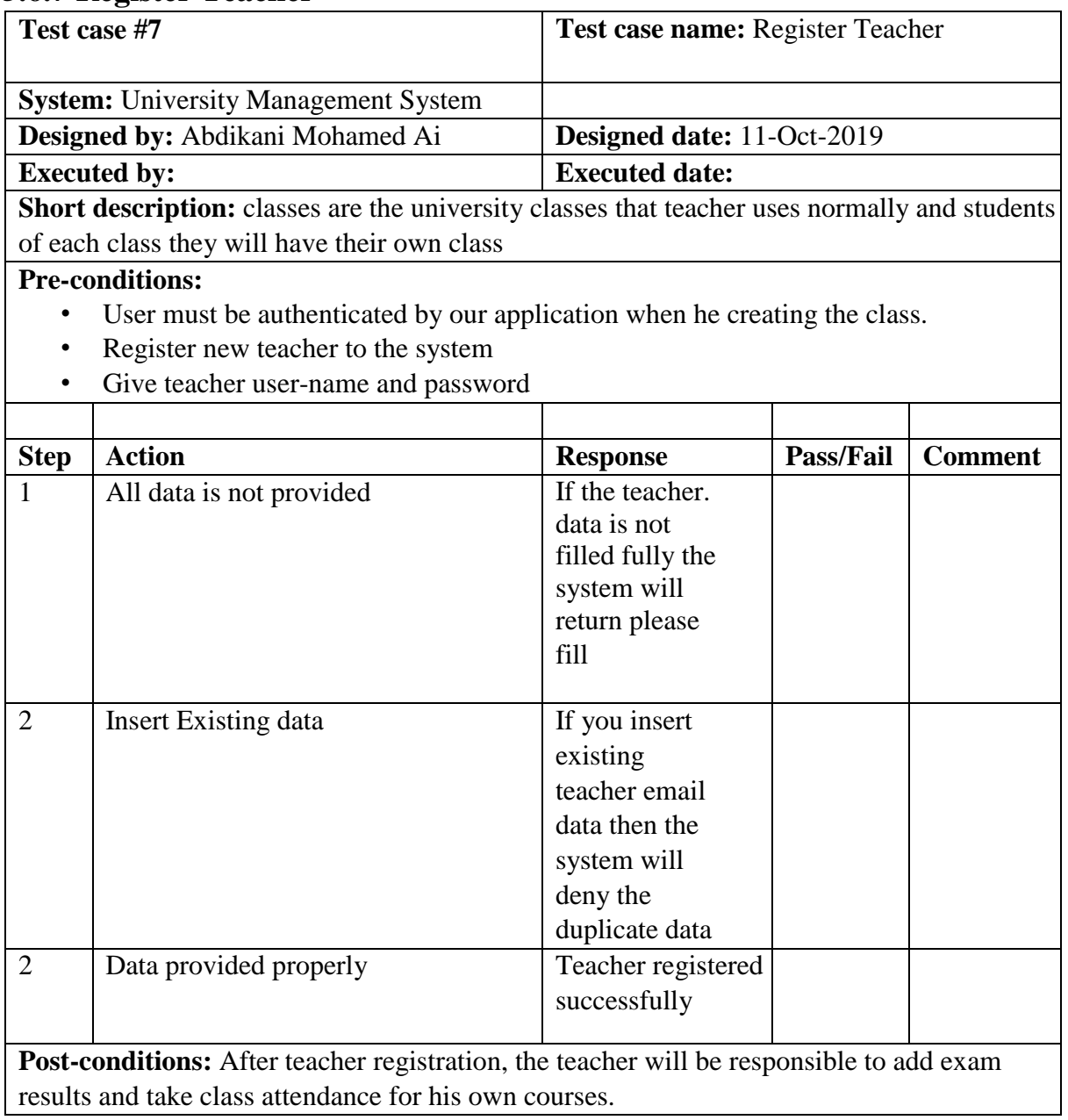
# **5.6.8 Add Course**

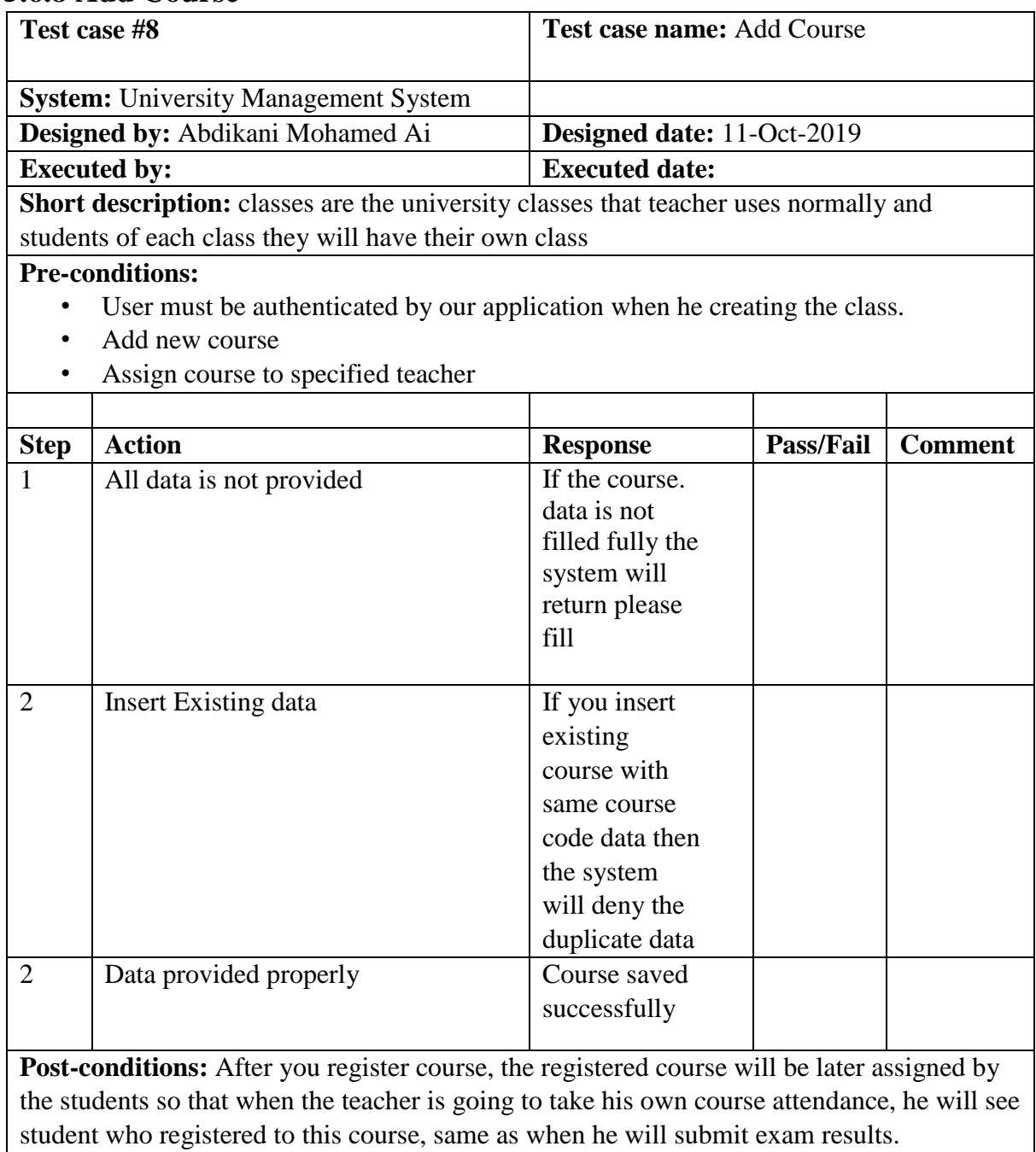

## **5.6.9 Student Registration**

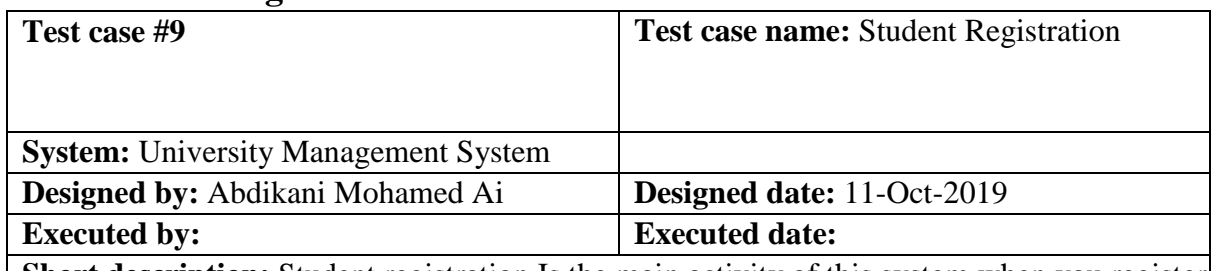

**Short description:** Student registration Is the main activity of this system when you register the students is to select their Faculty, Department, Class, Semester and Choose course that they will register on

#### **Pre-conditions:**

- User must be authenticated by our application when he creating the class.
- Register new students
- Select Faculty, Department, Class, Semester and select courses that they registered Give student user-name and password

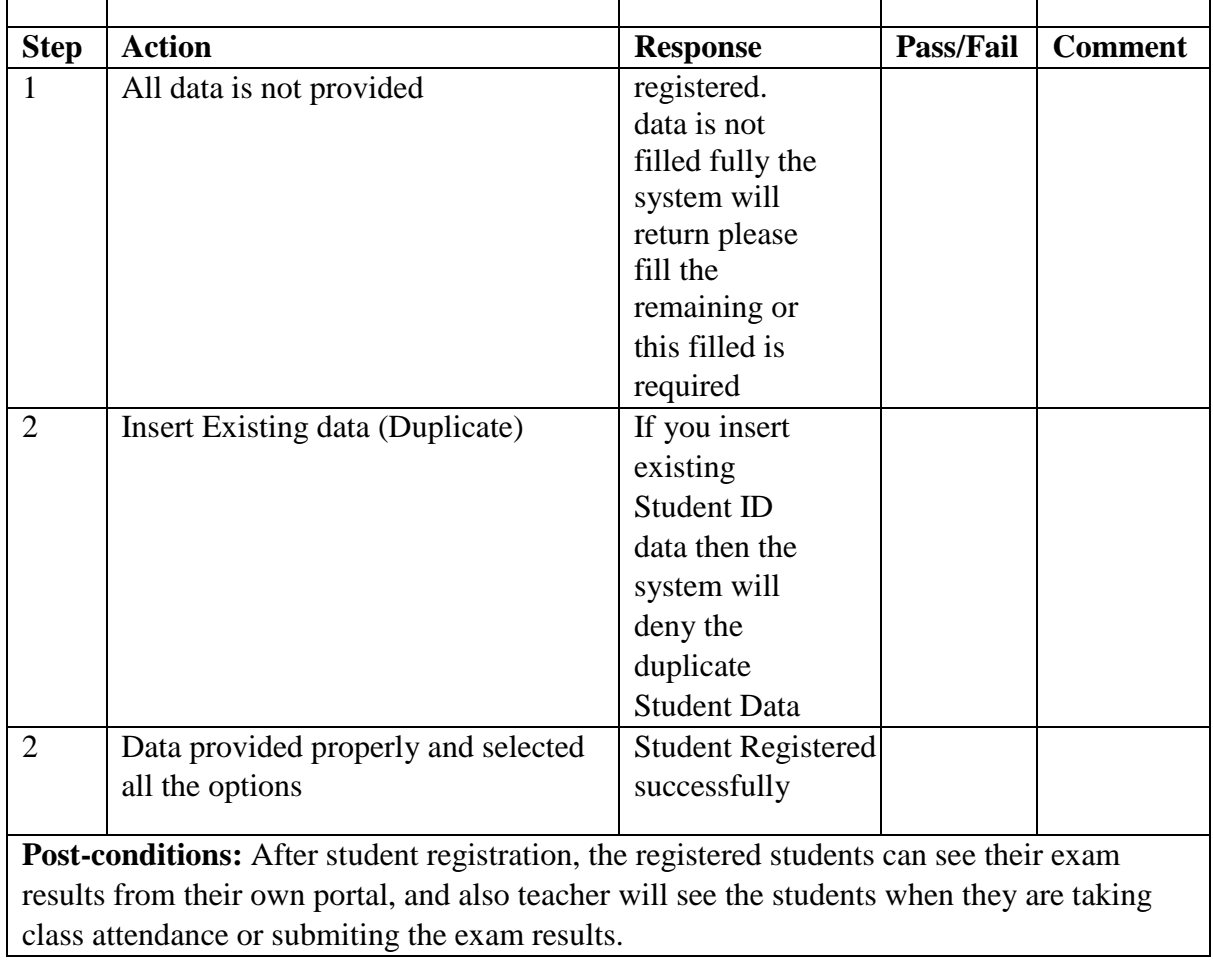

# **5.6.10 Add Exam results**

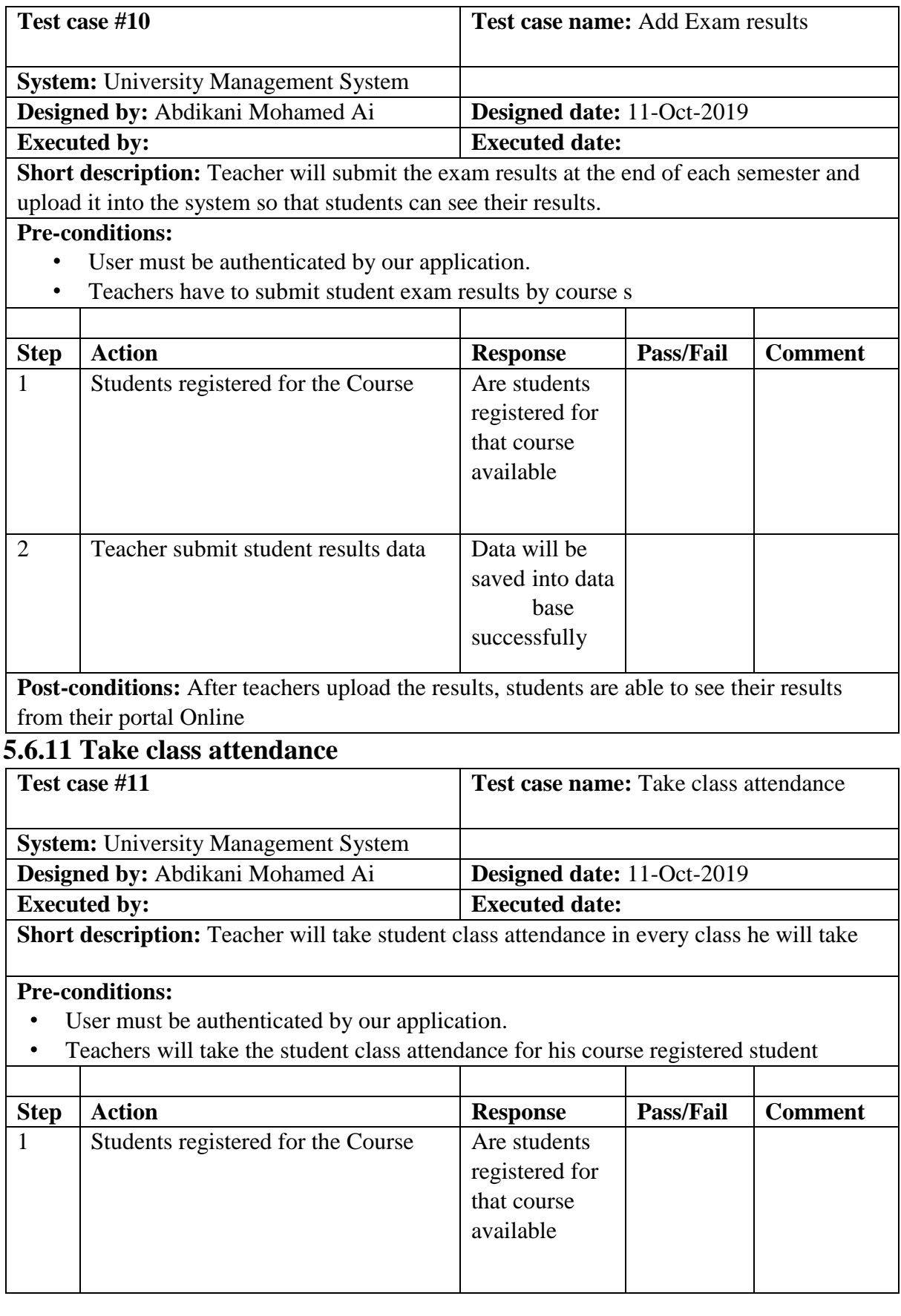

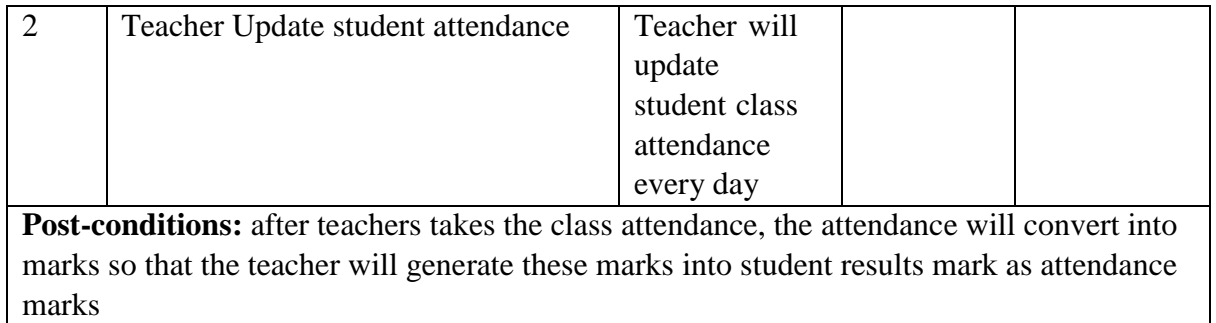

**5.6.12 Students see Exam results** 

|                   | Test case #12                                                                                        | <b>Test case name:</b> Students see exam results |                  |                |  |
|-------------------|----------------------------------------------------------------------------------------------------|--------------------------------------------------|------------------|----------------|--|
|                   |                                                                                                    |                                                  |                  |                |  |
|                   | <b>System:</b> University Management System                                                          |                                                  |                  |                |  |
|                   | <b>Designed by:</b> Abdikani Mohamed Ai                                                              | Designed date: 11-Oct-2019                       |                  |                |  |
|                   | <b>Executed by:</b>                                                                                  | <b>Executed date:</b>                            |                  |                |  |
|                   | <b>Short description:</b> students when they login to their Portal they are able to see exam results |                                                  |                  |                |  |
| for the semesters |                                                                                                    |                                                  |                  |                |  |
|                   | <b>Pre-conditions:</b>                                                                               |                                                  |                  |                |  |
| $\bullet$         | User must be authenticated by our application.                                                       |                                                  |                  |                |  |
| $\bullet$         | Students see Exam results from the portal                                                            |                                                  |                  |                |  |
|                   |                                                                                                    |                                                  |                  |                |  |
| <b>Step</b>       | <b>Action</b>                                                                                        | <b>Response</b>                                  | <b>Pass/Fail</b> | <b>Comment</b> |  |
| 1                 | Exam results for the last semester are                                                               | Students can see                                 |                  |                |  |
|                   | available                                                                                            | exam results for                                 |                  |                |  |
|                   |                                                                                                    | last semester                                    |                  |                |  |
|                   |                                                                                                    | from their portal                                |                  |                |  |
|                   |                                                                                                    |                                                  |                  |                |  |
|                   |                                                                                                    |                                                  |                  |                |  |

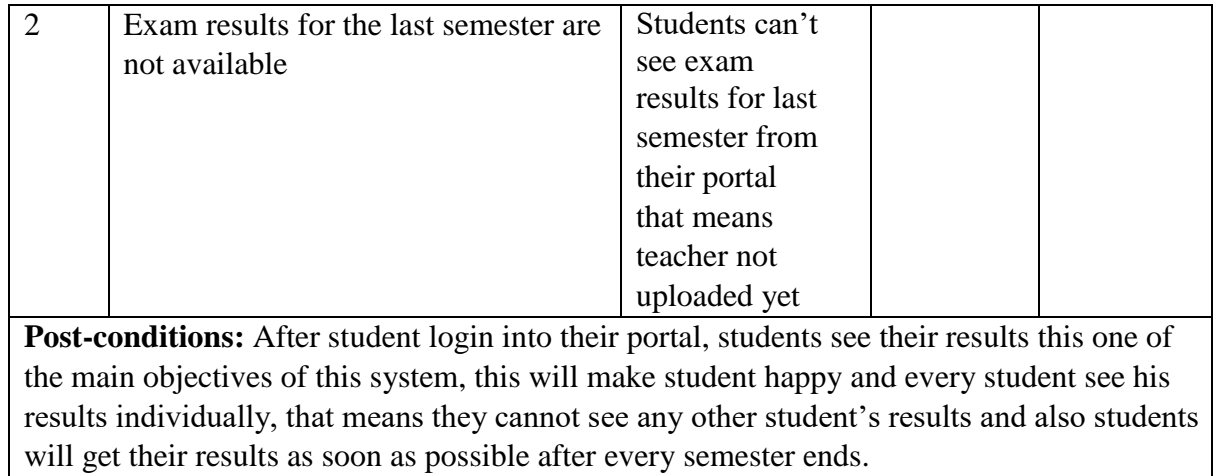

# **Chapter 6 User Manual**

#### **6.1 First Page**

User when he hit the URL of out University Management System (UMS) he will this screen so that if he staffs of the university, he will choose staff login and also if he is Student then he will choose student Portal to login to our Application. Now I will provide the screenshot of login page below.

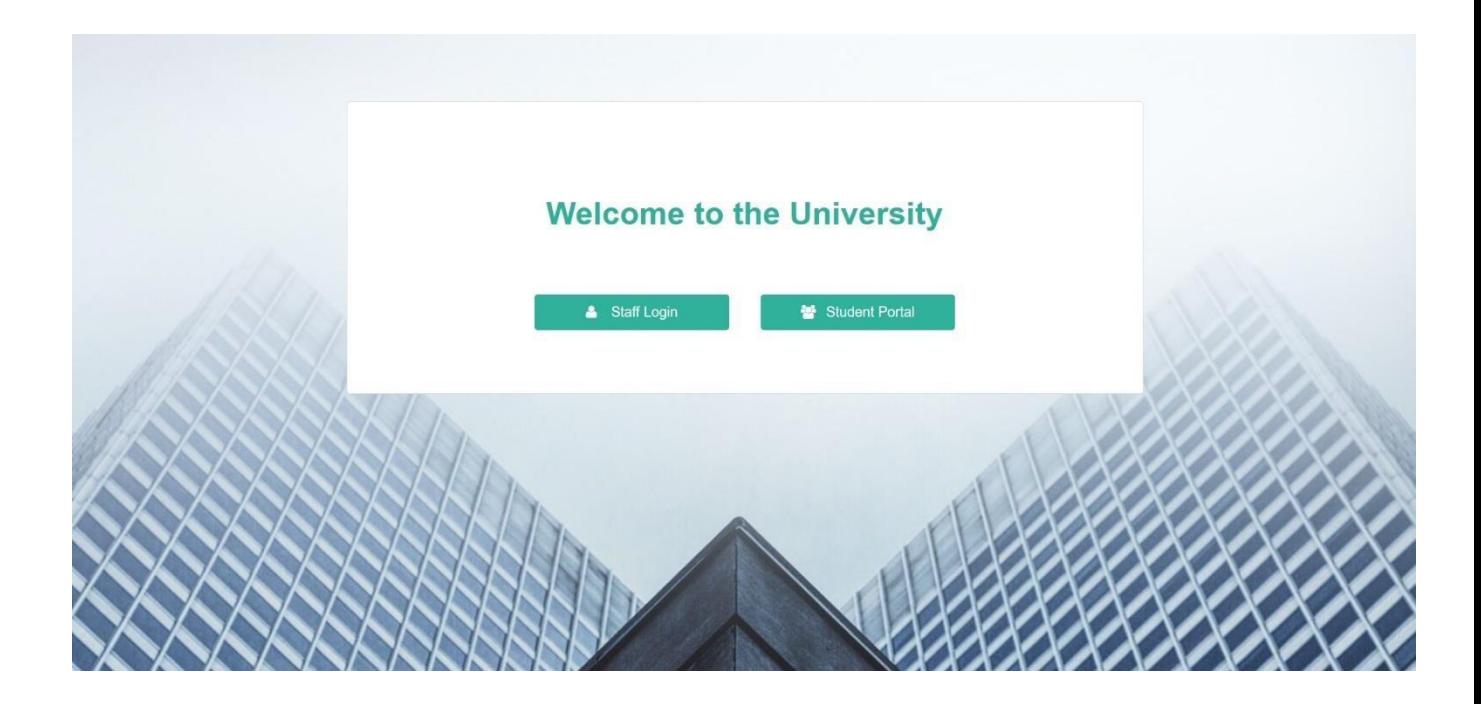

Figure 6.1: First Page

## **6.2 Staff Login Page**

If you are staff User you need to login to our application for using this application. But before that they need to be authenticated by our application. First of all, they need to enter into the login page and fill up the required information. After that they will get access. Now I will provide the screenshot of staff login page below.

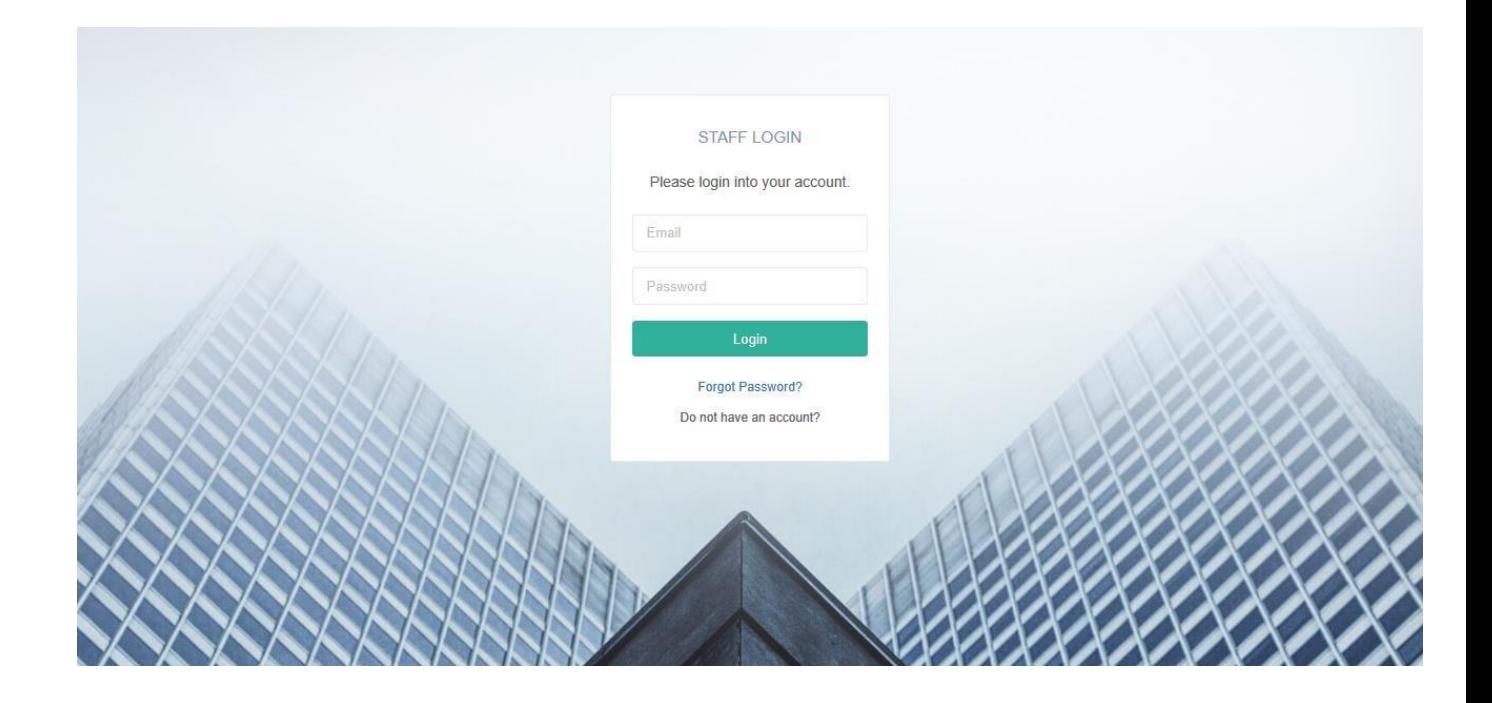

6.2 Staff Login

**6.3 Register Staff Page** They staff of the University it can be Academic, Registers…. Teacher so that they need to be registered by the Admin so that they can access the system and do what they shall do. Now I will provide the screenshot of staff Registration page below.

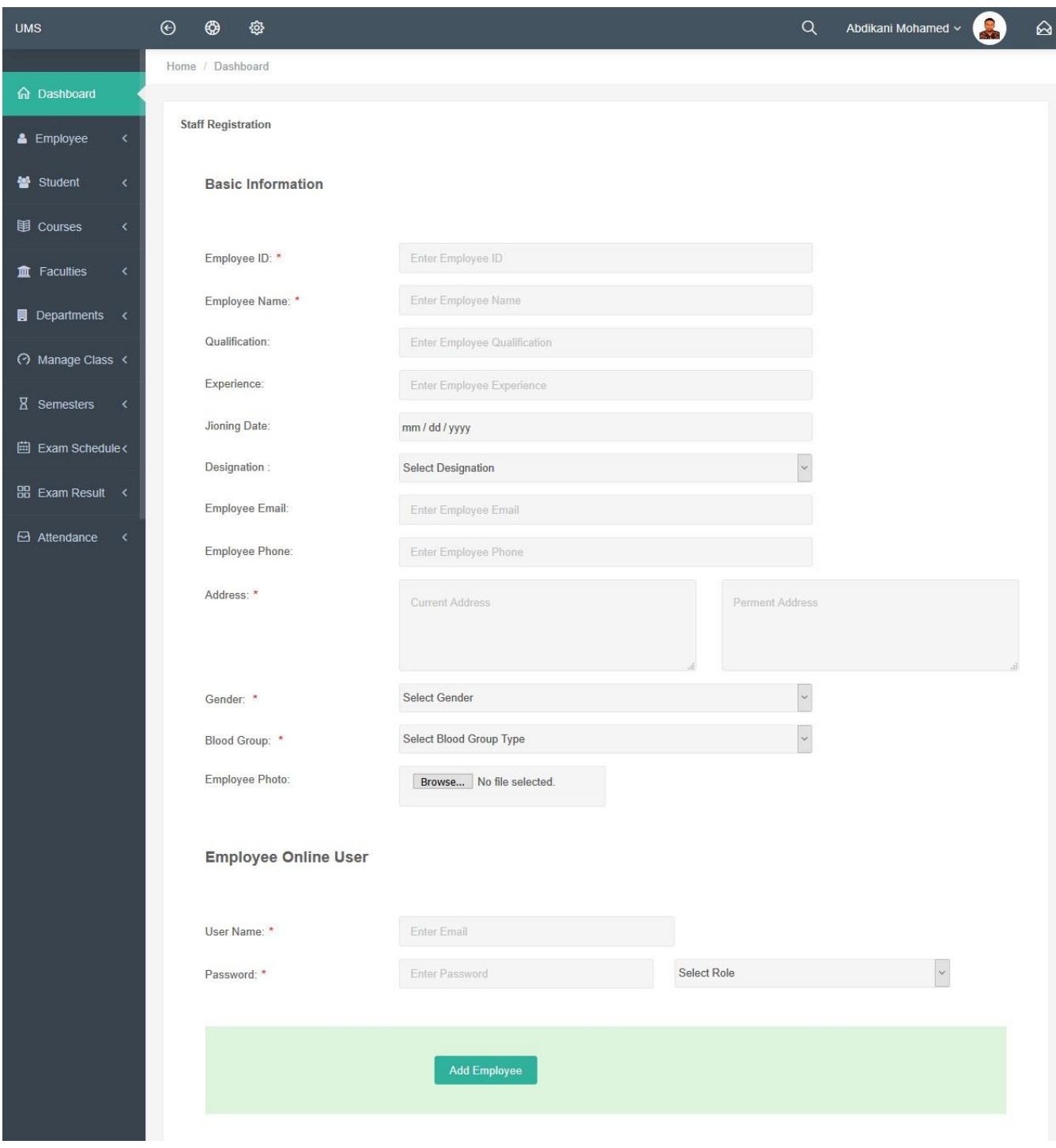

Figure 6.1: Register Staff

# **6.4 View Registered Staff**

When you create university staff then you can manage them by going to staff list page and view, update or edit any staff you need. Now I will provide the screenshot of List of staff Registration page below.

| <b>UMS</b>                                                     | $\odot$<br>⊕        | <b>છે</b>                         |                                                         |                           |       | Q                        | Abdikani Mohamed v                                    | ♤             |
|----------------------------------------------------------------|---------------------|-----------------------------------|---------------------------------------------------------|---------------------------|-------|--------------------------|-------------------------------------------------------|---------------|
|                                                                | Home / Dashboard    |                                   |                                                         |                           |       |                          |                                                       |               |
| h Dashboard                                                    | <b>Staff List</b>   |                                   |                                                         |                           |       |                          |                                                       |               |
| & Employee<br>$\langle$                                        |                     |                                   |                                                         |                           |       |                          |                                                       |               |
| 상 Student<br>$\overline{\textbf{C}}$                           | Show                | $\mathbf{v}$ entries<br>10        |                                                         |                           |       |                          | Search:                                               |               |
| 围 Courses<br>$\triangleleft$                                   | No<br>$\rightarrow$ | Employee ID<br>$\hat{\mathbf{v}}$ | <b>Employee Name</b><br>$\boldsymbol{\hat{\mathit{v}}}$ | Designation<br>$\Diamond$ | Photo | $\Leftrightarrow$ Action |                                                       | ≎             |
| <b>血</b> Faculties<br>$\overline{\textbf{C}}$                  | $\mathbf{1}$        | GRW-0101-2019                     | Abdikani Mohamed                                        | Teacher                   |       |                          | <b>E</b> Edit<br><b>O</b> Delete                      |               |
| <b>Departments</b><br>$\prec$                                  |                     |                                   |                                                         |                           |       |                          |                                                       |               |
| → Manage Class                                                 |                     |                                   |                                                         |                           |       |                          |                                                       |               |
| <b>X</b> Semesters<br>$\overline{\left\langle \right\rangle }$ | $\overline{2}$      | GRW-0101-2019                     | Fawzia Abdulahi Elmi                                    | Academic                  |       |                          | ● View<br>$\mathbb{Z}$ Edit<br><b>O</b> Delete        |               |
| <b>■ Exam Schedule&lt;</b>                                     |                     |                                   |                                                         |                           |       |                          |                                                       |               |
| BB Exam Result <                                               |                     |                                   |                                                         |                           |       |                          |                                                       |               |
| Attendance<br>$\prec$                                          | $\mathbf{3}$        | GRW-0104-2019                     | Yahye Mohamed Ali                                       | Teacher                   |       |                          | $\mathbb Z$ Edit<br><b>O</b> Delete                   |               |
| <b>Q</b> Users<br>$\checkmark$                                 |                     |                                   |                                                         |                           |       |                          |                                                       |               |
|                                                                |                     |                                   |                                                         |                           |       |                          |                                                       |               |
|                                                                | $\sqrt{4}$          | GRW-0105-2019                     | Mohamed Yassin Ainab                                    | Teacher                   |       |                          | $\mathbb Z$ Edit<br>$\hat{u}$ Delete<br><b>O</b> View |               |
|                                                                |                     |                                   |                                                         |                           |       |                          |                                                       |               |
|                                                                |                     |                                   |                                                         |                           |       |                          |                                                       |               |
|                                                                | 5                   | GRW-0106-2019                     | Jama Abdi Said                                          | Teacher                   |       |                          | $\mathbb{Z}$ Edit<br>$\blacksquare$ Delete<br>● View  |               |
|                                                                |                     |                                   |                                                         |                           |       |                          |                                                       |               |
|                                                                |                     |                                   |                                                         |                           |       |                          |                                                       |               |
|                                                                |                     |                                   |                                                         |                           |       |                          |                                                       |               |
|                                                                | $\sqrt{6}$          | GRW-0107-2019                     | Kamal Dahir Shucayb                                     | Teacher                   |       |                          | $\mathbb{Z}$ Edit<br><b>O</b> Delete<br><b>●</b> View |               |
|                                                                |                     |                                   |                                                         |                           |       |                          |                                                       |               |
|                                                                |                     |                                   |                                                         |                           |       |                          |                                                       |               |
|                                                                |                     |                                   |                                                         |                           |       |                          |                                                       |               |
|                                                                |                     | Showing 1 to 6 of 6 entries       |                                                         |                           |       |                          | Previous 1 Next                                       |               |
|                                                                | $\langle$           |                                   |                                                         |                           |       |                          |                                                       | $\rightarrow$ |

Figure 6.4: Registered Staff View

# **6.5 Add Faculty**

After you login as system admin then you can create university faculties and update previous one, so that I will provide Screenshot for Registering new faculty.

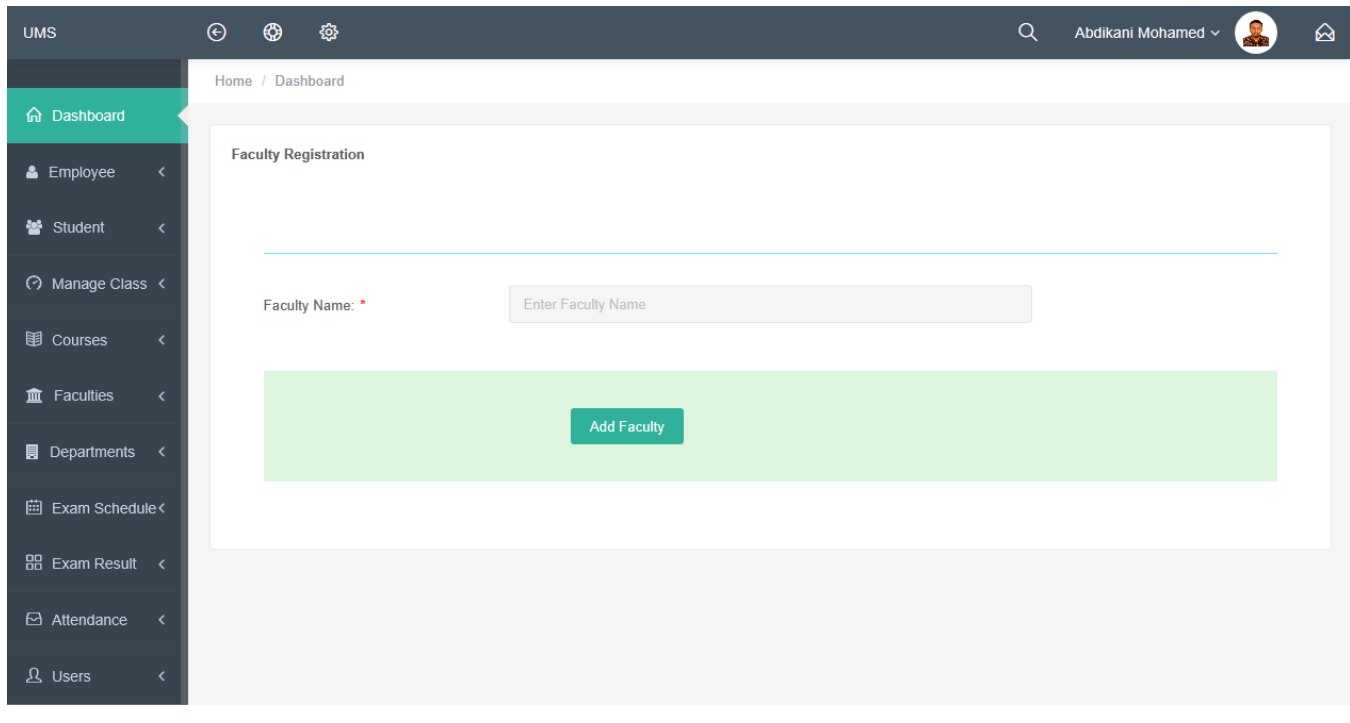

Figure 6.5: Add Faculty

## **6.6 View Registered Faculties**

After you create faculties you can see list of available faculties in your system then you can delete them or Update them, Now I will provide the screenshot of Registered faculties List page below.

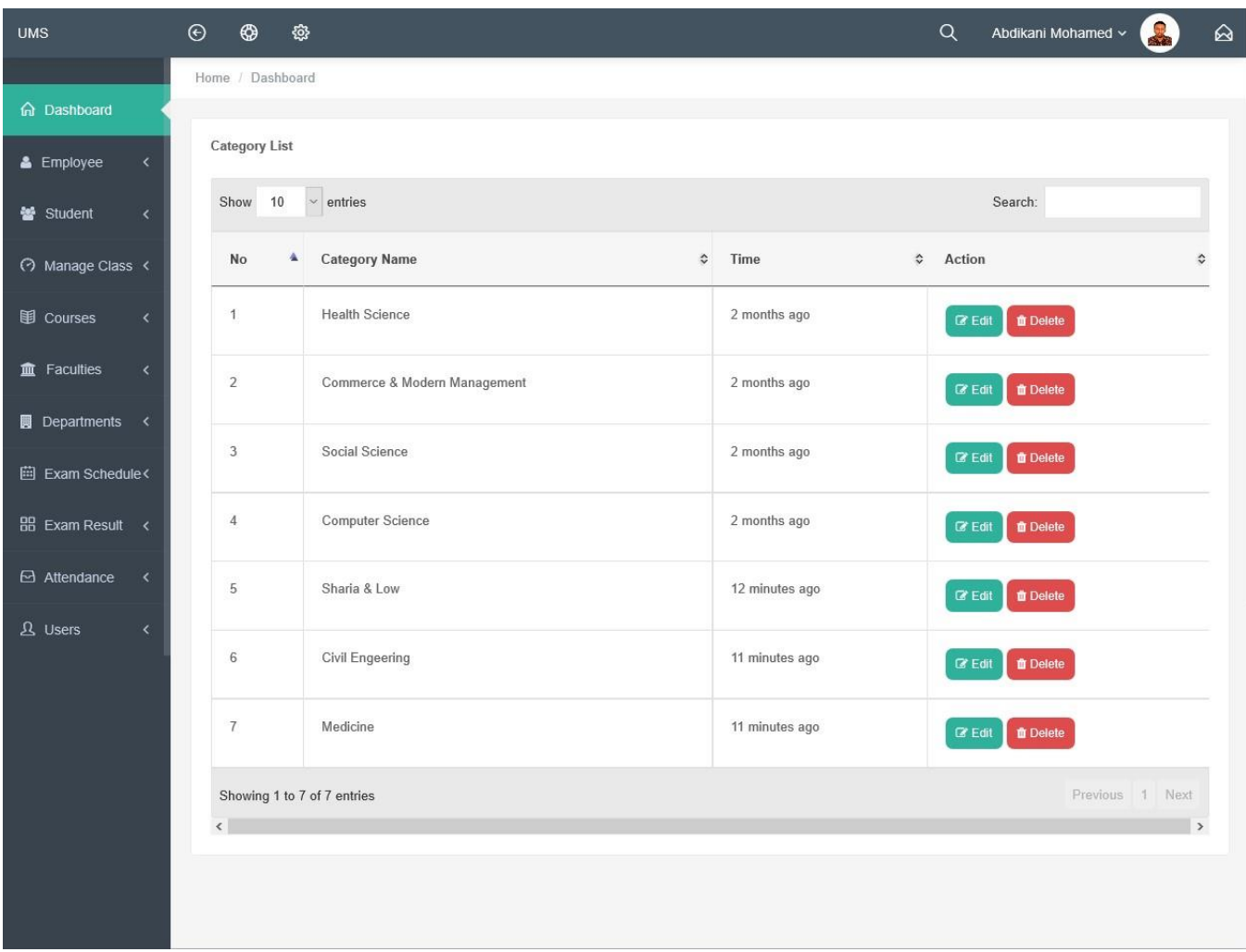

Figure 6.6: View Registered Faculties

# **6.7 Add Department**

When you have created faculties now you need to create faculties Department and select every department her faculty, so that I will provide Screenshot for adding new Department.

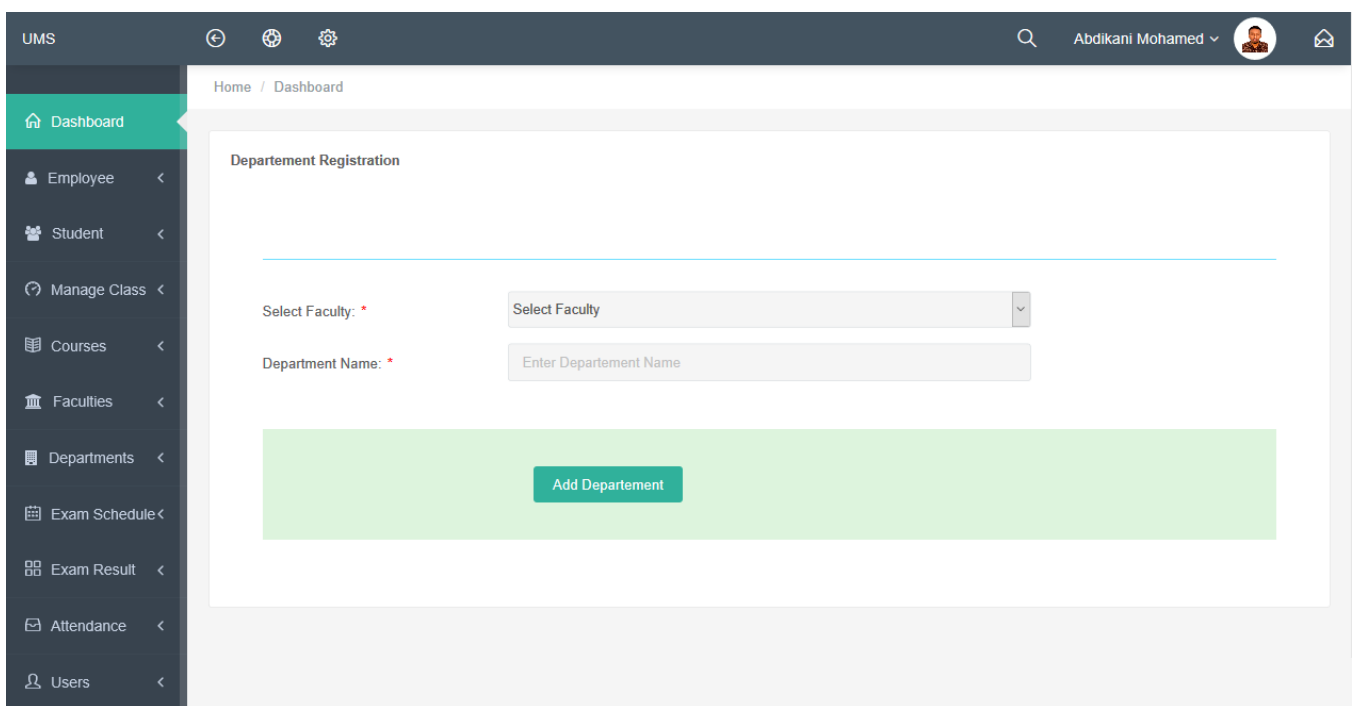

Figure 6.7: Add Department

# **6.8 View Departments**

After you create department you can see list of available Department's in your system then you can delete them or Update them, Now I will provide the screenshot of Department List page below.

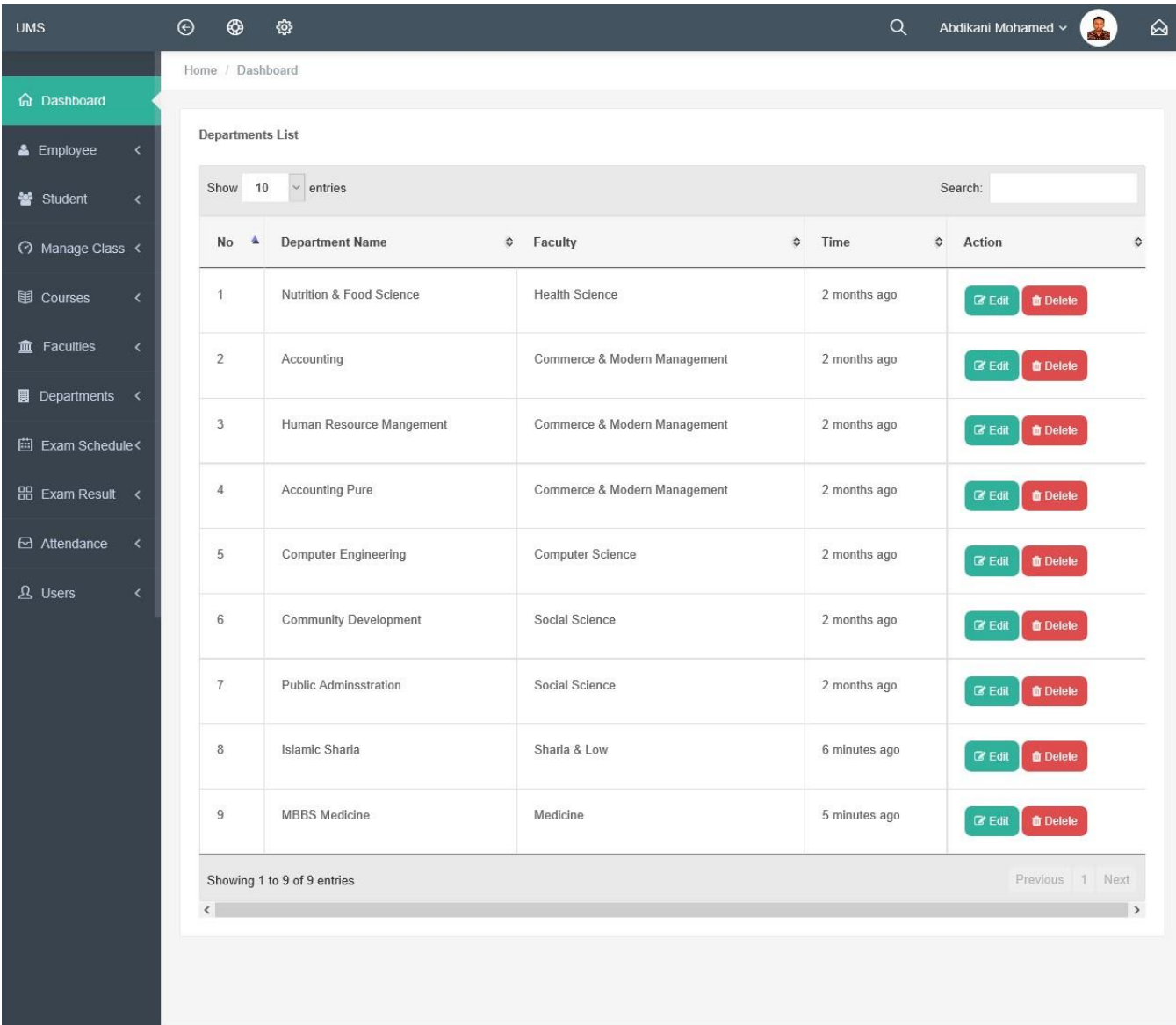

## Figure 6.8 : View Registered Departments

## **6.9 Add Class**

When you created faculties and Departments then you can Add University Classes, and select each class his department and Faculties, Now I will provide the screenshot of Add Class page below.

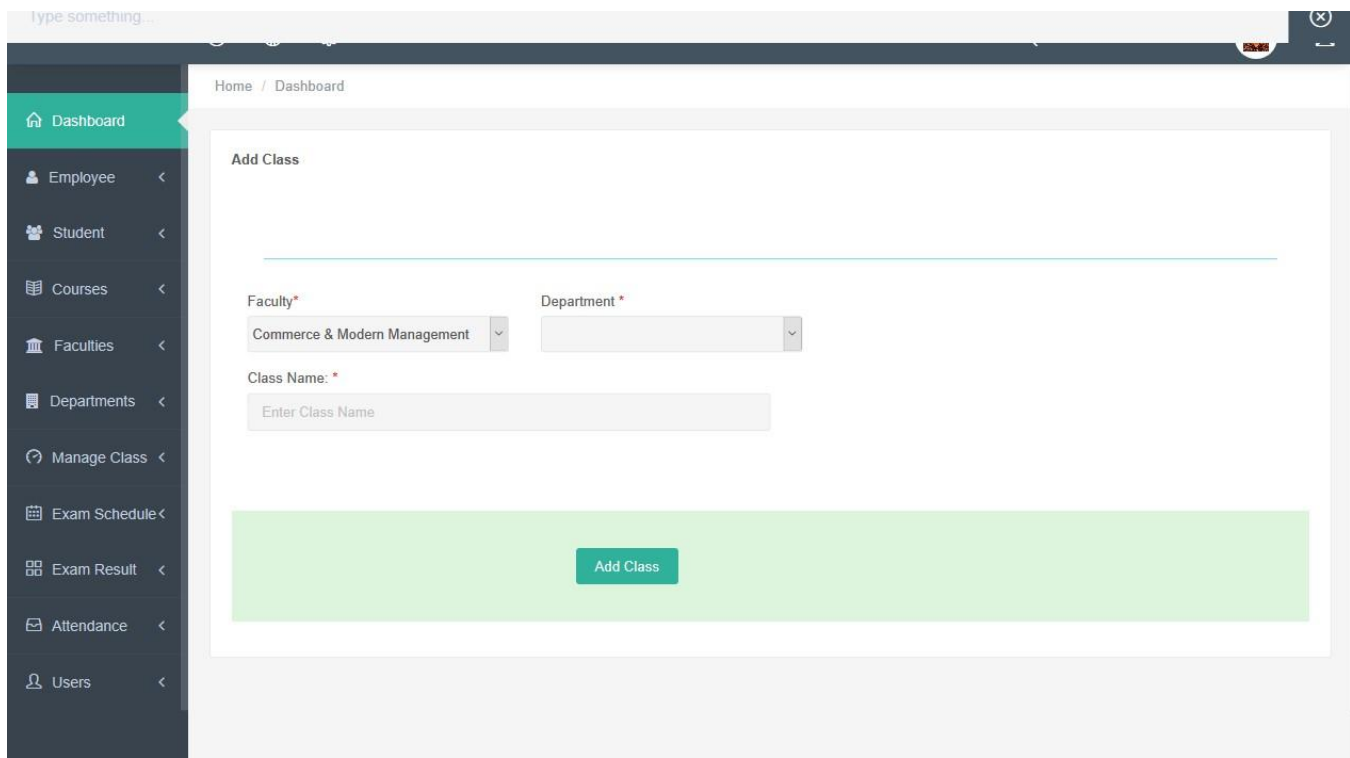

Figure 6.9: Add Class

# **6.10 View Classes**

After you create Class you can see list of available Classes in your system then you can delete them or Update them, Now I will provide the screenshot of Class list below.

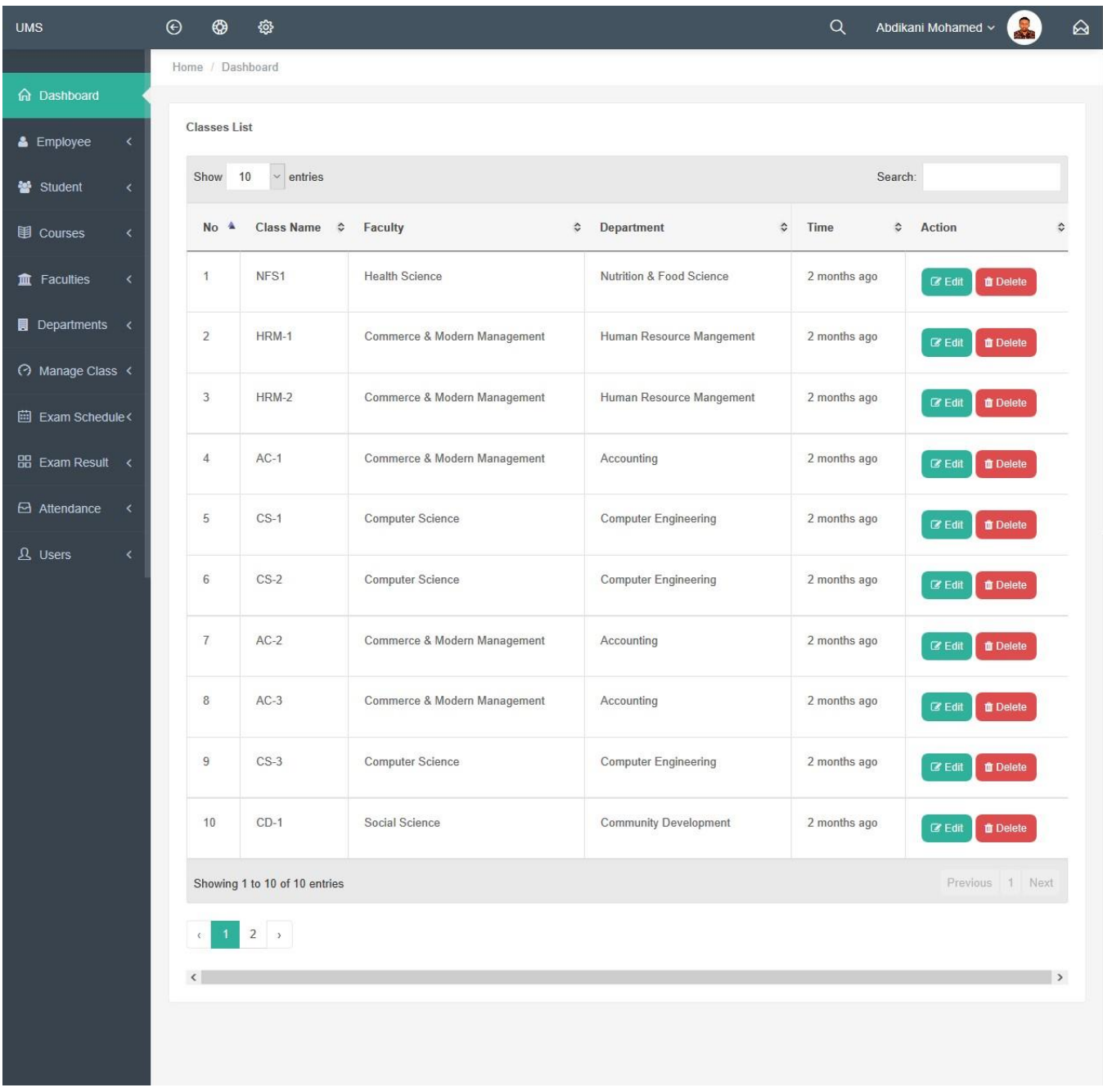

# Figure 6.10: View Classes

## **6.11 Create Semester**

Once at the semester you need to create the current semester so that will available in application, Now I will provide the screenshot of creating Semester below.

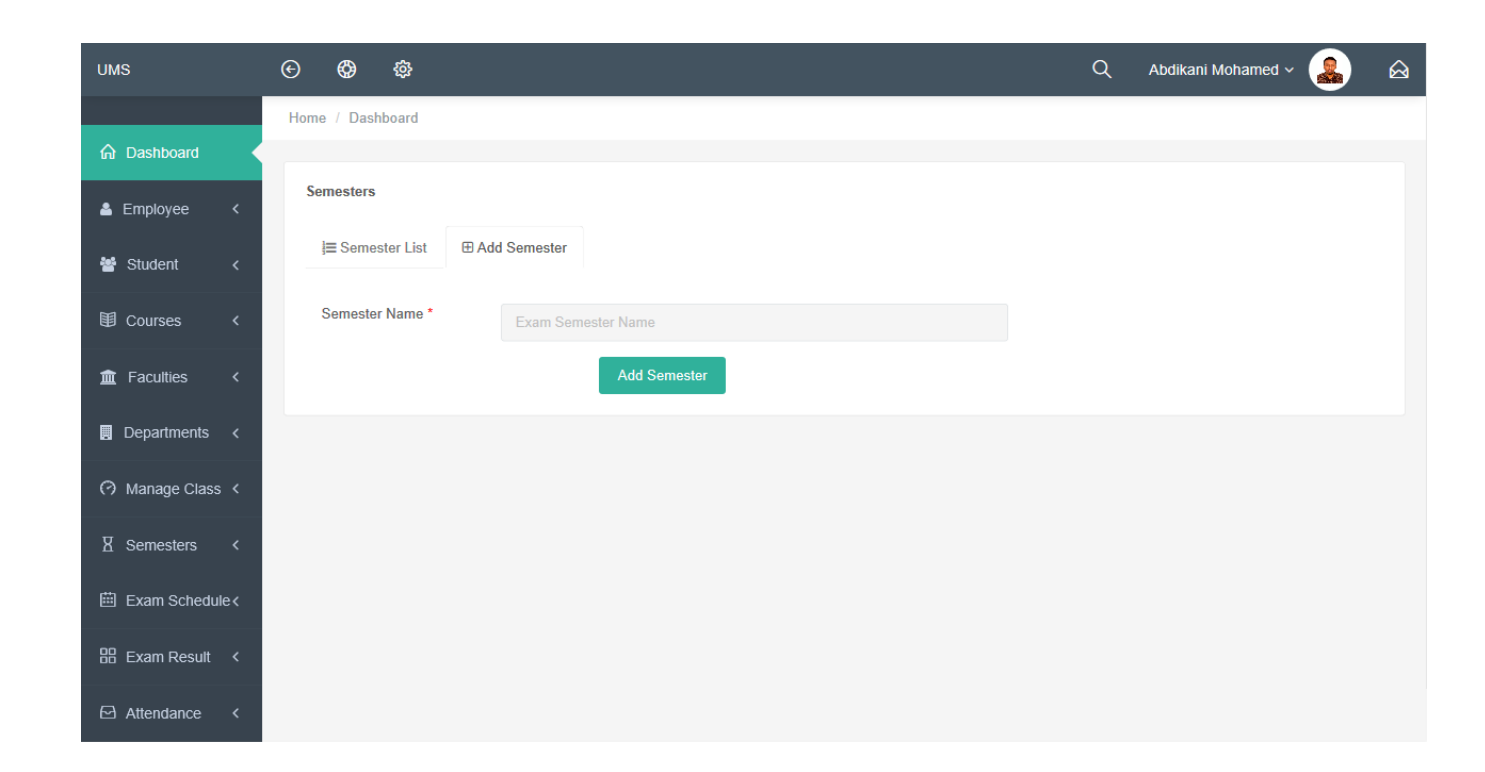

Figure 6.11: Create Semester

## **6.12 Register Courses**

System admins can register course to the system you will add course name plus code and you will select all these (Faculty, Department, Class, Semester) of the course and after your assign teacher to the course, Now I will provide the screenshot of creating Course below.

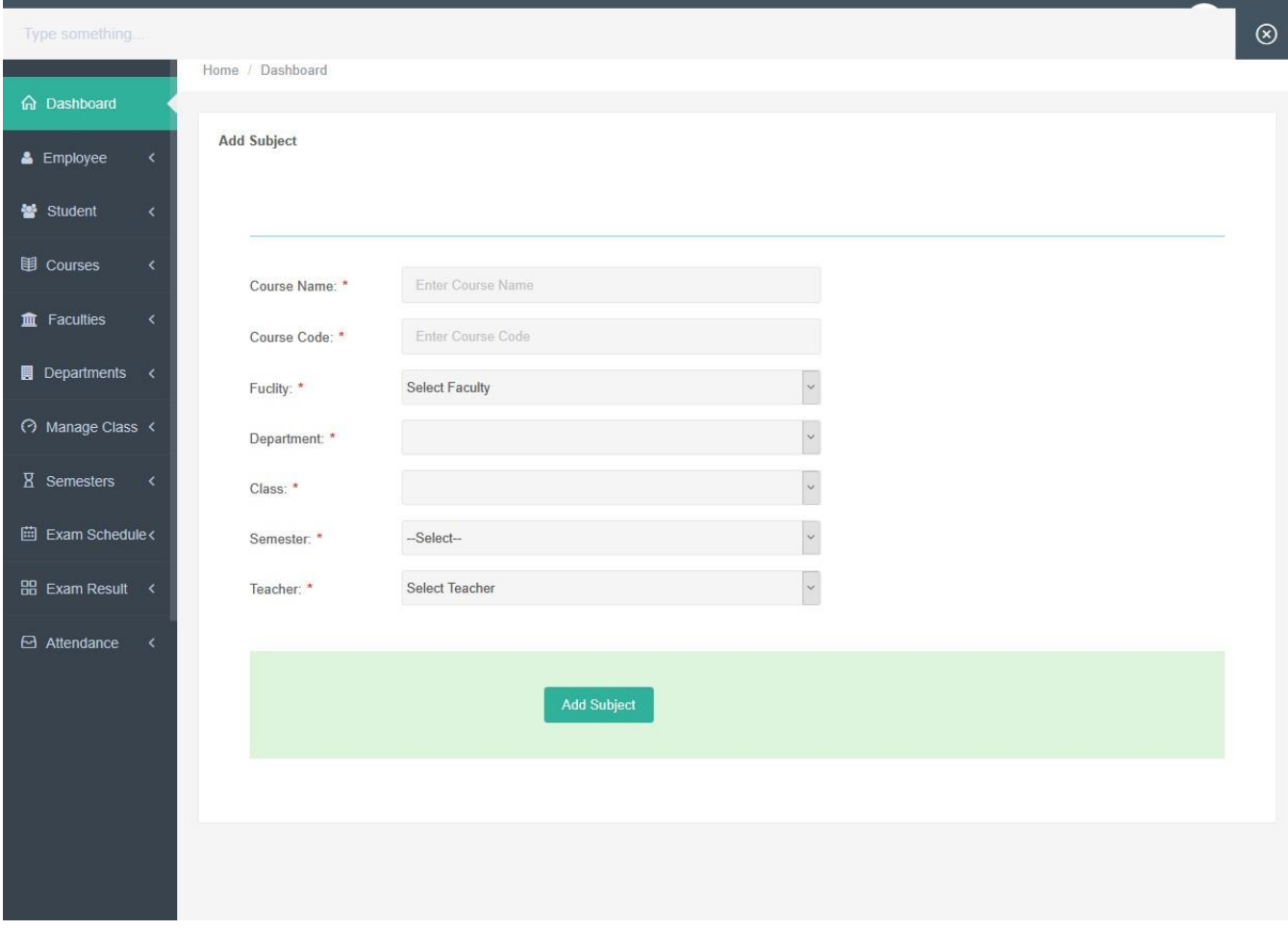

Figure 6.12: Register Courses

## **6.13 Manage Registered Courses**

When you create the course, you can also manage it like you can delete the course or update all these (Faculty, Department, Class, Semester) of the course and you can re-assign teacher to the course,

Now I will provide the screenshot of Courses List below.

| <b>UMS</b>                                                     | ⊕<br>$\odot$       | හි                                        |                               |                            |                             | Q                    | Abdikani Mohamed v                    | $\hat{\omega}$ |
|----------------------------------------------------------------|--------------------|-------------------------------------------|-------------------------------|----------------------------|-----------------------------|----------------------|---------------------------------------|----------------|
|                                                                | Home / Dashboard   |                                           |                               |                            |                             |                      |                                       |                |
| h Dashboard                                                    |                    |                                           |                               |                            |                             |                      |                                       |                |
| & Employee<br>$\langle$                                        | <b>Course List</b> |                                           |                               |                            |                             |                      |                                       |                |
| 상 Student<br>$\langle$                                         | Show               | $\times$ entries<br>10                    |                               |                            |                             |                      | Search:                               |                |
| 围 Courses<br>$\langle$                                         | No 4               | <b>Subject Name</b><br>$\hat{\mathbf{v}}$ | Subject Code $\hat{\diamond}$ | Semester $\Leftrightarrow$ | $Class \; \hat{\mathbf{v}}$ | Teacher              | $\hat{\mathbf{v}}$<br>Action          | ≎              |
| <b>m</b> Faculties<br>$\overline{\left\langle \right\rangle }$ | 1                  | Introduction to Computer                  | CS-101                        | Sep-2019                   | $CS-1$                      | Mohamed Yassin Ainab | $\mathbb Z$ Edit<br><b>OD</b> Delete  |                |
| <b>同</b> Departments <                                         | $\overline{2}$     | Networking 1                              | CS-102                        | Sep-2019                   | $CS-1$                      | Mohamed Yassin Ainab | <b>O</b> Delete<br><b>Edit</b>        |                |
| A Manage Class <<br><b>X</b> Semesters<br>$\prec$              | 3                  | Introduction To Nurtrition                | NF-001                        | Sep-2019                   | NFS1                        | Jama Abdi Said       | <b>O</b> Delete<br>$\mathbb{Z}$ Edit  |                |
| <b>自 Exam Schedule &lt;</b>                                    | $\overline{4}$     | Biology                                   | NF-002                        | Sep-2019                   | NFS1                        | Jama Abdi Said       | <b>O</b> Delete<br><b>Z</b> Edit      |                |
| 品 Exam Result <                                                | 5                  | Biochemistry                              | NF-003                        | Sep-2019                   | NFS1                        | Jama Abdi Said       | $\mathbb{Z}$ Edit<br><b>OD</b> Delete |                |
| Attendance<br>$\leq$<br>$\Omega$ Users<br>$\langle$            | 6                  | Micro-economic                            | AC-001                        | Sep-2019                   | $AC-1$                      | Mohamed Yassin Ainab | <b>O</b> Delete<br>$\mathbb{Z}$ Edit  |                |
|                                                                | $\overline{7}$     | <b>Fundamental of Accounting</b>          | AC-002                        | Sep-2019                   | $AC-1$                      | Kamal Dahir Shucayb  | $\mathbb Z$ Edit<br><b>OD</b> Delete  |                |
|                                                                | $\mathbf{8}$       | <b>Dibateics</b>                          | NF-004                        | Jan-2020                   | $FN-2$                      | Jama Abdi Said       | <b>O</b> Delete<br>$\mathbb Z$ Edit   |                |
|                                                                |                    | Showing 1 to 8 of 8 entries               |                               |                            |                             |                      | Previous 1 Next                       |                |
|                                                                | $\langle$          |                                           |                               |                            |                             |                      |                                       | $\rightarrow$  |
|                                                                |                    |                                           |                               |                            |                             |                      |                                       |                |
|                                                                |                    |                                           |                               |                            |                             |                      |                                       |                |
|                                                                |                    |                                           |                               |                            |                             |                      |                                       |                |

Figure 6.13: Manage Registered Courses

# **6.14 Student Registration**

Student registration is one of the main activities of this application, so that when we are going to register every student should have unique student ID select all these (Faculty, Department, Class, Semester, Courses) of the students, after that you will give student user-name and password, Now I will provide the screenshot of registration of the student Form below.

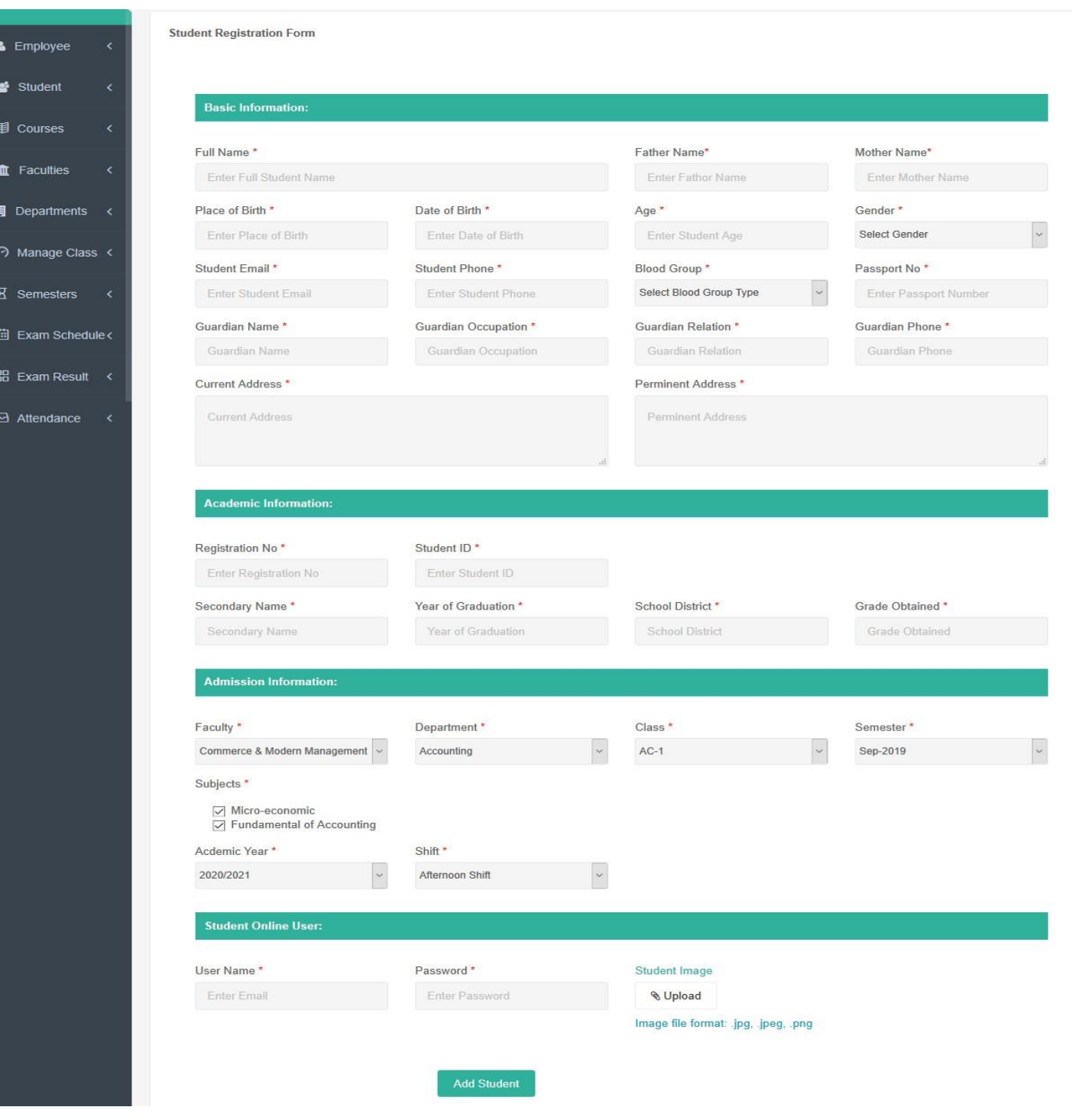

Figure 6.14: Student Registration

# **6.15 Manage Registered Students**

Now you can see list of the registered Students and you can update or delete students,

| $\prec$<br><b>Select Faculty</b>                              |                              | $\downarrow$                              | $\backsim$                        |                                        | Search                                                 |
|---------------------------------------------------------------|------------------------------|-------------------------------------------|-----------------------------------|----------------------------------------|--------------------------------------------------------|
| ∢<br>Show                                                     | $\sim$ entries<br>10         |                                           |                                   |                                        | Search:                                                |
| <b>同</b> Departments <                                        |                              |                                           |                                   |                                        |                                                        |
| No 4<br>→ Manage Class                                        | Student ID $\Leftrightarrow$ | <b>Student Name</b><br>$\hat{\mathbf{v}}$ | Department<br>$\boldsymbol{\div}$ | Photo<br>$\hat{\mathbf{v}}$            | Action                                                 |
| $\mathbf{1}$<br>$\triangleleft$<br><b>iii</b> Exam Schedule < | 191-44-178                   | Abdikani Mohamed Ali Farah                | <b>Computer Engineering</b>       |                                        | <b>O</b> Delete<br>$C\!\!\!\!Z$ Edit                   |
| $\overline{2}$                                                | 191-44-179                   | Mohamed Mohamud Yusuf                     | Nutrition & Food Science          |                                        | <b>B</b> Edit<br><b>O</b> Delete<br><b> ■</b> View     |
| $\mathbf{3}$                                                  | 191-44-180                   | Jama Abdi Said                            | Nutrition & Food Science          |                                        | <b>O</b> View<br><b>Co</b> Edit<br><b>O</b> Delete     |
| $\overline{4}$                                                | 191-44-181                   | Farhia Dahir Mohamud                      | <b>Computer Engineering</b>       |                                        | ● View<br>$C\!\!\!\mathscr{E}$ Edit<br><b>O</b> Delete |
| $\sqrt{5}$                                                    | 191-44-182                   | Ahmed Abdikadir Yusuf                     | <b>Computer Engineering</b>       |                                        | <b>O</b> Delete<br><b>O</b> View<br><b>C</b> Edit      |
| $\,$ 6                                                        | 191-44-183                   | Ibtisaam Mohamed Ali                      | Nutrition & Food Science          |                                        | $\mathscr{D}$ Edit<br><b>O</b> Delete<br>● View        |
| $\overline{7}$                                                | 191-44-184                   | Ali Jama Mohamed                          | <b>Computer Engineering</b>       |                                        | ● View<br><b>C</b> Edit<br><b>O</b> Delete             |
| $\,$ 8                                                        | 191-44-185                   | Kamal Dahir Isse                          | <b>Community Development</b>      | $\mathbf{A}$ $\mathbf{B}$ $\mathbf{A}$ | ● View<br>$\mathbb{C}$ Edit<br><b>O</b> Delete         |
| $\overline{9}$                                                | 191-44-185                   | Yusuf Ali Isse                            | <b>Community Development</b>      |                                        | $\mathbb Z$ Edit<br><b>O</b> Delete                    |
| 10                                                            | 191-44-186                   | Deko Hussien Ahmed                        | Nutrition & Food Science          |                                        | ● View<br>$\mathbb{Z}$ Edit<br><b>O</b> Delete         |

Figure 6.15: Manage Registered Students **6.16 Exam Schedules** 

Is to add exams schedules for the current semester so that student and teacher know the exact date of the examinations, Now I will provide the screenshot of Exam Schedule below.

| <b>UMS</b>                                      | $\odot$<br><b>છે</b><br>⊕   |                                                  |                        |                            | Q                      | Abdikani Mohamed v | $\,\,\odot$ |  |  |
|-------------------------------------------------|-----------------------------|--------------------------------------------------|------------------------|----------------------------|------------------------|--------------------|-------------|--|--|
|                                                 | Home / Dashboard            |                                                  |                        |                            |                        |                    |             |  |  |
| <b>命</b> Dashboard                              |                             |                                                  |                        |                            |                        |                    |             |  |  |
| & Employee<br>$\langle$                         | Exam Schedule               |                                                  |                        |                            |                        |                    |             |  |  |
| <b>警</b> Student<br>$\overline{\phantom{a}}$    |                             | <b>Exam Schedule List</b><br>田 Add Exam Schedule |                        |                            |                        |                    |             |  |  |
| 围 Courses<br>$\langle$                          | Show 10                     | $\vee$ entries<br>Search:                        |                        |                            |                        |                    |             |  |  |
| <b>m</b> Faculties<br>$\checkmark$              | #SL                         | Exam Name<br>▲<br>≎                              | $\Diamond$<br>Semetser | Date<br>$\hat{\mathbf{v}}$ | Action                 | ≎                  |             |  |  |
| $\blacksquare$ Departments <                    |                             | Mid Term                                         | Sep-2019               | 2019-11-15                 | <b>C</b> Edit 面 Delete |                    |             |  |  |
| → Manage Class <                                | $\mathbf 2$                 | Quiz one                                         | Sep-2019               | 2019-11-01                 | <b>■ Edit</b> 面Delete  |                    |             |  |  |
| X Semesters<br>$\langle$                        |                             |                                                  |                        |                            |                        |                    |             |  |  |
| <b>iii</b> Exam Schedule<                       | Showing 1 to 2 of 2 entries |                                                  |                        |                            |                        | Previous 1 Next    |             |  |  |
| 品 Exam Result <                                 |                             |                                                  |                        |                            |                        |                    |             |  |  |
| <b>△ Attendance</b><br>$\overline{\phantom{a}}$ |                             |                                                  |                        |                            |                        |                    |             |  |  |

Figure 6.16: Exam Schedules

# **6.17 Teacher Insert Exam Results**

Teacher when they login in to their dashboard they can insert student's exam results for the courses that are assigned for that teacher, Now I will provide the screenshot of teacher insert student exam result below.

| <b>UMS</b>                       | $\odot$<br>⊕<br>ෑරූ                |                                                 |                                                   |                          |                                                   | Q                         | Mohamed Yassin Ainab ~  | $\hat{\boldsymbol{\omega}}$ |
|----------------------------------|------------------------------------|-------------------------------------------------|---------------------------------------------------|--------------------------|---------------------------------------------------|---------------------------|-------------------------|-----------------------------|
|                                  | Home / Dashboard                   |                                                 |                                                   |                          |                                                   |                           |                         |                             |
| h Dashboard                      | <b>Add Results</b>                 |                                                 |                                                   |                          |                                                   |                           |                         |                             |
| <b>iii</b> Exam Schedule<        | Semester*                          | Subject*                                        |                                                   | Shift*                   |                                                   |                           |                         |                             |
| <b>BB</b> Exam Result <          | Sep-2019                           | $\ddot{\mathbf{v}}$<br>Introduction to Computer | $\checkmark$                                      | Afternoon Shift          | Search<br>$\ddot{\sim}$                           |                           |                         |                             |
| $\Theta$ Attendance<br>$\langle$ |                                    |                                                 |                                                   |                          |                                                   |                           |                         |                             |
|                                  | Show 10                            | $\checkmark$<br>entries                         |                                                   |                          |                                                   |                           | Search:                 |                             |
|                                  | Student ID &                       | <b>Student Name</b>                             | $\hat{\mathbf{v}}$<br>$\hat{\mathbf{v}}$<br>Class | <b>Subject Name</b>      | Assigment $\Leftrightarrow$<br>$\hat{\mathbf{v}}$ | CAT<br>$\hat{\mathbf{v}}$ | Presentation $\diamond$ | Final Exam $\diamond$       |
|                                  | 191-44-178                         | Abdikani Mohamed Ali Farah                      | $CS-1$                                            | Introduction to Computer | 10                                                | $ 20\rangle$              | $\rm ^8$                | 50                          |
|                                  | 191-44-179                         | Mohamed Mohamud Yusuf                           | $CS-1$                                            | Introduction to Computer | 10                                                | 20                        | 8                       | 30                          |
|                                  | 191-44-180                         | Jama Abdi Said                                  | $CS-1$                                            | Introduction to Computer | $\overline{9}$                                    | 18                        | 7                       | 47                          |
|                                  | 191-44-181                         | Farhia Dahir Mohamud                            | $CS-1$                                            | Introduction to Computer | $\boxed{9}$                                       | 17                        | $\mid$ 8                | 24                          |
|                                  | 191-44-182                         | Ahmed Abdikadir Yusuf                           | $CS-1$                                            | Introduction to Computer | $\sqrt{8}$                                        | 14                        | $\sqrt{6}$              | 32                          |
|                                  | 191-44-184                         | Ali Jama Mohamed                                | $CS-1$                                            | Introduction to Computer | 8                                                 | 12                        | $\sqrt{5}$              | 43                          |
|                                  | 191-44-185                         | Kamal Dahir Isse                                | $CS-1$                                            | Introduction to Computer | 7                                                 | 12                        | 8                       | 50                          |
|                                  | 191-44-185                         | Yusuf Ali Isse                                  | $CS-1$                                            | Introduction to Computer | $\overline{7}$                                    | 17                        | $\overline{9}$          | 34                          |
|                                  | 192-44-167                         | Yahye Mohamed Ali                               | $CS-1$                                            | Introduction to Computer | 6                                                 | 19                        | 10                      | 44                          |
|                                  | Showing 1 to 9 of 9 entries        |                                                 |                                                   |                          |                                                   |                           |                         | Previous 1 Next             |
|                                  | $\left\langle \cdot \right\rangle$ |                                                 |                                                   |                          |                                                   |                           |                         | $\rightarrow$               |
|                                  |                                    |                                                 |                                                   |                          |                                                   |                           |                         | <b>Sumit Result</b>         |
|                                  |                                    |                                                 |                                                   |                          |                                                   |                           |                         |                             |
|                                  |                                    |                                                 |                                                   |                          |                                                   |                           |                         |                             |

Figure 6.17: Teacher Insert Student Exam Results

# **6.18 Find Results**

When teacher insert the results teachers can see the results and if there is any mistake he can update and submit final results, Now I will provide the screenshot of teacher find exam result below.

 $\begin{array}{c} \hline \end{array}$ 

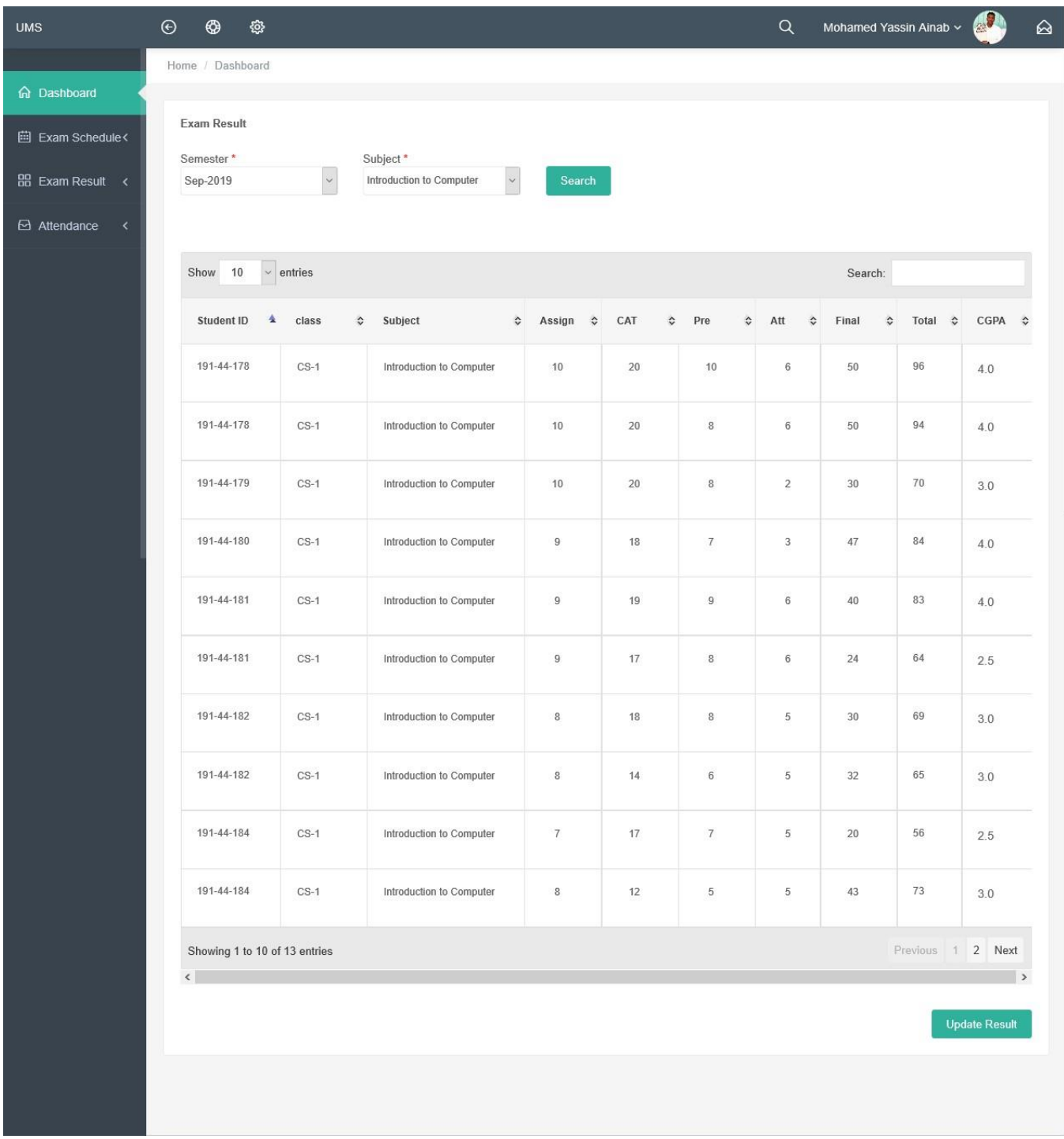

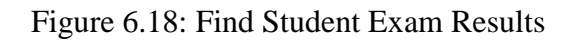

# **6.19 Teacher Take Class Attendance**

Taking class attendance is responsibility of the teacher at end of each he will take class attendance for his courses, Now I will provide the screenshot of teacher take class attendance below.

| <b>UMS</b>                                           | $\odot$<br>⊕<br><b>&amp;</b> |                                                   |                             |                          | Q<br>Mohamed Yassin Ainab v                    | $\,\,\odot$              |
|------------------------------------------------------|------------------------------|---------------------------------------------------|-----------------------------|--------------------------|------------------------------------------------|--------------------------|
|                                                      | Home / Dashboard             |                                                   |                             |                          |                                                |                          |
| h Dashboard                                          | <b>Departments List</b>      |                                                   |                             |                          |                                                |                          |
| <b>iii</b> Exam Schedule<                            | Semester*                    | Subject*                                          | Shift*                      |                          |                                                |                          |
| 品 Exam Result <                                      | $\ddot{\vee}$<br>Sep-2019    | $\check{\phantom{a}}$<br>Introduction to Computer | Afternoon Shift             | Search                   |                                                |                          |
| $\boxdot$ Attendance<br>$\left\langle \right\rangle$ |                              |                                                   |                             |                          |                                                |                          |
|                                                      | $\sim$ entries<br>10<br>Show |                                                   |                             |                          | Search:                                        |                          |
|                                                      | 査<br>Student ID              | <b>Student Name</b><br>$\hat{\mathbf{v}}$         | Class<br>$\hat{\mathbf{v}}$ | ♦<br>Subject             | Attendance                                     | ≎                        |
|                                                      | 191-44-178                   | Abdikani Mohamed Ali Farah                        | $CS-1$                      | Introduction to Computer | $\triangledown$ Present $\triangledown$ Absent |                          |
|                                                      | 191-44-179                   | Mohamed Mohamud Yusuf                             | $CS-1$                      | Introduction to Computer | $\triangledown$ Present $\triangledown$ Absent |                          |
|                                                      | 191-44-180                   | Jama Abdi Said                                    | $CS-1$                      | Introduction to Computer | $\triangledown$ Present $\triangledown$ Absent |                          |
|                                                      | 191-44-181                   | Farhia Dahir Mohamud                              | $CS-1$                      | Introduction to Computer | $\vee$ Present Absent                          |                          |
|                                                      | 191-44-182                   | Ahmed Abdikadir Yusuf                             | $CS-1$                      | Introduction to Computer | $\vee$ Present Absent                          |                          |
|                                                      | 191-44-184                   | Ali Jama Mohamed                                  | $CS-1$                      | Introduction to Computer | $\vee$ Present Absent                          |                          |
|                                                      | 191-44-185                   | Kamal Dahir Isse                                  | $CS-1$                      | Introduction to Computer | $\sqrt{ }$ Present $\Box$ Absent               |                          |
|                                                      | 191-44-185                   | Yusuf Ali Isse                                    | $CS-1$                      | Introduction to Computer | $\vee$ Present Absent                          |                          |
|                                                      | 192-44-167                   | Yahye Mohamed Ali                                 | $CS-1$                      | Introduction to Computer | $\sqrt{ }$ Present Absent                      |                          |
|                                                      | Showing 1 to 9 of 9 entries  |                                                   |                             |                          |                                                | Previous 1 Next          |
|                                                      | $\left\langle \right\rangle$ |                                                   |                             |                          |                                                |                          |
|                                                      |                              |                                                   |                             |                          |                                                | <b>Updaye Attendance</b> |
|                                                      |                              |                                                   |                             |                          |                                                |                          |
|                                                      |                              |                                                   |                             |                          |                                                |                          |

Figure 6.19: Teacher Take Class Attendance

## **6.20 Generate Attendance Marks**

In this system when semester ends the teacher can generate the attendance that he was taking whole the semester into marks for student the system will calculate and generate marks from student attendance days, Now I will provide the screenshot of Attendance summary below.

| <b>UMS</b>                 | $_{\odot}$<br>$\circledast$ | త                             |                              |                                                               | Q<br>Mohamed Yassin Ainab v           | $\,\,\odot$ |
|----------------------------|-----------------------------|-------------------------------|------------------------------|---------------------------------------------------------------|---------------------------------------|-------------|
|                            | Home / Dashboard            |                               |                              |                                                               |                                       |             |
| h Dashboard                | <b>Attendance Summary</b>   |                               |                              |                                                               |                                       |             |
| <b>自 Exam Schedule&lt;</b> | Semester*                   |                               | Subject*                     |                                                               |                                       |             |
| 品 Exam Result <            | Sep-2019                    |                               | Networking 1<br>$\checkmark$ | Search                                                        |                                       |             |
| Attendance<br>$\prec$      |                             |                               |                              |                                                               |                                       |             |
|                            | Show<br>10                  | $\vee$ entries                |                              |                                                               | Search:                               |             |
|                            | ٨<br>$\blacktriangle$       | ST ID<br>$\hat{\mathbf{v}}$   | <b>Student Name</b>          | <b>Days Present</b><br>$\hat{\check{}}$<br>$\hat{\mathbf{v}}$ | <b>Attendance Marks Gradable</b><br>≎ |             |
|                            | $\mathbf{1}$                | 191-44-178                    | Abdikani Mohamed Ali Farah   | 8 of 16                                                       | 3 of 5                                |             |
|                            | $\overline{2}$              | 191-44-179                    | <b>Mohamed Mohamud Yusuf</b> | 8 of 16                                                       | 3 of 5                                |             |
|                            | $_{3}$                      | 191-44-180                    | Jama Abdi Said               | 8 of 16                                                       | 3 of 5                                |             |
|                            | $\overline{4}$              | 191-44-181                    | Farhia Dahir Mohamud         | 8 of 16                                                       | 3 of 5                                |             |
|                            | 5                           | 191-44-182                    | Ahmed Abdikadir Yusuf        | 8 of 16                                                       | 3 of 5                                |             |
|                            | $\sqrt{6}$                  | 191-44-183                    | Ibtisaam Mohamed Ali         | 8 of 16                                                       | 3 of 5                                |             |
|                            | $\overline{7}$              | 191-44-184                    | Ali Jama Mohamed             | 5 of 16                                                       | $2$ of $5$                            |             |
|                            | $\bf 8$                     | 191-44-185                    | Kamal Dahir Isse             | 6 of 16                                                       | $2$ of $5$                            |             |
|                            | $9\,$                       | 191-44-185                    | Yusuf Ali Isse               | 5 of 16                                                       | $2$ of $5$                            |             |
|                            | 10                          | 192-44-167                    | Yahye Mohamed Ali            | 6 of 16                                                       | $2$ of $5$                            |             |
|                            |                             | Showing 1 to 10 of 10 entries |                              |                                                               | Previous 1 Next                       |             |
|                            |                             |                               |                              |                                                               | <b>Generate Attendance</b>            |             |
|                            |                             |                               |                              |                                                               |                                       |             |
|                            |                             |                               |                              |                                                               |                                       |             |

Figure 6.20: Generate Attendance Marks

## **6.21 Student Portal Login Page**

If you are Student you need to login to our application, before that they need to be authenticated by our application. First of all, they need to enter your Student ID and password:12345. Now I will provide the screenshot of Student login page below.

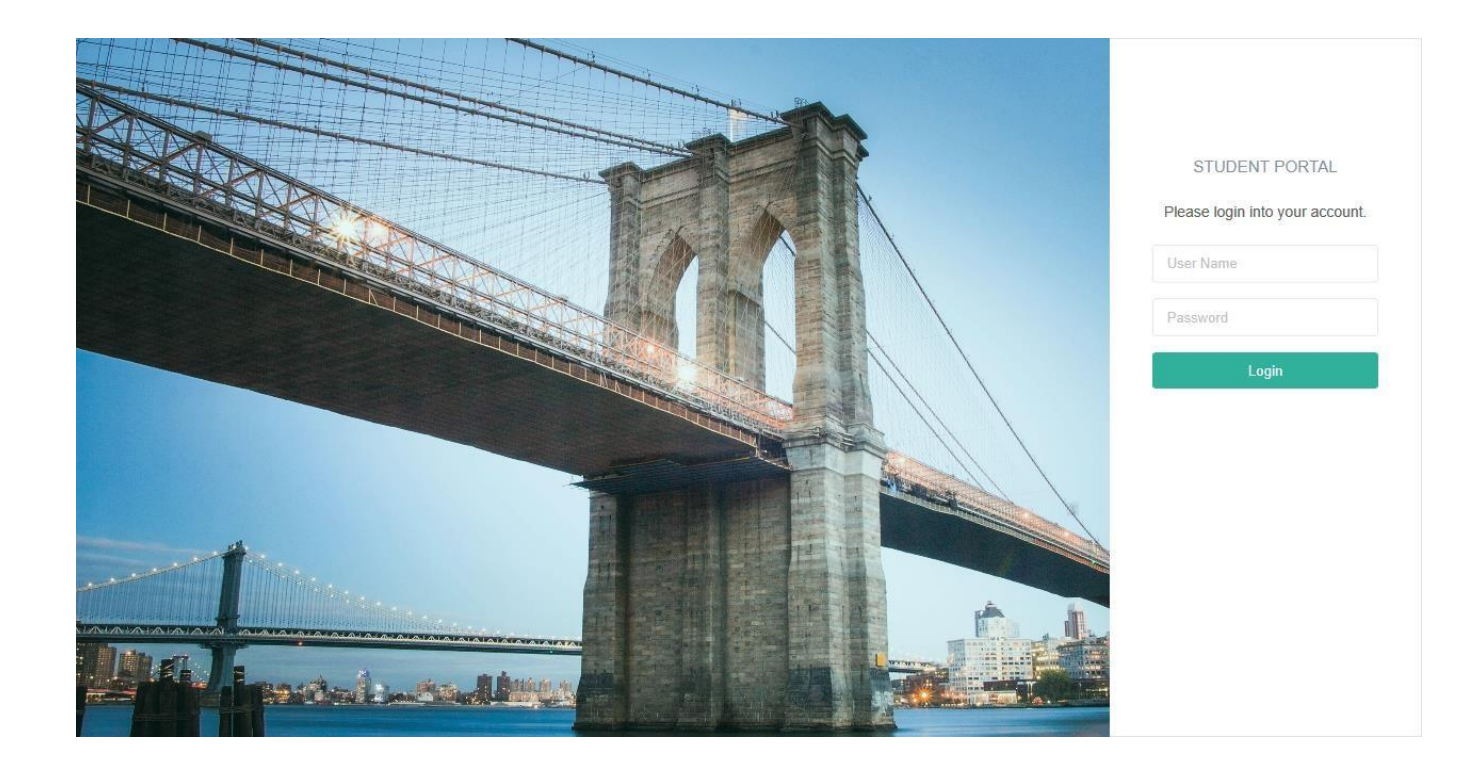

Figure 6.21: Student Portal Login

## **6.22 Student Portal Dashboard**

After student successfully login this is the screen he will see as his dashboard, in this dashboard has three menu students can see his exam results also he can see exam schedules and he can see his profile and change the password of his user. Now I will provide the screenshot of students Portal Dashboard below.

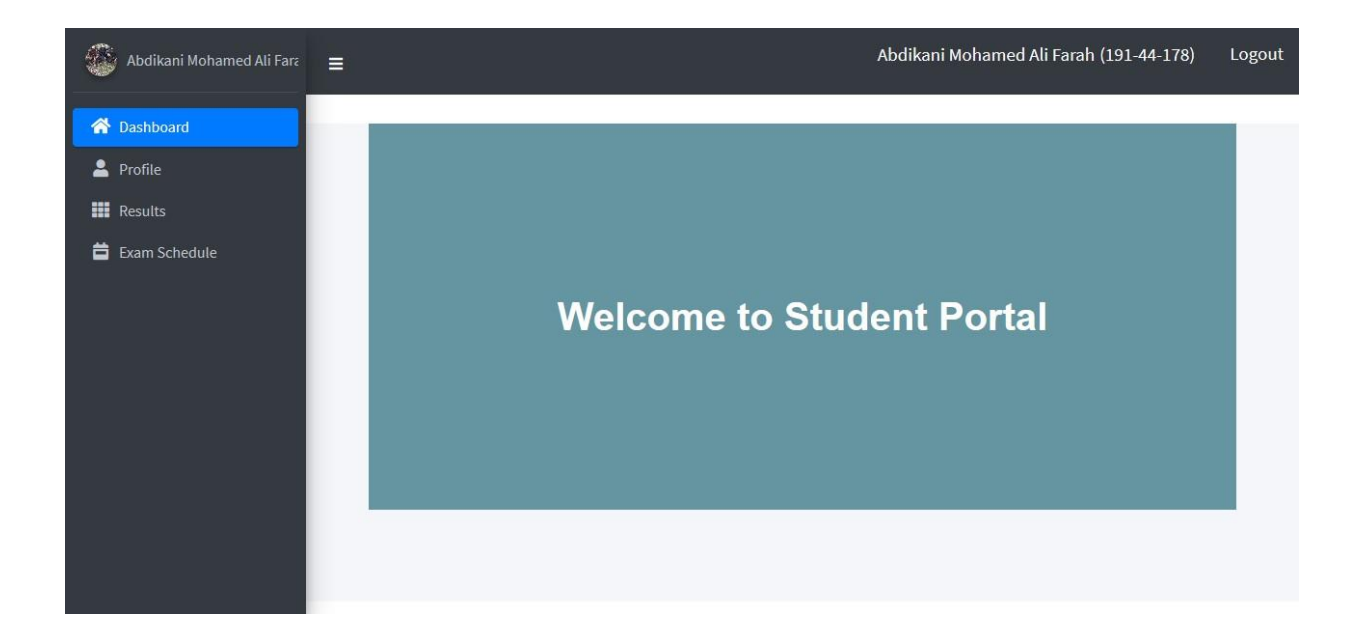

Figure 6.22: Student Portal Dashboard

# **6.23 Student See Exam Results**

After student successfully login he can see his exam result from his portal by choosing the semester and then see the result. Now I will provide the screenshot of students see exam results below.

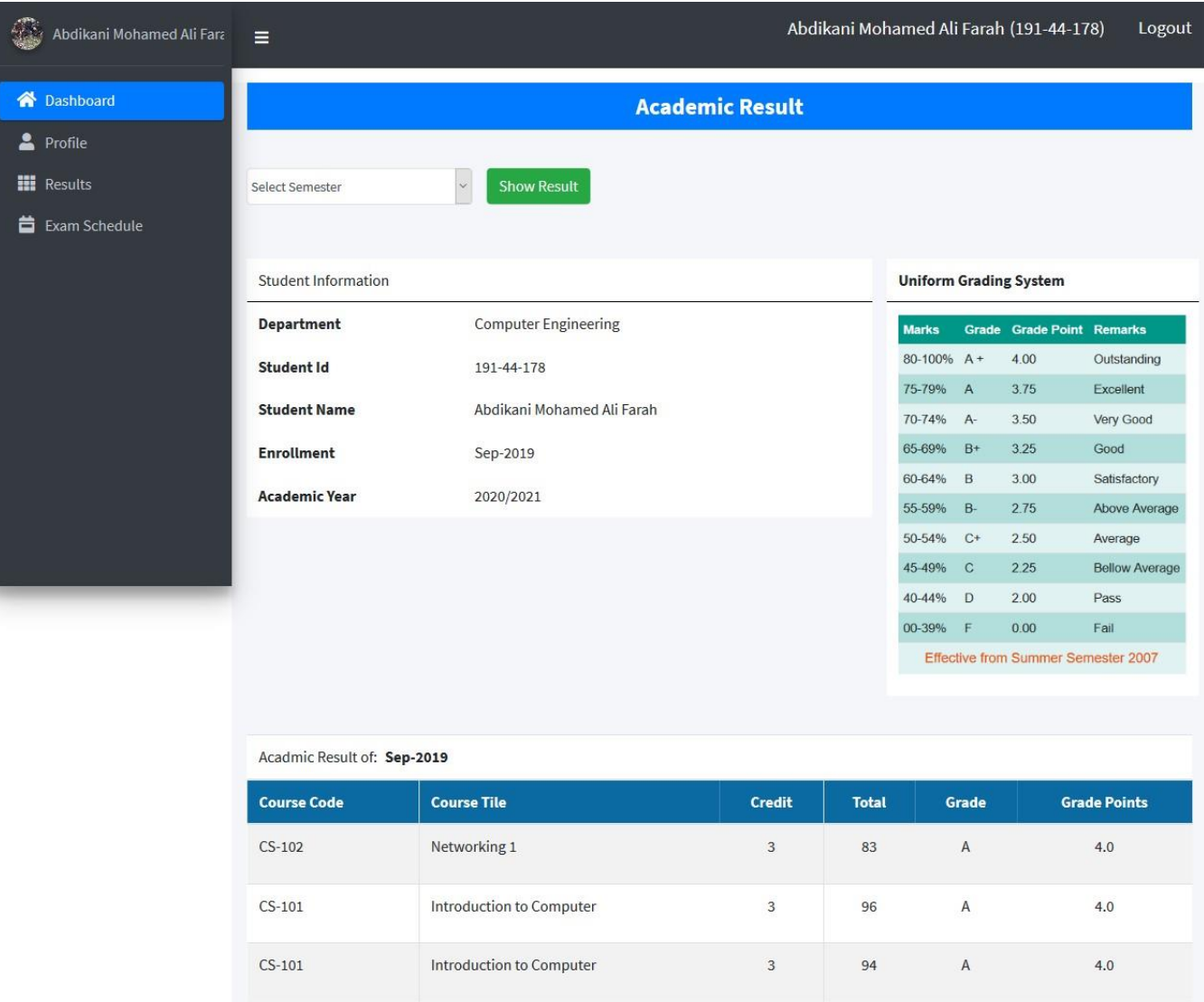

Figure 6.23: Student See Exam Results

# **6.24 Student see his profile and change password**

Students can see his information and he can change the default password of 12345 into whatever he wants. Now I will provide the screenshot of students Profile below.

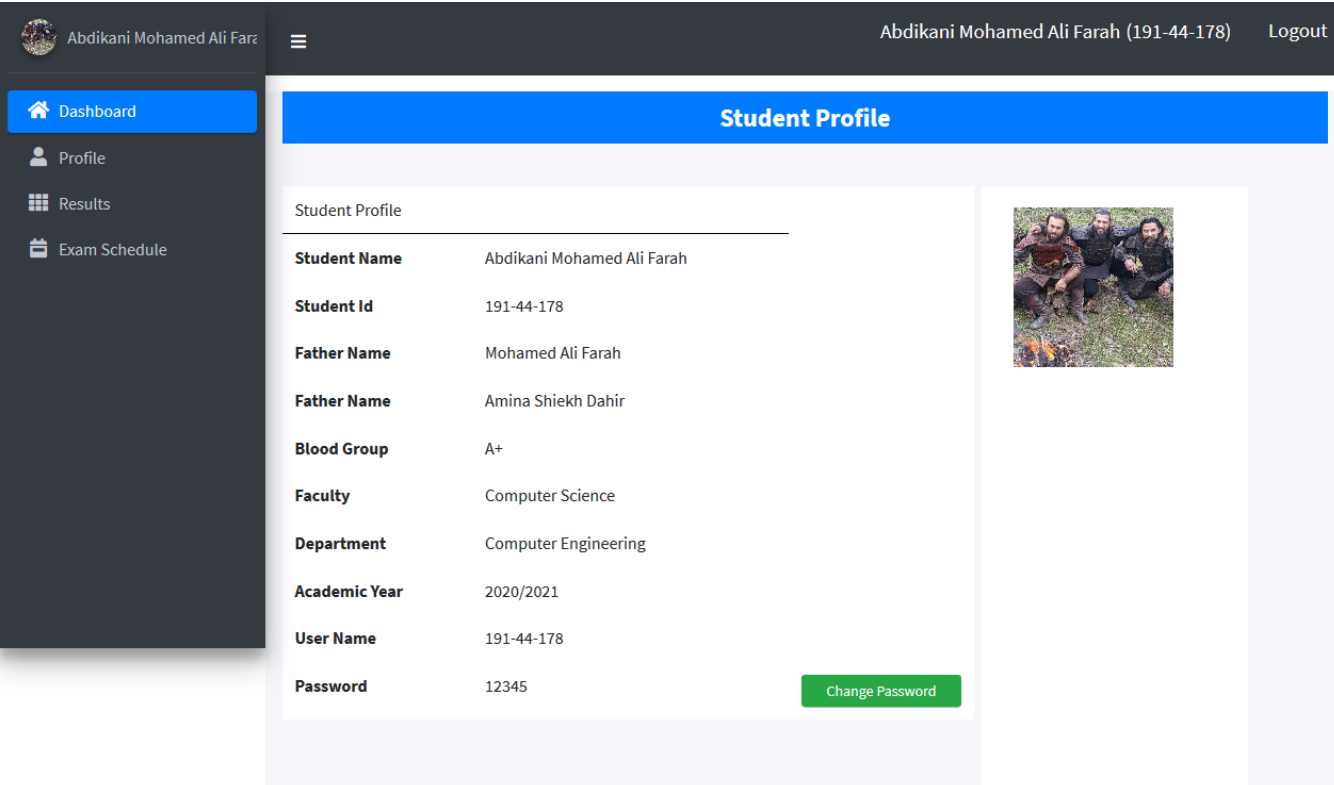

Figure 6.24: Student Change Password

## **6.25 Student see Exam schedules**

It's better that student know examination schedules so that he will be prepare for it like quiz one, two and midterms as also final Exam schedules Now I will provide the screenshot of Exam schedule below.

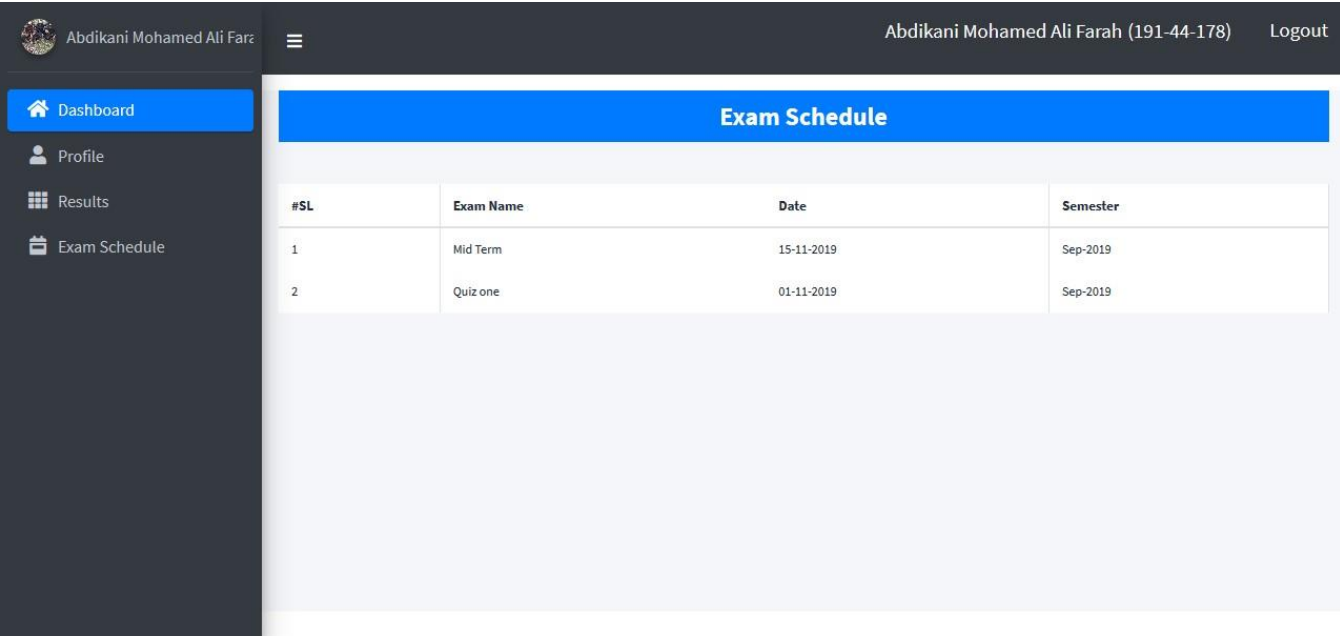

Figure 6.25: Student see Exam schedules

# **Chapter 7 Conclusion**

# **7.1 GitHub Link**

https://github.com/xudayfe112/university-management-system

# **7.2 Project Summary**

I have started to develop this project from July. From the very starting of development of this project, it demands hard working, patients, persistency to meet the requirements of stakeholders. After that I have proposed the design. And then started to work.

Database plays a vital role for any application software. And so this is why, I have designed the database diagram having tables with proper relationship. After that, I have prepared the user interface and continue to the next part. It is to be said that, the interface of my application is very simple and easy to understand. After completing that, I have started to write the core functionality of the project.

Developing project is not end of all tasks actually. There are some other important tasks to perform. And that is testing. It is also known as quality assurance also. Almost at every software company there are a quality assurance team. Their main responsibility is to find the loop holes or vulnerability of software. If there any bug remains before handover to the stakeholders, there is a change to ruin the whole project. So testing plan is very important. And after developing the project, I have assured the quality of this project.

# **7.3 Limitations**

For developing this project, I have faced some limitations. Now I will describe those in brief.

- **Student Payment:** In our application, there is not having any finance functions that can keep students' fees payment when students pay and students see so far what they paid and what is remaining payments is one limitation of our system.
- **Teacher Evaluation:** in this application there is no any teacher evaluation function that student can evaluate their teacher and management see the results of evaluation survey.
- **Online admission:** in our application the student they cannot request admission online unless they have to go to the office and get admission manually.

# **7.4 Obstacles and Achievements**

I believe that if there are not any obstacles to develop a project, then there doesn't have any challenges. Because we know, challenge give us the opportunity to prove ourselves. Obstacles, challenges and achievements are like a path to the success.

Before starting this project, I didn't know the actual flow of software development life cycle. By developing this project, I have learnt to know how to have a row requirement from clients.

After that I have learnt system analysis, database design and many things. My supervisor helps me a lot from the very beginning of the development of this project.

There are some other obstacles and achievements also that I will describe below.

- Lack of Stakeholder's Engagement: There are different types of stakeholders in our application. And each stakeholder uses different functionality. And almost they are busy with their day to day activities so, this is why, I didn't get all of them in proper time.
- **Scope Change:** Sometimes, some features need to be changed or modified. Then I need to follow reverse engineering process. And again, designed to meet the new requirements. It also made me frustrated sometimes.

## **7.5 Future Scope**

I have learnt a lot throughout the whole development stage of this project. For making this project developed. I got extra skills from every challenge that i have face, I am very much thankful to all my colleagues as they share their idea and discussion gave me some opportunities to make my system complete. It will help me to work with similar type project in future also.

## **7.6 References**

I have gained some knowledge from some platforms. Obviously, I will mention those references. For making my project successful those resources help me a lot. Not I will mention the names below.

- Aditi Sarkar, 16-aug-2016, Online School Management System Project Paper, Brac University.
- Song, Shaping, "A book management system library" (2004). Theses Digitization Project. 31
- <https://www.freeprojectz.com/uml-diagram/university-management-system-uml-diagram>
- [www.google.com](http://www.google.com/)
- [www.youtube.com](http://www.youtube.com/)
- [www.github.com](http://www.github.com/)
- [www.wikipedia.com](http://www.wikipedia.com/)
- [www.php.net](http://www.php.net/)
- [www.mysql.com](http://www.mysql.com/)
- [www.themeforest.net](http://www.themeforest.net/)
- [www.getbootstrap.com](http://www.getbootstrap.com/)
- [www.w3schools.com](http://www.w3schools.com/)
- [www.jquery.com](http://www.jquery.com/)
- [www.stakeoverflow.com](http://www.stakeoverflow.com/)

91 | P a g e